# KAUNO TECHNOLOGIJOS UNIVERSITETAS INFORMATIKOS FAKULTETAS INFORMACIJOS SISTEMŲ KATEDRA

Simonas Šerlinskas

# **WSDL servisų sujungimas ir kodo generavimas**

Magistro darbas

 Darbo vadovas prof. dr. Rimantas Butleris Konsultantas dokt. Edvinas Šinkevičius

# KAUNO TECHNOLOGIJOS UNIVERSITETAS INFORMATIKOS FAKULTETAS INFORMACIJOS SISTEMŲ KATEDRA

Simonas Šerlinskas

# **WSDL servisų sujungimas ir kodo generavimas**

Magistro darbas

Recenzentas

doc. dr. D. Makackas

2012-05-28

Vadovas

prof. dr. Rimantas Butleris

Konsultantas

dokt. Edvinas Šinkevičius

2012-05-28

Atliko

IFME-0/4 gr. stud. Simonas Šerlinskas

2012-05-28

Kaunas, 2012

# **Turinys**

<span id="page-2-0"></span>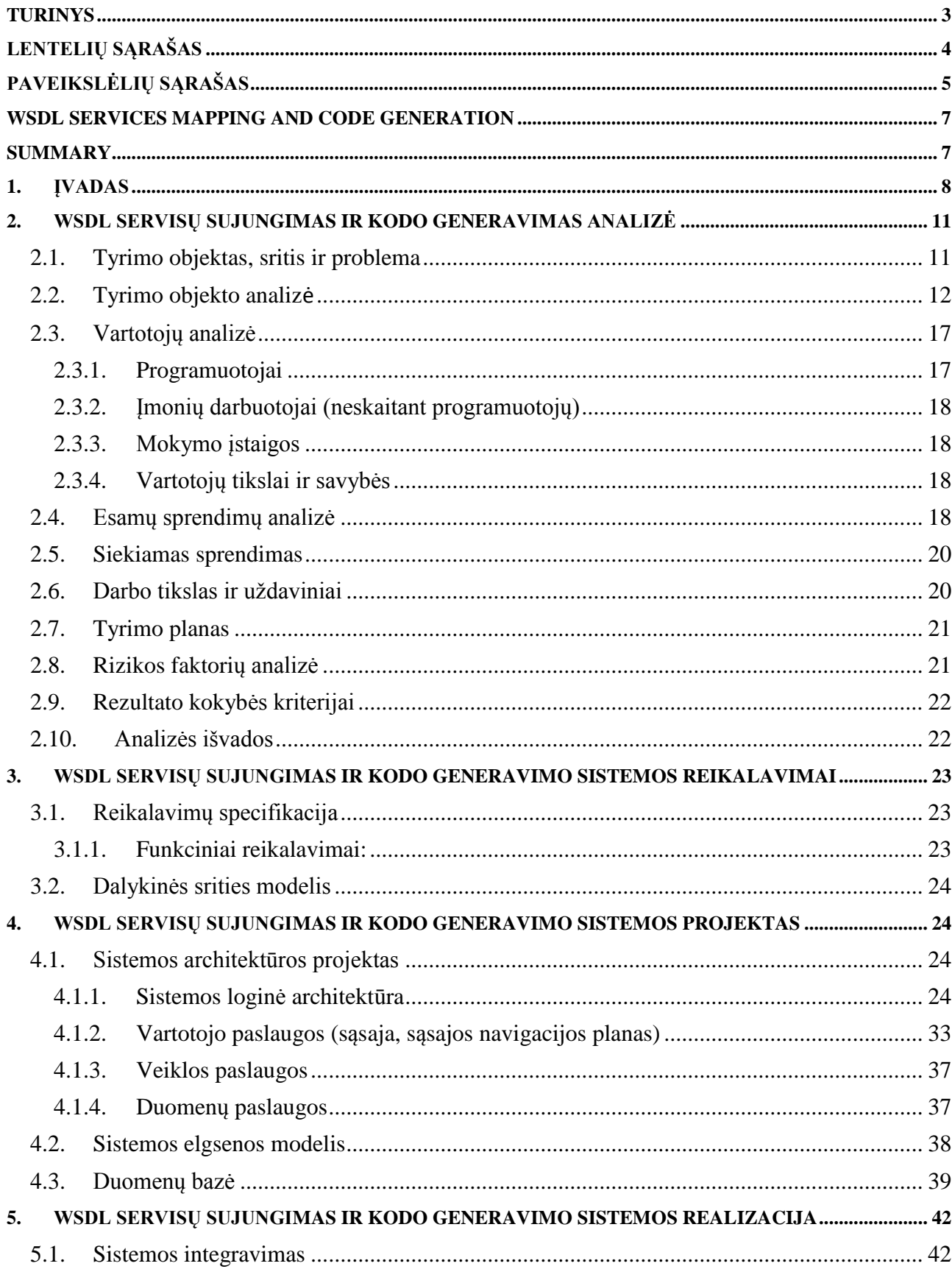

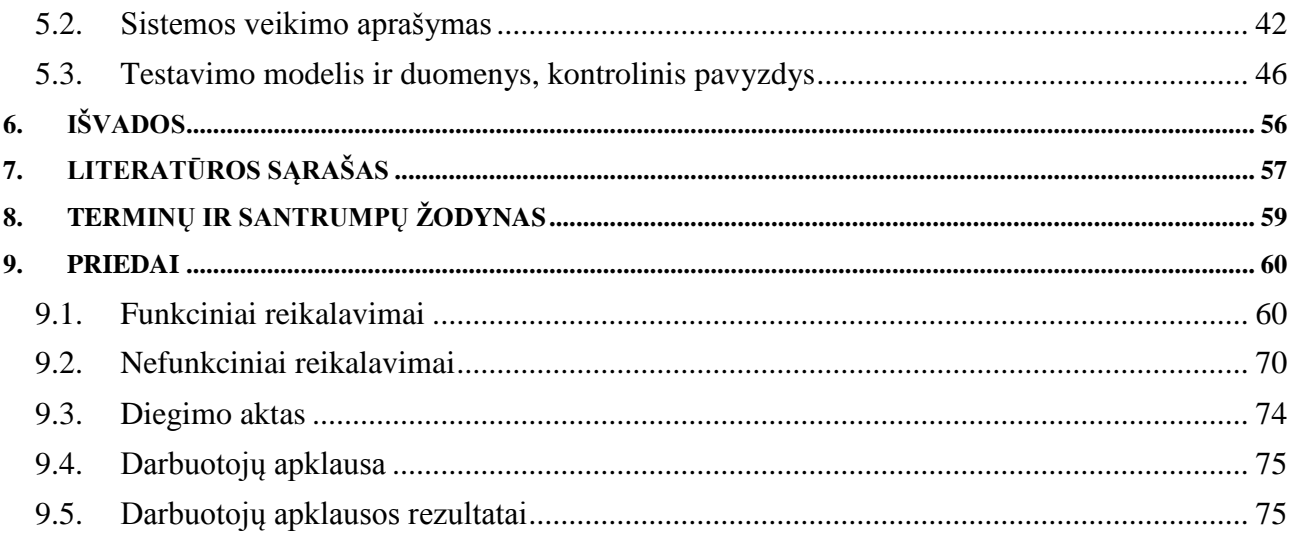

# Lentelių sąrašas

<span id="page-3-0"></span>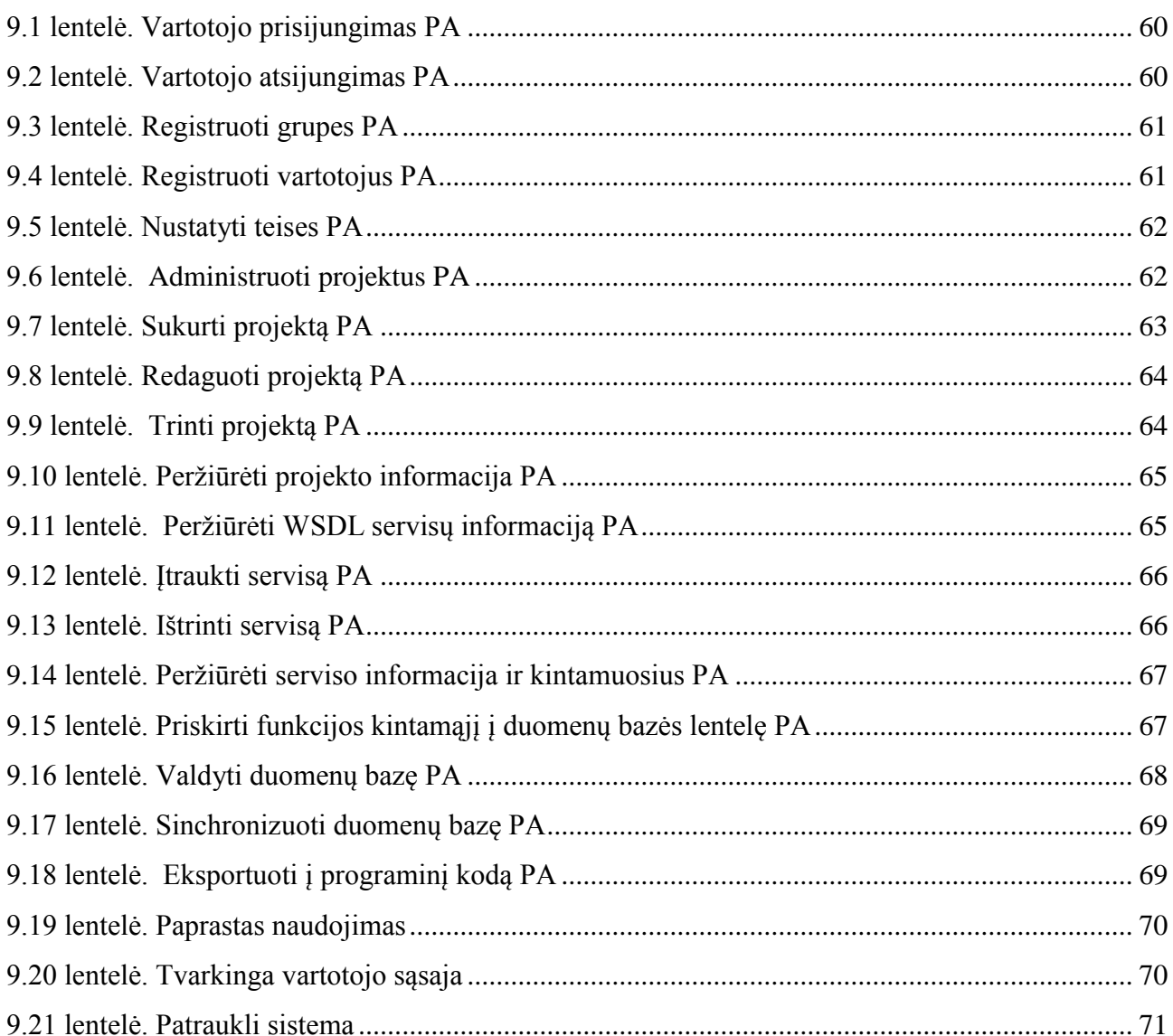

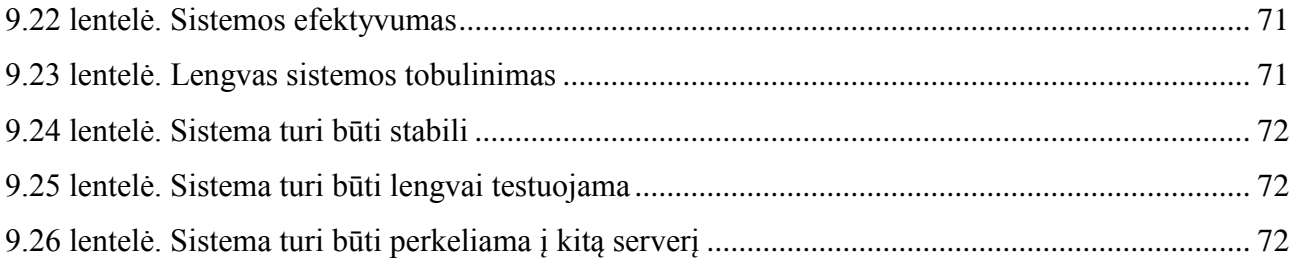

# Paveikslėlių sąrašas

<span id="page-4-0"></span>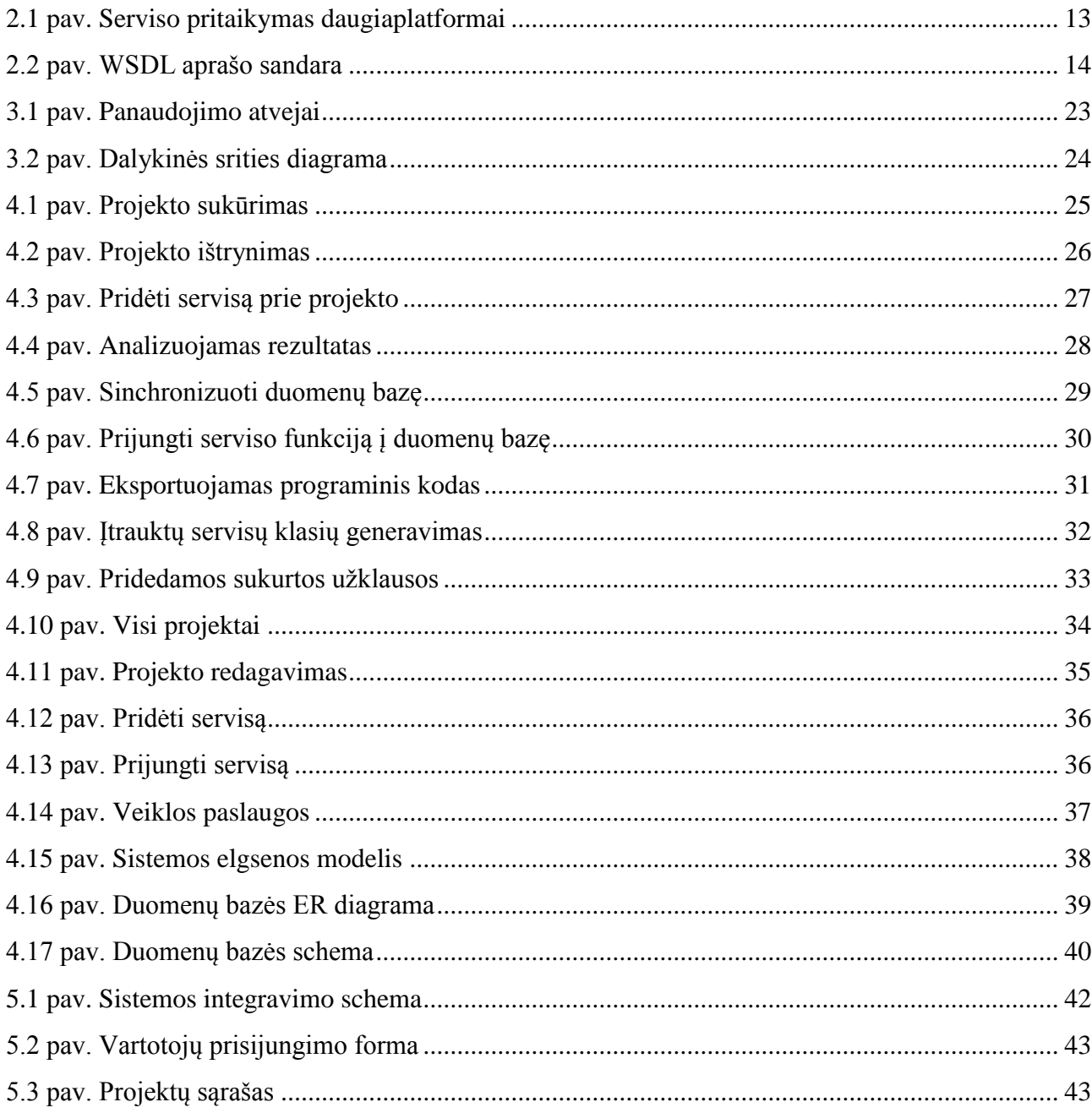

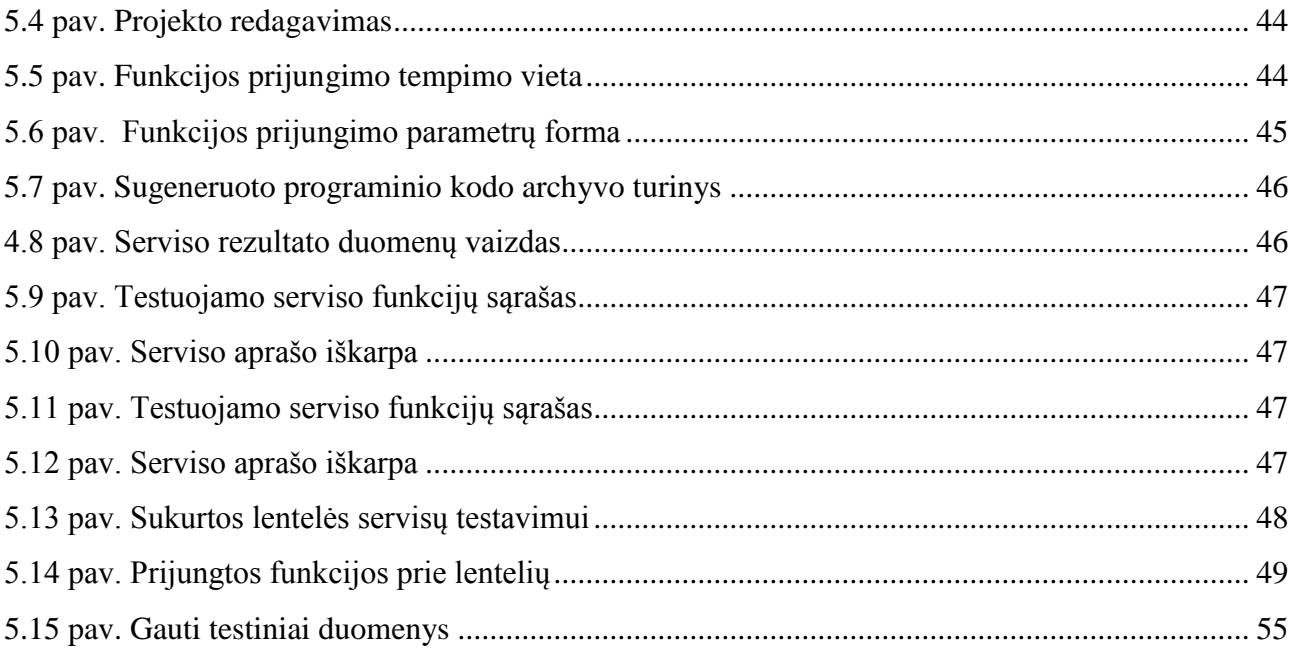

# **WSDL services mapping and code generation**

# **Summary**

<span id="page-6-1"></span><span id="page-6-0"></span>These days are a variety of online services that growing constantly by changing their methods of communication and quality. This work discusses one of the most widely developed WSDL services technology and internet data protocol SOAP. WSDL description, which is an XML-based service is a structured language. There is no set standard SOAP protocol to call at web browser, in order to form a query and get the results. Ordinary users are difficult or impossible to use this service independently.

To solve the problem was chosen develop the new system, because there is no such a decision that has been made or is currently under construction. The system will have a graphical user interface that will be generated by the WSDL description. The main requirement is that a developed system can generate the programing code by combining several existing e-service SOAP protocols.

The study area of work - Information systems development methodology, information systems design: methods, tools, architecture, electronic services.

The object of research - several similar bundling of electronic services into one data flow. Combine multiple WSDL services, and one generate programming code.

Developing the system intended goal was to give the user the ability to combine multiple WSDL services into one. It is more common to output data flows, which was modeling by graphic user interface in system.

The entire system developed without third parties programming code. The system is fully object-oriented, so it can be easily expanded. As each key is braked down into modules that can be overwritten and extended functionality. The system can be installed on most web hosting provider's servers. For this purpose was designed installation module, which adds a one click installation future.

# <span id="page-7-0"></span>**1. Įvadas**

Internetu teikiamų paslaugų įvairovė didėja nuolat, kinta jų perdavimo būdai, kokybė. Šiame darbe aptariama viena plačiausiai išplėtota *WSDL* servisų technologija ir galimi klientai informacijai gauti bei siųsti. Naudojantis elektroninėmis paslaugomis lengviau perduoti duomenis tarp taikomųjų programų. Tai populiaru buhalterinėse, bankinėse, elektroninės komercijos, orų programose. Kaip bebūtų, šia paslauga pasinaudoti praktiškai yra sudėtinga. Kol kas nėra nustatyto standarto, *SOAP* protokolą iškviesti per interneto naršyklę, o norint suformuoti užklausą ir gauti rezultatus, reikalinga taikomoji programa. Paprastiems vartotojas yra sudėtinga arba neįmanoma naudotis tokiomis paslaugomis savarankiškai. *WSDL* aprašas, pagal kurį veikia servisas, yra paremtas *XML* struktūrizuota kalba, ir tokioje aplinkoje nesinaudojant trečiųjų šalių įrankiais, sudėtinga suprasti kaip naudotis paslauga. Taip pat ir vartotojams, kurie specializuojasi programavimo srityje, reikia nemažai laiko resursų, o kai kada iškyla problemų gauti programinį kodą, kuris priimtų duomenis naudojant *REST* arba *SOAP* protokolą teisingai. Šių problemų sprendimui yra sukurta įvairių įrankių, tokių kaip *XMLspy*, *StylusStudio* ir kitų (jų apžvalga pateikta analogų analizėje). Naudojant bet kurį iš analizuotų įrankių, generuoti galima tik iš vieno WSDL ir su ribotomis galimybėmis.

Problemos sprendimui pasirinkta realizuoti naują sistemą, kadangi tokio sprendimo kol kas nėra, arba jis šiuo metu kuriamas. Sistema turės grafinę vartotojo sąsają, kuri bus generuojama pagal gaunamą *WSDL* aprašą [\[21\]](#page-57-0). Pagrindinis reikalavimas, kad naujai kuriama sistema galėtų sugeneruoti programinį kodą, sujungiant keletą elektroninių paslaugų servisų, veikiančių SOAP protokolu. Taip pat vartotojui būtų pateikta grafinė vartotojo sąsaja, su atitinkamais duomenų sujungimo pasirinkimais ir integracijos pritaikymu į duomenų bazę, gaunamiems duomenims išsaugoti.

Šio tyrimo sritis – informacinių sistemų kūrimo metodologijos, informacinių sistemų projektavimas: metodai, įrankiai, architektūros, elektroninės paslaugos.

Atliekamo tyrimo objektas - kelių panašių elektroninių paslaugų sujungimas į vieną paslaugą: sujungti kelis *WSDL* servisus ir išvesti vieną klasę.

Realizuojant sistemą, siekiama tikslo – suteikti vartotojui galimybę sujungti keletą *WSDL* servisų į vieną. Tai yra iš kelių duomenų srautų išvesti bendrą, nustatytos struktūros duomenų srautą. Tam keliami uždaviniai:

1. Iš pateiktos *WSDL* schemos sugeneruoti klases ir metodus;

2. Klasėms sugeneruoti grafinę aplinką su galimybe ją lengvai modifikuoti;

- 3. Reikalinga duomenų bazė pakeitimams saugoti: konkrečioms laukų reikšmėms, keisti laukų pavadinimus, pervadinti metodus;
- 4. Galimybė prie projekto prijungti dar viena *WSDL* ir grafiškai modifikuoti, prisitaikant konkrečiai dalykinei sričiai;
- 5. Galimybė sukurtą projektą, kuriame bus sugeneruoti programiniai kodai iš *WSDL*, pritaikyti kitoms informacinėms sistemoms;
- 6. Programuoti naudojant plačiai naudojamą [\[10\]](#page-56-1) atvirojo kodo *PHP* programavimo kalbą ir *MySQL* duomenų bazę.

Atliekant WSDL servisų sujungimo ir duomenų gavimo analizę, buvo išanalizuoti literatūros šaltiniai [\[1\]](#page-56-2), [\[4\]](#page-56-3), [\[20\]](#page-57-1), [\[21\]](#page-57-0), [\[22\]](#page-57-2). Juose nuodugniai apžvelgiama *WSDL* technologija, jos pritaikymo ir panaudojimo galimybės. Viską įvertinus, sistemai realizuoti buvo pasirinkta atvirojo kodo *PHP* programavimo kalba, o elektroninių paslaugų duomenų perdavimui pasirinktas *SOAP*, kadangi šiuo metu tai vienas populiariausių ir saugiausių perdavimo būdų [\[11\]](#page-56-4). Analizuoti *WSDL* servisų aprašui [\[21\]](#page-57-0) buvo pasitelktos *XSLT* transformacijos [\[16\]](#page-56-5), [\[19\]](#page-57-3). Grafinis servisų vaizdavimas funkcijų ir kintamųjų gyliu, programinio kodo generavimas ir kitos pagrindinės funkcijos buvo sukurtos naujai, nesiremiant jokia kita programine įranga.

Sistema, pagal atliktą analizę ir projektavimą, realizuota sėkmingai. Vartotojui sistema pateikiama intuityvia ir tuo pačiu funkcionalia grafine sąsaja. Naudojantis ja, galima pasinaudoti visomis teikiamomis duomenų paslaugomis. Reikia atkreipti dėmesį, kad sistema sukurta palaikyti tik SOAP tipo protokolą dėl jo populiarumo [\[11\]](#page-56-4), REST tipu veikiantys protokolai nepalaikomi. Visas sistemos programinis kodas parašytas nenaudojant kitų, jau sukurtų sistemų. Sistema yra objektiškai orientuota, todėl gali būti lengvai plečiama, nes kiekviena pagrindinė dalis yra išskaidyta į modulius, kurie gali būti perrašomi (*angl. extended*) arba praplečiamas jų funkcionalumas (*angl. inheritance*). Sistema gali būti įdiegta daugelyje interneto tiekėjų siūlomose serverių prieglobose (*angl. hosting*). Šiai paskirčiai sukurtas instaliacijos modulis, kuris vienu mygtuko paspaudimu sukonfigūruoja sistemą ir sukuria duomenų bazės lenteles, bei užpildo jas pradiniais reikalingais duomenimis. Plačiau apie tai rašoma Sistemos projekto skyriuje [\[24\]](#page-23-1).

Realizavus ir ištestavus sistemą, ji buvo pristatyta 2012 m. balandžio 20 d. tarptautinėje elektroninės komercijos internetinės rinkodaros ir IT srityje specializuojančioje kompanijoje UAB "Net Frequency". Po pristatymo nuspręsta, jog sistema yra perspektyvi, ir buvo įdiegta į įmonės vidiniame tinkle esantį serverį. Tai patvirtina įdiegimo aktas, kuris pateiktas prieduose. Taip pat planuojama investuoti į sistemą ir tęsti tobulinimo darbus. Įmonės programuotojams sistema paspartina darbą su kai kuriais WSDL servisais.

**Darbo struktūra**. Darbas pradedamas santrauka, kuri parašyta anglų kalba. Ji skirta pristatyti idėją, jos naujumą, privalumus bei trūkumus, ir atpažinti darbą tiems, kuriems jis gali būti aktualus. Įvadas – jame trumpai apžvelgiamas visas darbas. Problemos ir sprendimai aprašomi analitinėje dalyje, o sistemos prototipas – darbo projektavimo ir realizacijos skyriuose. Darbas apibendrinamas išvadomis, o pabaigoje pateikiamas naudotos literatūros sąrašas ir priedai.

Antrajame skyriuje pateikiami atliktos tyrimo analizės rezultatai. Apžvelgiama probleminė sritis, siūlomi galimi sprendimai. Taip pat pateikiamas WSDL serviso paaiškinimas ir veikimo principas. Pristatoma visų egzistuojančių interneto servisų protokolų analizė. Apžvelgiami skirtingi vartotojų tipai, taip lyginant šiuo metu rinkoje esančius panašiausius sprendimus, nors nė vienas jų negali išspręsti iškeltos problemos.

Trečiajame skyriuje nustatomi kuriamos sistemos funkciniai ir nefunkciniai reikalavimai. Taip pat pateikiama dalykinės sistemos srities diagrama.

Sistemos projektas pateikiamas ketvirtajame šio darbo skyriuje, kuriame apžvelgiama būsima sistemos grafinė vartotojo sąsaja, klasės ir funkcijos. Sistemos architektūra detalizuojama panaudojimo atvejų diagramomis. Taip pat sekų diagrama pavaizduojamas sistemos elgsenos modelis, kuriame matomi funkciniai sąryšiai tarp kontrolerių ir paslaugų. Duomenų bazė pateikiama tiek esybių ryšių diagrama, tiek paprasta schema.

Penktajame šio darbo skyriuje kalbama apie sistemos realizavimą. Čia vaizduojamos realiai sukurtos sistemos funkcijos. Pateikiama detali vartotojo iliustruota instrukcija, kaip naudotis sistema. Taip pat pateikiamas sistemos testavimo modelis, su konkrečiais duomenimis, paaiškinimais ir rezultatais.

Šeštajame skyriuje pateikiamos darbo išvados.

# <span id="page-10-0"></span>**2.WSDL servisų sujungimas ir kodo generavimas analizė**

Išanalizuoti literatūros šaltinius, kuriuose rašoma apie *WSDL* pritaikymą ir plėtojimą. Išanalizuoti praktinį *WSDL* panaudojimą. Apžvelgti galimybes ir panaudojimo atvejus įvairiose programavimo kalbose.

### <span id="page-10-1"></span>**2.1.Tyrimo objektas, sritis ir problema**

**Tyrimo sritis** — informacinių sistemų kūrimo metodologijos, informacinių sistemų projektavimas: metodai, įrankiai, architektūros, elektroninės paslaugos.

**Tyrimo objektas** — kelių panašių elektroninių paslaugų apjungimas į vieną paslaugą. Sujungti kelis *WSDL* servisus ir išvesti vieną klasę.

**Problema** — su lyg kiekviena diena rinkoje atsiranda vis daugiau elektroninių paslaugų. Pavyzdžiui, orų prognozės, žodynai, elektroninė prekyba, tiksliųjų mokslų skaičiavimai, ir kitos paslaugos, kurioms reikalingas didelių duomenų srautų perdavimas. Kiekviena įmonė stengiasi savo veiklos paslaugas pateikti elektroninėje erdvėje. Daugumai tokių paslaugų realizuoti yra naudojamos *WSDL* [4] (*angl. web service definition language*) technologijos. WEB serviso klientą galima pritaikyti bet kurioje platformoje: telefone, *Windows*, *Linux* ar *MAC* operacinėje sistemoje ir daugelyje kitų kuriame veikia *HTTP* protokolas. Naudojant *WSDL* teikiamos įvairios paslaugos perduodant duomenis. *WSDL* servisai pritaikyti daugeliui programavimo kalbų ir jų yra įvairių, iš kurių dažniausiai naudojamos *SOAP* [1] ir *XML*. Problema iškyla, kai visa tai reikia realizuoti praktiškai, kadangi tam reikia aukšto lygio programavimo žinių. Be to, tai užima daug laiko. Realizavimo procesui palengvinti yra sukurta įrankių, tokių kaip IBM websphere [2], ALTOVA[5], Stylus Studio®[8], bet šitie įrankiai turi didelių trūkumų. Visų pirma, jų kaina yra didelė, o ir dirbti galima tik su vienu *WSDL* servisu. Augantys poreikiai ir didėjančios galimybės elektroninėje erdvėje, priverčia ieškoti sprendimų, tokių kaip vartotojo galimybė dirbti su keletą *WSDL* servisų. Reiktų atsižvelgti į tai, jog sistema galėtų naudotis vartotojas, neturintis arba turintis tik pradines programavimo žinias.

**Sprendimas** — problemą išspręstų įrankis, kuris padėtų sujungti keletą *WSDL* servisų. Jis turėtų duomenų srautus nukreipti į norimą struktūrą, pagal kurią sugeneruojamas programinės klasės kodas. Generuojant kodą, turėtume galimybę pasirinkti kaip įvesti duomenis. Kitaip sakant, pateikti atskirą konfigūracijos failą ar tiesiogiai išsaugoti duomenis sugeneruotame kode. Įrankio,

kuris išspręstų nagrinėjamą problemą, kol kas dar nėra suprogramuoto nei viena programavimo kalba, arba jis šiuo metu dar tik kuriamas. Įrankis atpažins *WSDL* servisus, veikiančius *SOAP* protokolo pagrindu. Pasirinktas *SOAP* protokolas yra bene plačiausiai naudojamas duomenų srautams perduoti ir greičiausiai veikiantis iš visų protokolų [9]. *SOAP* protokolas gali būti naudojamas apsaugotu šifruotu protokolu "SSH".

### <span id="page-11-0"></span>**2.2.Tyrimo objekto analizė**

**WSDL servisas** — patogus, nes veikia su visomis platformomis, kurios palaiko naudojamą *HTTP* protokolą. *WSDL* yra universalus, tiek kalbant apie serverį, tiek apie klientą, ir gali būti suprogramuotas daugeliu programavimo kalbų (*JAVA, C#, PHP, RUBY, PYTHON*). Serverio dalies programinis kodas nebūtinai turi būti parašytas ta pačia kalba kaip ir kliento dalies.

**WSDL naudojimas** — duomenų paslaugos tiekėjas turi savo informacinę sistemą, kurioje įveda arba atnaujina duomenis duomenų bazėje. Serveryje veikia WSDL servisas, kuris atsako į klientų užklausas. Jos gali būti pateikiamos įvairiais protokolais, iš kurių šiai dienai populiariausi yra *SOAP, XML, JSON*. Užklausos tipas priklauso nuo serverio konfigūracijos. Serveris gali palaikyti ir keletą tipų. Tokiu būdu galima perduoti įvairius duomenis (orų prognozes, prekių informaciją, kelių eismo informaciją, matematinius ir fizikinius skaičiavimus ir t.t.). Duomenys gali būti perduoti objektu arba *XML* failu.

Toliau pateikiamas grafinis pavyzdys [13] (žiūrėti Paveiksliukas 7.1) kaip veikia WSDL serveris. Duomenis saugo duomenų bazės serveris *(angl. Database server).* Duomenų srautus, priimamus ir siunčiamus duomenis, valdo WEB serviso serveris *(angl. Application & Web Servise Server)*. Prie šio serverio galima jungtis bet kuriuo elektroniniu prietaisu, kuris palaiko *HTTP* protokolą. Optimalesniam veikimui rekomenduojama jungtis naudojant *SOAP* arba *REST* tipo klientu, žinoma, jei juos palaiko *WEB* serviso serveris.

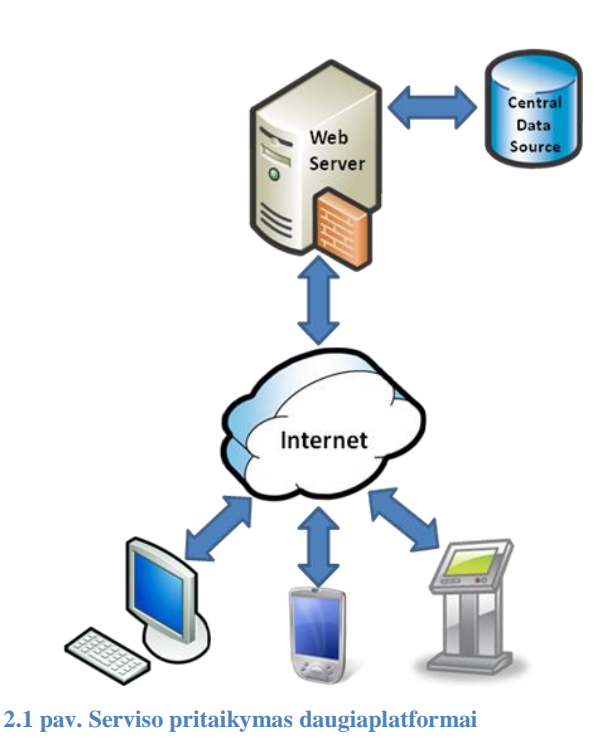

<span id="page-12-0"></span>*Šaltinis:<http://msdn.microsoft.com/en-us/sync/bb887608>*

WSDL serveris [12] susideda iš atskirų dalių (žiūrėti Paveiksliukas 2.2).

- 1. Servisas *(angl. Servise)* paslaugos sąsajos perduodami duomenys, kurių funkcionalumas nieko nesiskiria nuo paskutinių užklausų *(angl. Endpoint).*  Duomenys apie servisą perduodami sąsajai *(angl. Interface),* kur jie apdorojami ir siunčiami toliau. Paskutinis taškas *(angl. Endpoint)* nusako informaciją apie servisą, kurią sudaro trys grupės:
	- 1. Pavadinimas *(angl. Name) —* serviso pavadinimas;
	- 2. Aprašymas *(angl. Binding)* serviso detalesnis aprašymas;
	- 3. Adresas *(angl. Address)* serviso adresas.
- 2. Aprašymas *(angl. Binding)*  aprašo informacijos tipą, pačią informaciją ir galimas klaidas. Visa informacija perduodama į sąsają.
- 3. Serviso sąsaja *(angl. Interface)*  saugomos funkcijos, kurios grąžina duomenis klientui. Klientas kreipiasi pagal aprašytą funkciją operacijų bloke *(angl. Operation)*. Rezultatai grąžinami *XML* fragmentu, kaip žinutė. Jei užklausoje yra neteisingų parametrų, grąžinama klaida, taip pat žinutės pavidalu.
- 4. Tipai *(angl. Types)*  tiek žinutės, tiek turinys gali būti aprašomas įvairiais tipais, kurie aprašomi tipų objekte. Taip pat saugomi parametrų aprašai *(angl. Element Declaration)*.

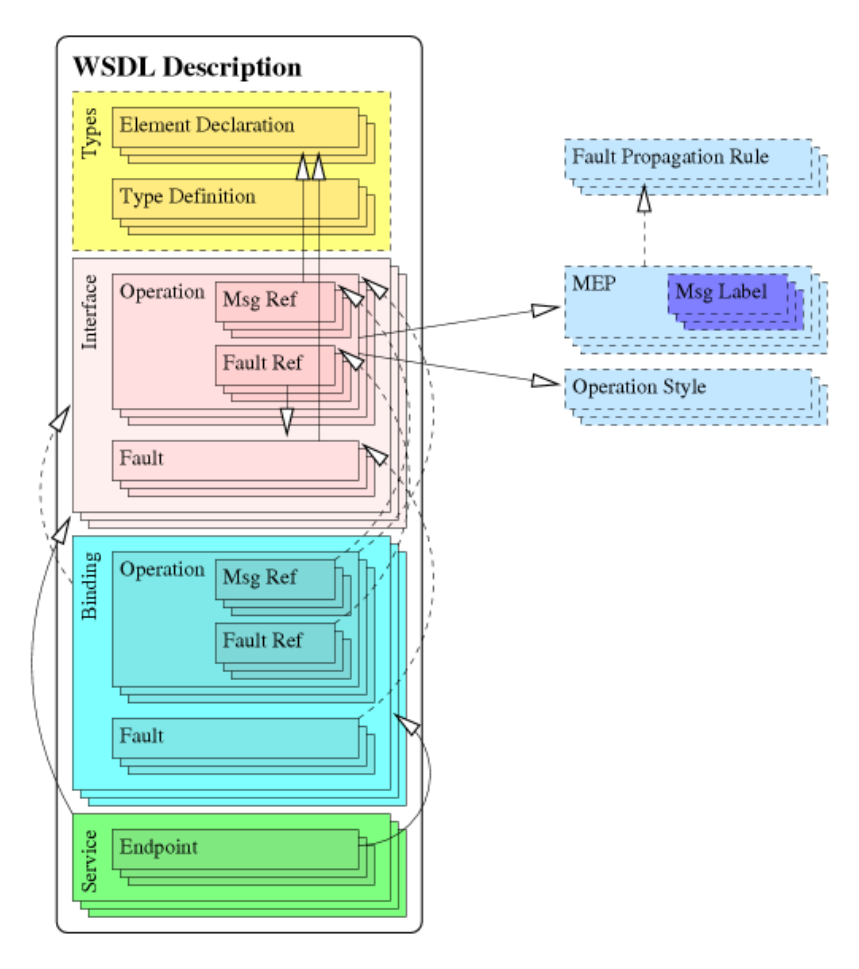

<span id="page-13-0"></span>**2.2 pav. WSDL aprašo sandara**

*Šaltinis:<http://www.wsmo.org/TR/d11/v0.2/20070421/>*

**XMLRPC —** nuotolinių užklausų procedūrų protokolas, dar kitaip RPC, kuris koduoja užklausas XML formatu ir siunčia naudojantis HTTP protokolu. Gali perduoti tiek paprastus duomenis, tiek objektus kaip užklausas ar atsaką į užklausą.

Privalumai:

- 1. Nesukelia problemų skirstant duomenis per ugniasienes;
- 2. Dėl daugybės aprašytų bibliotekų, labai paprasta naudotis dauguma objektinių programavimo kalbų;
- 3. Kreipimuisi naudoja vieną metodą ir turi tik vieną kodavimą, kuriuo galime siųsti tiek objektus, tiek paprastus duomenis;
- 4. Turi aprašytą klaidų sąrašą. Įvykus klaidai grąžinamas pranešimas klientui;
- 5. Gerai dokumentuota;

6. Specifikacija nesikeičia jau ilgą laikotarpį, kas reiškia, jog protokolas veikia užtikrintai ir tobulinimai nereikalingi.

Trūkumai:

- 1. Objektų kodavimas XML formatu labai sulėtina darbą;
- 2. Nesupranta lizdinio tipo (*angl. Nested set*) sąrašo;
- 3. Lūžta siunčiant didelius failus.

**REST —** programinės įrangos architektūra, kurios pagrindu veikia *RESTful* web servisas. *RESTful* palaiko *HTTP, XML, JSON, YAML* duomenų perdavimus. Taip pat, galima naudotis daugelio programavimo kalbų karkasais. PHP(Symfony, Zend Framework, CakePHP, CodeIgniter), Python(Django-piston), .NET(Open-Rasta), JAVA(Restlet, JBoss, Restfulie), Ruby(Ruby on Rails, Sinatra, Restfulie). Veikia lėtai dėl atsako vėlinimo.

Privalumai:

- 1. Nesukelia problemų skirstant duomenis per ugniasienes;
- 2. Naudingas siųsti failams, siunčiant didelį failą nenaudoja daug resursų;
- 3. Labai paprastas naudojimas paprastiems veiksmams, tarkim pateikus užklausą gauti sveiką skaičių vieną arba nulį, kurie atitiktų teigiama arba neigiamą rezultatą.

Trūkumai:

- 1. Neturi aprašytų jokių formatų, standartų, kuriais yra apsikeičiami duomenys, gali būti *XML, JSON 1.0* ar *2.0* ir *XML;*
- 2. Nėra aprašytos galimos klaidos sujungimo metu. Įvykus klaidai klientas negauna jokio pranešimo;
- 3. Nėra galimybės sukurti objektų;
- 4. Norint pritaikyti naudoti interneto servisą reikalingas labai ilgas programinis kodas;
- 5. Lėtas.

**SOAP —** plačiausiai naudojamas protokolas prisijungti prie WSDL serviso. Dažniausiai paslaugų tiekėjai pateikia kodo pavyzdžius, kaip galima jungtis, naudojantis šiuo klientu, prie jų serverių (*GOOGLE, AMAZON, YAHOO, ASK*, *EBAY*). *SOAP* veikia *REST* architektūrospagrindu, kuris gali grąžinti *XML* failą įvykdžius užklausą, bet galima gauti ir objektą, kas pravartu manipuliuojant duomenimis, kai atsakas yra sudarytas iš didelių duomenų kiekio. Didesnis

privalumas dirbant su objektais, nes *XML* faile, pasiekti tam tikrą vietą, reikia nuskaityti visą failą į atmintį, o objekte tai atlikti galima iš karto.

Privalumai:

- 1. Nesukelia problemų paskirstant duomenis per ugniasienes;
- 2. Plačiai naudojamas duomenų valdymo tipo sistemose;
- 3. Palaiko kompleksinius objektus. Taip atsisakoma didelio kiekio programinio kodo, tai palengvina naudojimą;
- 4. Turi tokią savybę kaip žinutės (*angl. SOAP Envelopes*), kurios dėka galima XML failą siųsti kaip SOAP žinutę;
- 5. Galimos klaidos yra aprašytos, joms įvykus yra grąžinama klientui;
- 6. Labai gerai dokumentuota;
- 7. Sukurta daug darbo įrankių įvairiomis programavimo kalbomis.

Trūkumai:

- 1. Suprogramuoti kliento dalį reikalingos stiprios objektinio programavimo žinios;
- 2. Daug susijusių ir neprivalomų standartų, kartais yra klaidinantys ir pilnai neišbaigti.

**JAVA RMI —** JAVA programavimo sąsaja, kurios pagalba galima atlikti objektiškai orientuotus duomenų sujungimo veiksmus nuotoliniu būdu. Veikia tik su JAVA programavimo kalba.

Privalumai :

- 1. Gerai dokumentuota;
- 2. Lengva manipuliuoti gautais duomenimis iš serverio.

## Trūkumai:

- 1. Veikia tik su JAVA;
- 2. Per didelis duomenų kiekis gali pristabdyti serviso veikimą;
- 3. Karkaso failai turi būti kaskart kompiliuojami paleidžiant servisą;
- 4. Tinklo sujungimus stabdo ugniasienė. Kaskart reikia sukurti ugniasienės išimtį, kad galėtų susijungti su serveriu.

**CORBA —** bendro objekto užklausos brokerio architektūra (*angl. Common Object Request Broker Architecture*). Tai yra standartas aprašytas OMG (*Object management group*), kuris įgalina programos komponentus, parašytus skirtingomis kalbomis, veikti keliuose kompiuteriuose vienu metu.

**CURL —** kliento tipas veikiantis http protokolu. Duomenis gaunami išsiuntus užklausą serveriui per *POST* arba *GET* parametrus ir gaunamas rezultatas *XML*. Palyginus su *SOAP* veikia lėtai.

**XSLT —** dar kitaip vadinama *XSL* (*angl. eXtensible Stylesheet Language transformations*) kalba, aprašanti XML dokumento transformaciją į HTML dokumentą arba į kitokios struktūros XML dokumentą. Ši kalba neretai naudojama tinklapių turiniui tiesiogiai iš XML duomenų vaizdavimui generuoti, tačiau tai tik vienas iš daugelio jos panaudojimo pavyzdžių. XSLT naudoja XPath elementus struktūrizuoti XML failą. Šią kalbą patogu naudoti generuojant programinį kodą kuriamam WEB servisų sujungimo įrankiui.

## <span id="page-16-0"></span>**2.3.Vartotojų analizė**

#### **2.3.1. Programuotojai**

<span id="page-16-1"></span>**Jauni programuotojai (kuklios programavimo žinios)** — didžiausia vartotojų publika, tai eiliniai įmonės darbuotojai, neturintys objektinio programavimo žinių. Tokie vartotojai kuria blogus ar kitokias sistemas pagal parengtus karkasus, kurie nereikalauja ypatingo modifikavimo. Retai naudoja tinklo paslaugas teikiamas per web servisus. Servisu nesinaudojama dėl šių technologijų nežinojimo ir nesugebėjimo pritaikyti. Pritaikyti WSDL praktikoje sugebėtų tik naudojant grafinę sąsają, kai kodo redagavimas nereikalaujamas.

**Vidutiniai vartotojai (programavimo žiniomis) —** paprastai tik paviršutiniškai susipažinę su viena ar dauguma programavimo kalbų, suprantantys objektinę logiką. Tokie vartotojai dažniausiai naudoja *WSDL* įrankius, kurie padeda integruoti duomenų srautus į jų kuriamas arba prižiūrimas sistemas.

**Patyrę programuotojai** — tai siauresnė žmonių grupė, lyginant su kitais programuotojais. Turi profesionalias žinias, kuria ir plėtoja *WSDL* technologiją. Neturėtų susidurti su problemomis duomenų srautą integruojant iš *WSDL* rankiniu būdu*.* Šios srities programuotojams vargu ar reikalingas įrankis dirbti su *WEB* servisais.

### **2.3.2. Įmonių darbuotojai (neskaitant programuotojų)**

<span id="page-17-0"></span>Tai vartotojai, kurie yra panašūs į jau minėtą jaunų programuotojų grupę. Kai kurie gali turėti programavimo žinių. Kita vertus, tai nieko nekeičia, nes jie nėra pakankamai kompetetingi koreguoti programinį kodą. Tam, kad jie galėtų naudotis įvairiomis tinklo paslaugomis, jiems reikalingas įrankis, padėsiantis sugeneruoti programinį kodą. Kyla klausimas, ar duomenų bazės lentelės ir jų prasmė bus aiški, nes programai būtina nustatyti duomenų srautų kelius, ir nurodyti, kur jie turi būti nukreipti. Tam turėtų būti pateikta dokumentacija apie esamą duomenų bazę įmonėje.

## **2.3.3. Mokymo įstaigos**

<span id="page-17-1"></span>**Mokytojai, dėstytojai —** tokio tipo vartotojai turbūt sėkmingai naudoja įvairias tinklo paslaugas. Dauguma moka programuoti kuria nors programavimo kalba. Esant būtinybei yra nesunku persiorientuoti prie kitos programavimo kalbos, pakoreguoti reikiamus kodo fragmentus ar pridėti naujas funkcijas. Tokiems vartotojams įrankis yra reikalingas iš dalies. Jis nebūtinai turi apjungti keletą paslaugų, kadangi tokio tipo vartotojai yra pakankamai kvalifikuoti tai padaryti patys.

**Moksleiviai, studentai —** dauguma tikriausiai net nežino, kas tai yra WEB servisai. Tinklo paslaugų vartotojų ratas yra siauras. Greičiausiai jie jau žino kaip elgtis su SOAP ar kitais klientais ir gauti, siųsti duomenis. Be abejo, įrankis, kuris apjungtų keletą servisų ir pateiktų sugeneruotą programinį kodą, daugumai šio tipo vartotojų palengvintų pradinį darbą ir atvertų galimybę naudotis paslaugomis.

#### **2.3.4. Vartotojų tikslai ir savybės**

<span id="page-17-2"></span>Kadangi *WSDL* pateikia įvairias paslaugas, tai bet kuris vartotojas gali tuo pasinaudoti. Žinoma, tai nėra taip paprasta, ir tam naudojami įvairūs įrankiai, kurių naudojimui reikalingos žinios: nuo elementarių iki aukšto lygio žinių. *WSDL* gali būti naudojamas įvairiose sistemose, tačiau ne visi administruojantys vartotojai turi geras programavimo žinias servisui konfigūruoti.

#### <span id="page-17-3"></span>**2.4.Esamų sprendimų analizė**

**XMLSpy [5]** — pateikia labai platų funkcijų pasirinkimą. Palaikomi formatai *XML* ir *DTD (angl. Document Type Definition)*. Galima apjungti keletą WSDL tarpusavyje ir sugeneruoti vieną XML failą, bet negalima gauti programinio kodo, kuris duomenis sukeltų į duomenų bazę. Palaiko SOAP klientą ir daugelį kitų standartų ir protokolų, tokių kaip *Microsoft Office 200, OOXML(Office* 

*Open XML)*, *XBRL.* Duomenis galima išsaugoti *Microsoft Word , Excel* formatuose. *XMLSpy* palaiko *XBRL*, atvirojo standarto verslo ir finansinės atskaitomybės tinklo paslaugą, su pilnu *XBRL* redaktoriumi. *XMLSpy* automatiškai redaguoja duomenis tikrinant *XSLT* transformaciją. Taip gaunama sintaksė, kurią galima eksportuoti į pasirinktą programavimo kalbą. Problema yra ta, kad paketas mokamas, o programinis kodas pateikiamas tik duomenų gavimui, bet ne jų eksportavimui į pasirinktą duomenų bazę.

**Stylus Studio® 2011 XML Enterprise Suite [8] —** pažangi XML kūrimo aplinka (*XML IDE*), kuri gali vieną bendrą failą sudaryti iš kelių XML failų pagal pasirinktus parametrus, tai yra duomenų srautai suskirstomi norima eile ir pozicija. Galima projektuoti *Java* ir .*NET* kalbos komponentų duomenų integravimo programas. *Stylus Studio* pateikia galingas naujas funkcijas verslo inovacijos tinklo paslaugų valdymui. Tinkamas įrankis dirbti su WSDL servisais, tačiau jis taip pat mokamas.

**IBM websphere [6] —** programinės įrangos produktų šeima, skirta aplikacijų infrastruktūrai, verslo sistemų integravimui, portalams, elektroninei komercijai, mobiliajai prieigai ir prieigai balsu.

Websphere programų paketą sudaro trys pagrindinės dalys:

**IBM WebSphere Application Server** — *Websphere* šeimos pagrindas, pateikia *J2EE v1.4* ir *WSDL* aplinką elektroninių verslo aplikacijų diegimui, integravimui ir valdymui. Naujausių *WSDL* standartų palaikymas, įvairios diegimo galimybės – nuo vieno serverio iki grupės serverių (*angl. cluster*), užtikrinančių didelį aplikacijų pasiekiamumą ir galingumą. Pateikia daug galimybių valdomų naudojant naršyklę, taip pat automatinį aplikacijų atnaujinimą pasikeitus artefaktams, platų konfigūracijų skirtingose platformose palaikymą. Našus aplikacijų kūrimas ir diegimas naudojant *Service Data Objects* (*SDO*), *Java Server Faces*, *JMS* palaikymą su didelio pasiekiamumo valdykle (*angl. High Availability Manager*) ir unifikuoto serverių grupavimo sistemą (*angl. Unified Clustering Framefork*).

**IBM WebSphere Portal** — siūlo vieningą personalizuotą aplinką darbui su įvairiomis aplikacijomis, darbo sekomis, turinio valdymu, bendravimu, taip vartotojui suteikiant vientisumo pojūtį. Daug bendradarbiavimo galimybių: elektroninės žinutės, atskiros darbo vietos darbuotojų komandoms, asmenų paieška ir elektroniniai susitikimai. Tai lankstus, atviras ir išplečiamas būdas kurti sėkmingus verslas-darbuotojui (*B2E*), verslas-verslui (*B2B*) ir verslas-klientams (*B2C*)

portalus. *WebSphere Portal* įgalina greitai integruoti serverio aplikacijas dėl jau paruoštų šablonų, šablonų kūrimo įrankių ir atvirų standartų, tokių kaip *JSR* 168.

**Rational Application Developer for Websphere** — anksčiau vadintas *Websphere Studio* yra labai galingas programų kūrimo įrankis, su kuriuo galima greitai projektuoti, programuoti, analizuoti, testuoti, konfigūruoti ir diegti interneto, *WSDL*, *Java*, *Java 2 Enterprise Edition* (*J2EE*) portalų aplikacijas. Optimizuotas *IBM Websphere* programinei įrangai, bet kartu palaikantis ir kitų kūrėjų sukurtas programų vykdymo aplinkas, tokias kaip *BEA* ir *Tomcat*. *IBM Rational Application Developer for WebSphere Software* sukurtas naudojant *Eclipse* atviro kodo platformą, todėl programų kūrėjai gali jį pritaikyti savo poreikiams ir išplėsti programavimo aplinką taip padidindami darbo našumą. Naudojant kartu su *IBM* programinės įrangos kūrimo platforma, programinės įrangos kūrėjai gali tiesiogiai iš *Application Developer* naudoti reikalavimų ir pakeitimų valdymo funkcijas.

#### <span id="page-19-0"></span>**2.5.Siekiamas sprendimas**

Eilinis vartotojas negali naudotis *WSDL* paslauga pagal savo poreikius, nes norint atlikti kliento programinio kodo redagavimą, reikalingos programuotojo paslaugos, o kartais jos būna naudingos tik iš dalies. Tai priklauso nuo vartotojo poreikių. Pagal mūsų siekiamą sprendimą, kai norime apjungti keletą *WSDL* servisų, eiliniam vartotojui tai nėra lengvai prieinama. Būtent todėl kuriamas naujas įrankis su grafiniu valdymu internetiniame puslapyje (*angl. web application*). Naudojantis tokiu įrankiu, visas informacijos valdymo procesas automatizuojamas. Tokiu atveju vartotojui nebereikės programuotojo paslaugų, jam teliks įkelti sugeneruotą klasę į serverį su veikiančių *PHP* varikliu ir *MySQL* duomenų baze.

## <span id="page-19-1"></span>**2.6.Darbo tikslas ir uždaviniai**

**Tikslas** — suteikti vartotojui galimybę sujungti keletą *WSDL* servisų į vieną. Tai yra iš kelių duomenų srautų išvesti bendrą nustatytos struktūros duomenų srautą.

### **Uždaviniai** :

- 1. Iš pateiktos *WSDL* schemos sugeneruoti klases ir metodus;
- 2. Klasėms sugeneruoti grafinę aplinką, su galimybe ją lengvai modifikuoti;
- 3. Reikalinga duomenų bazė pakeitimams saugoti: konkrečioms laukų reikšmėms, keisti laukų pavadinimus, pervadinti metodus;
- 4. Galimybė prie projekto prijungti dar viena *WSDL* ir grafiškai modifikuoti, prisitaikant konkrečiai dalykinei sričiai;
- 5. Galimybė sukurtą projektą, kur bus sugeneruoti programiniai kodai iš *WSDL*, pritaikyti kitoms informacinėms sistemoms;
- 6. Programuoti naudojant plačiai naudojamą [\[10\]](#page-56-1) atvirojo kodo *PHP* programavimo kalbą ir *MySQL* duomenų bazę.

Sugeneruoti klases iš *WSDL*, sugeneruoti grafinę aplinką sukurtoms klasėms, suteikti galimybę lengvai manipuliuoti sugeneruotais metodais, suteikti galimybę prijungti nuo platformos nepriklausomą DBVS. Sukurtas įrankis leistų lengvai, su menkomis programavimo žiniomis, prie jau esamos informacinės sistemos prijungti išorines paslaugas.

### <span id="page-20-0"></span>**2.7.Tyrimo planas**

Tyrimas sudarytas iš keturių etapų: analizės, projektavimo, eksperimento ir magistro tezių rašymo.

**Analizė** — analizuojami ir lyginami *WSDL* tipai, jų panaudojimo galimybės. Taip pat analizuojama kokią programavimo kalbą ir duomenų bazę pasirinkti realizuojant sistemą.

**Projektavimo etapas** — atlikus analizę sudarytas būsimos sistemos struktūros ir duomenų bazės modelis. Pagal sudarytą projektą, naudojant pasirinktą programavimo kalbą ir duomenų bazę, kuriamas įrankis.

**Eksperimentas** — eksperimento metu bandomas naujai sukurtas įrankis su įvairiausiais *WSDL* servisais. Stebima, ar teisingai apdorojami duomenys. Taip pat testuojama, ar gautą programinį kodą galima pritaikyti prie kitos sistemos.

**Magistro tezių rašymas** — rašomos magistro tezės, taip pat įvertinama, ar visi iškelti uždaviniai įvykdyti, ar buvo išspręsta aptikta problema.

### <span id="page-20-1"></span>**2.8.Rizikos faktorių analizė**

Kaip ir kiekvienoje taikomojoje programoje taip ir šioje gali pasitaikyti netikslumų arba projektas gali būti nesėkmingas nors yra deramai suprojektuotas. Elektroninių paslaugų servisai gali

būti sukurti nesilaikant griežtai nustatytų W3C konsorciumo [\[1\]](#page-56-2) standartų. Tokiu atveju naudojant tokį servisą jis gali neturėti WSDL aprašo arba būti nekorektiškas, tada sistema negalės pasinaudoti jo teikiamomis duomenų paslaugomis ir sugeneruoti grafinės sąsajos.

Kuriant taikomąją programą gali pasitaikyti įrankių stoka, programavimo kalbos trukumų, trūkstamo funkcionalumo. Realizavus nepilnai algoritmus gali būti nekorektiškai formuojama grafinė vartotojo sąsaja.

Interneto ryšys taip pat gali įtakoti sistemos veikimą, kadangi jei vieną diena servisas yra pasiekiamas ir pagal taikomosios programos projektavimo sąsaja sumodeliuojamas serviso prijungimas, kitą dieną generuojant programinį kodą jei servisas bus neprieinamas, tikslas nebus pasiektas.

### <span id="page-21-0"></span>**2.9.Rezultato kokybės kriterijai**

Pagrindinis kriterijus kokybei garantuoti yra teisingas programinio kodo generavimas iš sumodeliuotų servisų sujungimo. Taip pat standartus atitinkančių elektroninių paslaugų servisų pridėjimas ir visų galimų funkcijų aptikimas analizuojant serviso aprašą.

## <span id="page-21-1"></span>**2.10. Analizės išvados**

Tinklo paslaugų vartotojų aibė yra plati: nuo paprastų darbuotojų, iki profesionalių programuotojų. Visi jie įvairiai naudoja WEB servisus. Galima teigti, jog bet kuriam vartotojų tipui būtų reikalingas *WSDL* sujungimo įrankis. Analoginių sistemų siekiamam sprendimui pagal norimas funkcijas nėra, arba tai gali būti kuriama. Analogai egzistuoja, tačiau tik iš dalies suteikia galimybę dirbti su *WSDL* kaip norima, tai yra generuoja iš vieno *WSDL*, o kiti gali sujungti iš kelių, bet negali sugeneruoti kodo, kuris importuotų duomenis į pasirinktą duomenų bazę. Atlikus analogų ir tyrimo objekto analizę nuspręsta sukurti naują įrankį, kuris bus pasiekiamas kaip internetinė aplikacija. Įrankis jungsis prie *WSDL* plačiausiai naudojamu *SOAP* klientu, naudos XSLT transformaciją generuoti programiniam kodui iš suformuoto *XML* failo, kurį vartotojas galės naudoti savo sistemoje.

# <span id="page-22-0"></span>**3.WSDL servisų sujungimas ir kodo generavimo sistemos reikalavimai**

# <span id="page-22-1"></span>**3.1.Reikalavimų specifikacija**

Šiame skyriuje pateikiami sistemos funkciniai ir nefunkciniai reikalavimai, kurių bus laikomasi kuriant sistemą.

<span id="page-22-2"></span>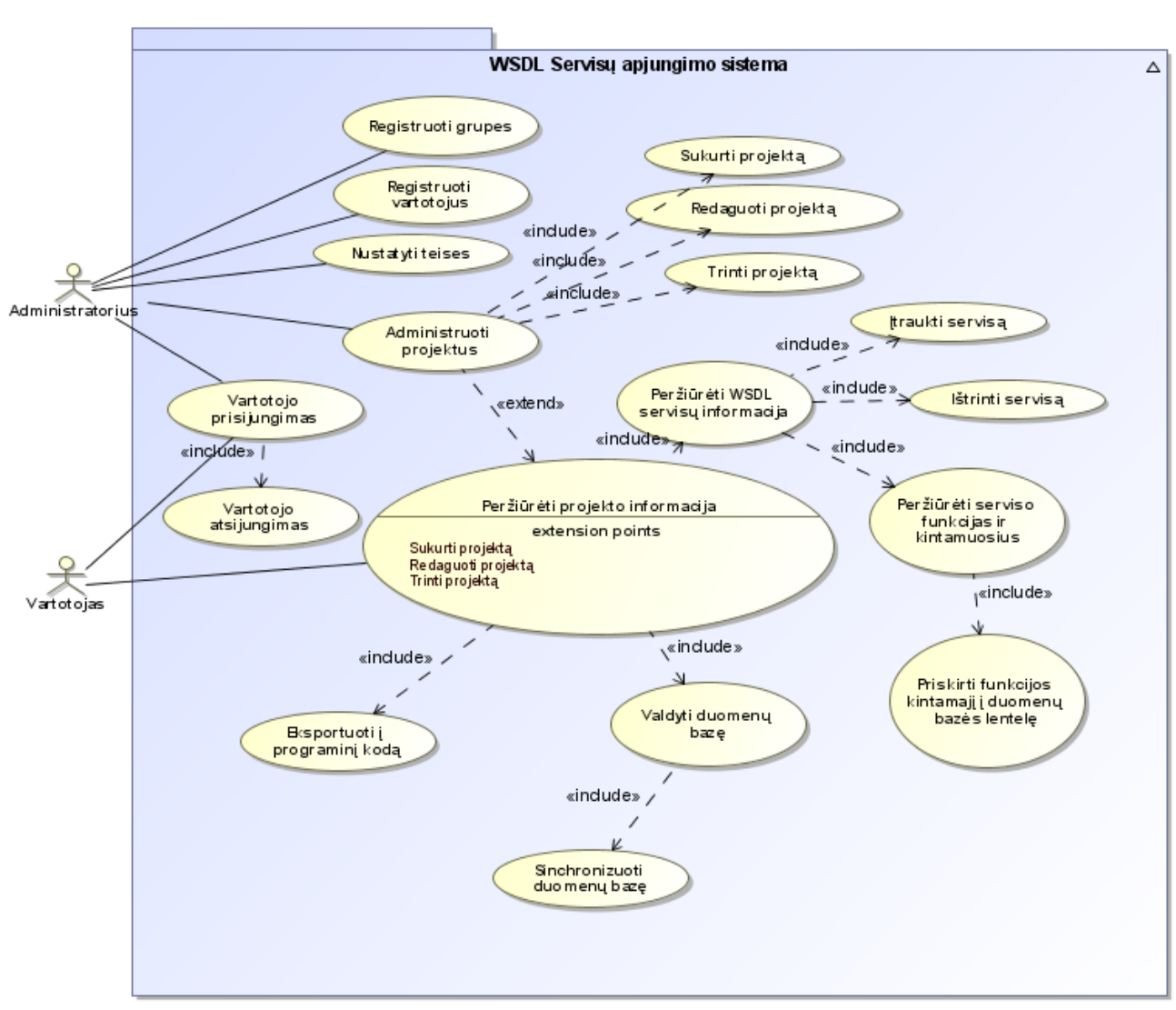

## **3.1.1. Funkciniai reikalavimai:**

<span id="page-22-3"></span>**3.1 pav. Panaudojimo atvejai**

Detaliau panaudojimo atvejai aprašomi funkcinių reikalavimų lentelėse kurios pateiktos prieduose.

## <span id="page-23-0"></span>**3.2.Dalykinės srities modelis**

Žemiau pateiktas (*žiūrėti 3.2 pav.*) dalykinės srities modelis, kurį sudaro metaduomenys ",Projektas", "Servisas", "Vartotojas", "Parametras", "Klasė", "Funkcija", "Prijungimas", "Eilutė", "Lentelė".

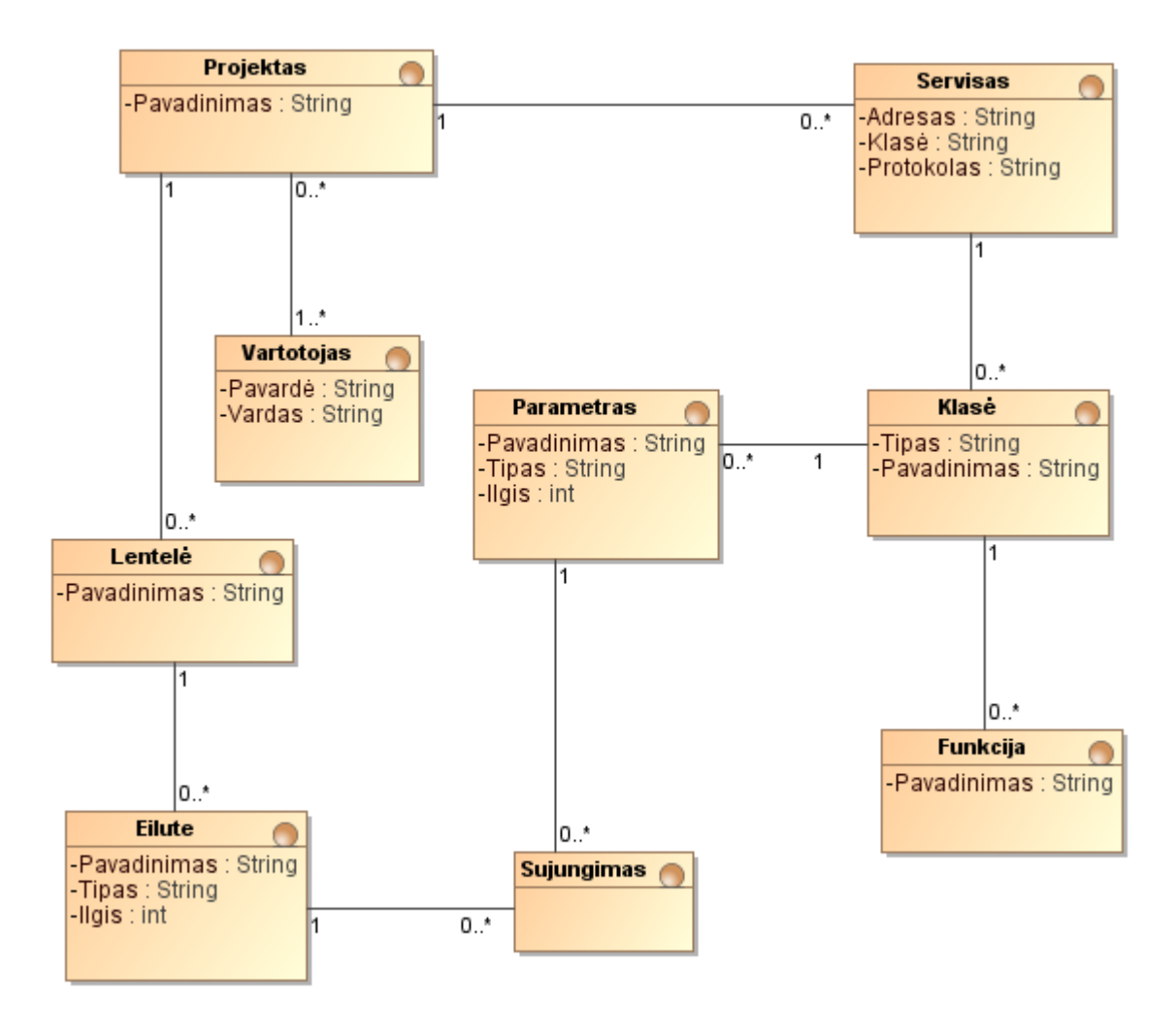

<span id="page-23-4"></span>**3.2 pav. Dalykinės srities diagrama**

# <span id="page-23-1"></span>**4.WSDL servisų sujungimas ir kodo generavimo sistemos projektas**

## <span id="page-23-3"></span><span id="page-23-2"></span>**4.1.Sistemos architektūros projektas**

## **4.1.1. Sistemos loginė architektūra**

Šiame skyriuje pateikiamas sistemos pagrindinių funkcijų architektūros projektas, realizuotas panaudojimo atvejų diagramose. Pagrindinis funkcionalumas vaizduojamas pav. "Pridėti servisą" ir "Eksportuoti programinį kodą". Sistema, kaip ir minėta ankščiau, gali atlikti veiksmus su keleta elektroninių paslaugų servisų. Kiekvienas servisas išsaugomas kaip atskiras objektas, o atitinkami

serviso komponentai, tokie kaip užklausų funkcijos, aprašo klasės, gražinami parametrai, užklausos parametrai susiejami ryšiu. Tarpusavyje servisai yra nepriklausomi, vienintelė juos siejanti vieta yra duomenų bazės lentelės. Tarp serviso ir lentelės galima sukurti ryšį, kuriame apibrėžiami užklausos parametrai ir kokie rezultatai bus naudojami.

Funkcijų, kaip vartotojų valdymo, prisijungimų ir registracijų apžvalgos nėra, nes tai nesusiję su aktualia tema, kuri analizuojama šiame darbe. Iš esmės pradinis sistemos procesas prasideda nuo projekto sukūrimo, kuris pavaizduotas 4.1 pav. "Projekto sukūrimas". Proceso eiga prasideda inicijavus "Pridedamas projektas" veiksmą. Vartotojas paspaudžia mygtuką "Sukurti projektą", o sistema į tai atsako išvesdama duomenų įvedimo formą. Tinkamai užpildyti duomenys yra siunčiami į serverį, kur jie apdorojami ir išsaugomi. Tuomet vartotojui pateikiama jau darbinė aplinka, kurioje galima atlikti servisų įtraukimo ir apjungimo darbus.

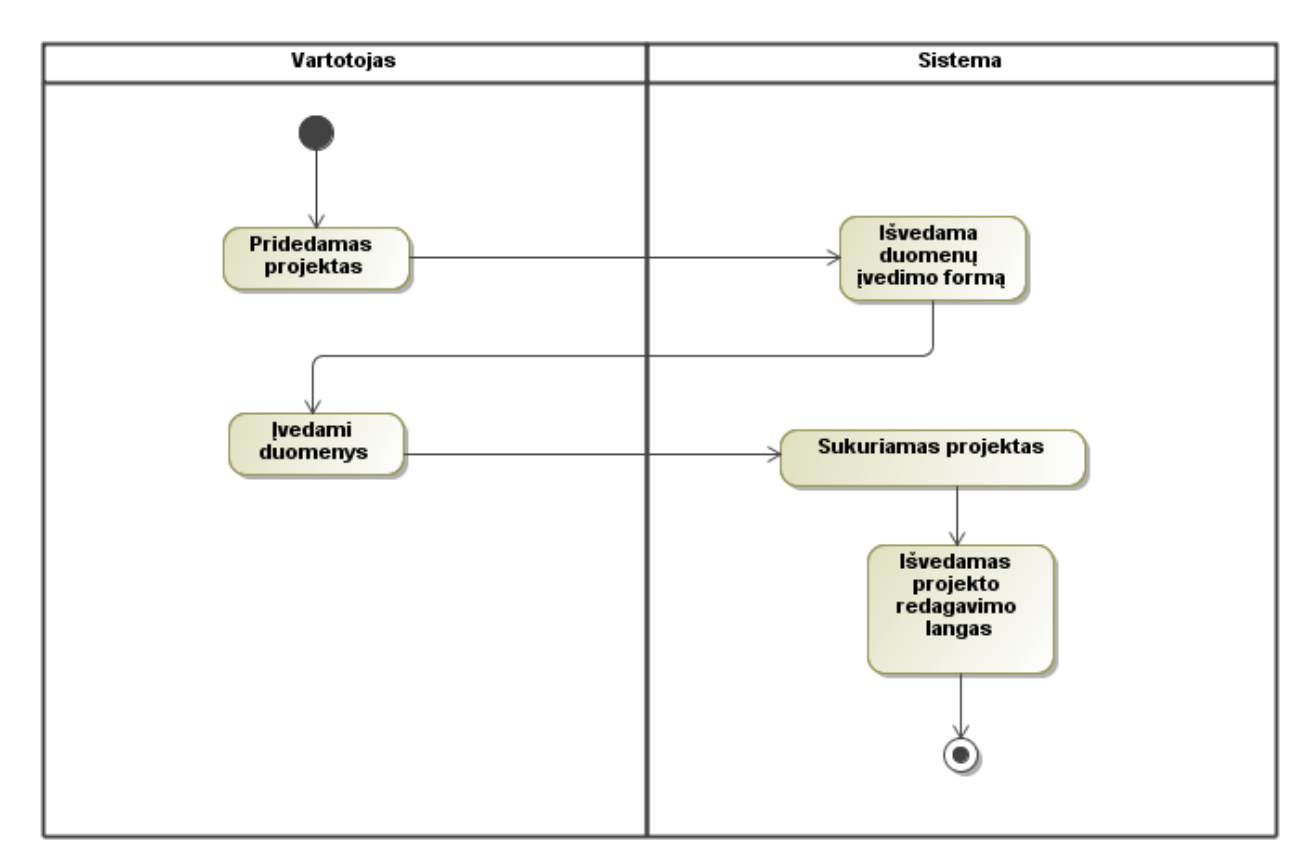

<span id="page-24-0"></span>**4.1 pav. Projekto sukūrimas**

Taip kaip sukuriamas projektas, taip jis gali būti ir ištrinamas, kurio procesas pavaizduotas 4.2 pav. "Projekto ištrynimas". Inicijavimus projekto trynimą sistema surenka visus duomenų bazės įrašus apie projektą, tai yra servisai jų funkcijos, parametrų klasės, virtuali duomenų bazė.

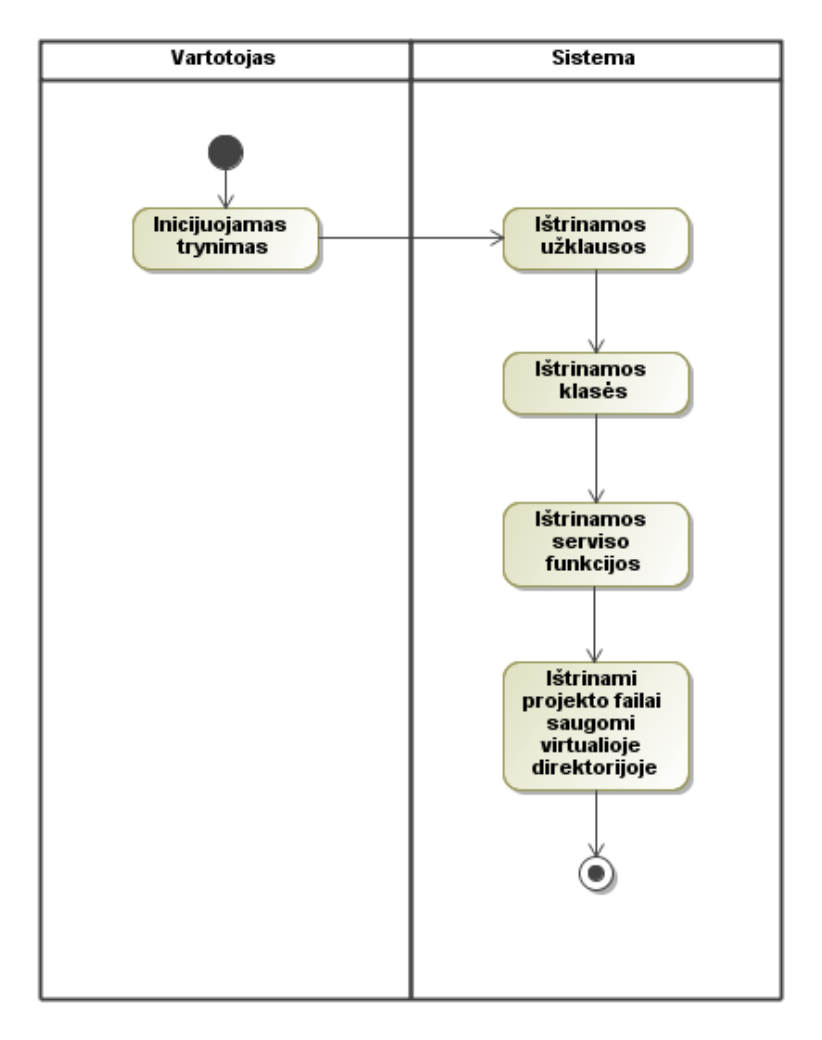

<span id="page-25-0"></span>**4.2 pav. Projekto ištrynimas**

Kaip minėta projekto sukūrimo aprašyme, atlikęs visus veiksmus, vartotojas turi galimybę atlikti kitus veiksmus. Vienas iš jų pateikiamas 4.3 pav. "Įtraukti servisą". Tai interneto serviso įtraukimas į projektą. Prie projekto servisų galima prijungti neribotą skaičių. Inicijavus serviso pridėjimą, vartotojui pateikiama duomenų įvedimo forma, kur prašoma įvesti serviso adresą ir klasės pavadinimą (klasės pavadinimas naudojamas generuojant programinį kodą). Jei duomenys korektiški, sistema kreipiasi į serverį pagal pateiktą serviso adresą. Interneto servisas, tai nepriklausomai nuo kuriamos sistemos veikianti tarnyba, kuri gali keisti savo veikimą iš anksto nieko neperspėdama. Pagal nutylėjimą kreipiantis serviso adresu grąžinamas aprašas, kuris analizuojamas 4.4 pav. "Analizuojamas rezultatas". Jei aprašas grąžinamas korektiškas, o analizuojant pavyksta aptikti visus reikalingus kriterijus serviso kodo generavimui, tada duomenys išsaugomi į duomenų bazę, kitu atveju parodoma įvykusi klaida.

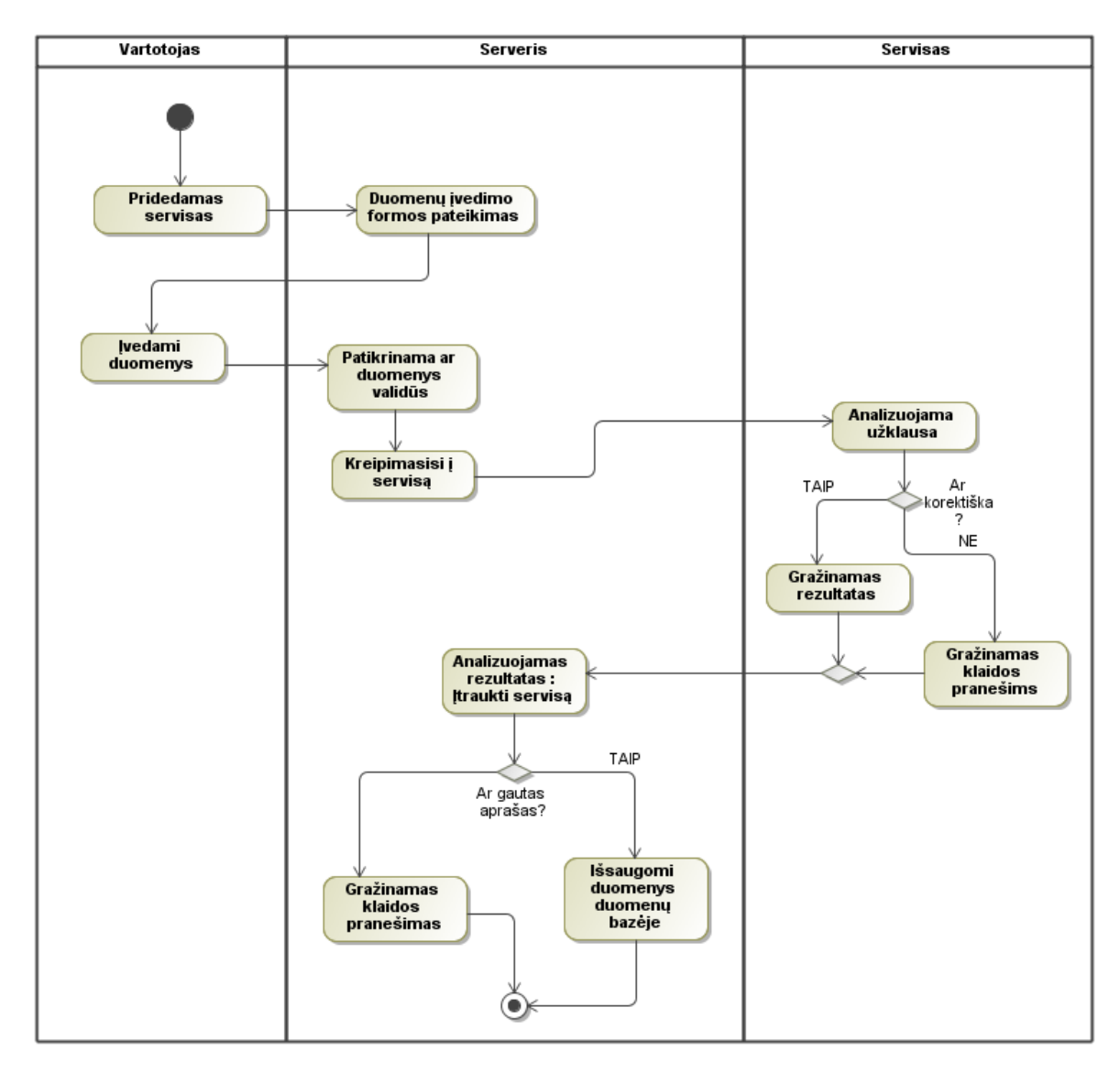

<span id="page-26-0"></span>**4.3 pav. Pridėti servisą prie projekto**

Sistemai gavus rezultatą iš interneto serviso yra papildomai detalizuotas procesas 4.4 pav. "Analizuojamas rezultatas". Iš pateiktos diagramos galima matyti, jog gautas rezultatas analizuojamas pasinaudojant "XSLT" transformacijos pagalba. Transformacija suteikia galimybę iš skirtingų struktūros tipų, naudojantis sukurta stilistika, gauti fiksuotos struktūros rezultatą. Pagal tai galima atskirti skirtingas dalis, tokias, kaip serviso funkcijos, užklausų ir rezultatų parametrai iš serviso aprašo, net jeigu interneto serviso gauto aprašo "XML" žymės nenumatyta tvarka.

Išanalizavus aprašą, sistema patikrina kiekvieną funkciją, ar ji yra teisinga, tai yra atsako į užklausimą. Užklausimas atliekamas nepaisant ar funkcija turi parametrų ar ne. Iš interneto serviso tikimasi negauti pranešimo, jog tokia funkcija neegzistuoja. Atlikus visus patikrinimus, duomenys išsaugomi duomenų bazėje.

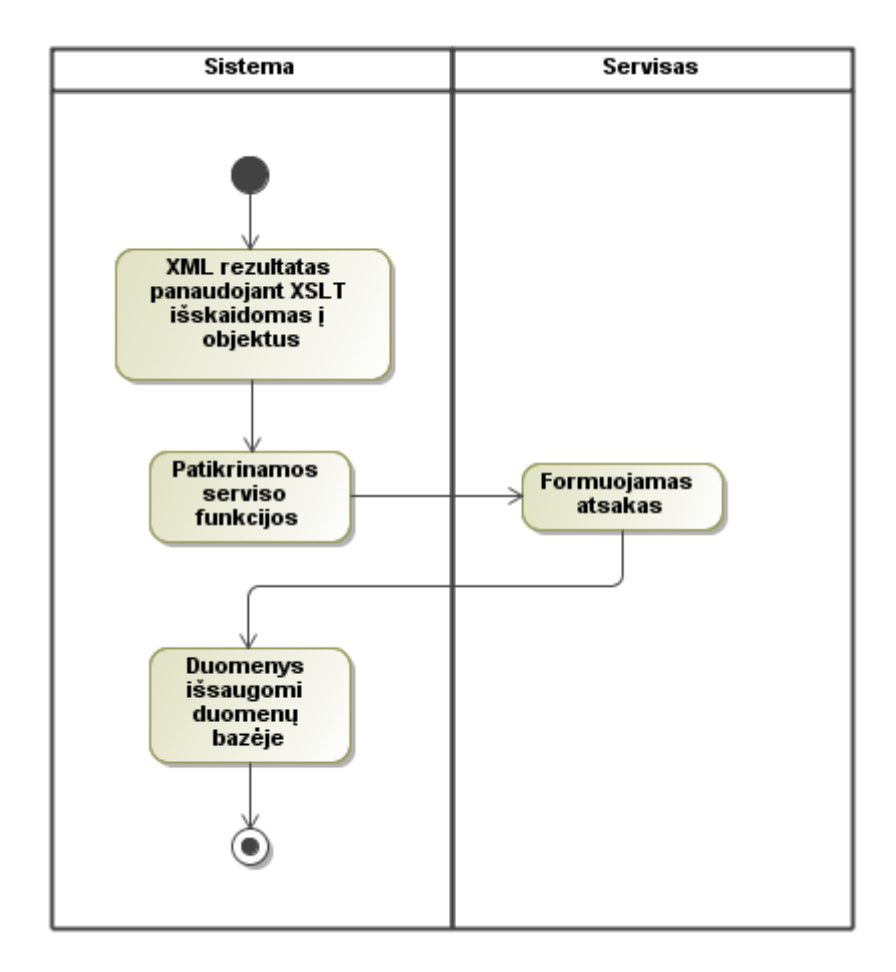

**4.4 pav. Analizuojamas rezultatas**

<span id="page-27-0"></span>Sistema turi galimybę sinchronizuoti virtualios duomenų bazės schemą su fizine duomenų baze. Kol kas palaikoma tik "MySQL" tipo duomenų bazė. Ši funkcija yra skirta tam, jog vartotojas galėtų prisijungti prie savo kitos turimos elektroninės sistemos duomenų bazės ir į ją prijungti interneto servisa. Duomenų bazės sinchronizavimo procesas pavaizduotas 4.5 pav. "Sinchronizuoti duomenų bazę". Inicijavus procesą, vartotojui pateikiama duomenų įvedimo forma, kur prašoma įvesti duomenų bazės prisijungimo duomenis (adresą, kur įdiegta duomenų bazė, vartotojo vardą, vartotojo slaptažodį ir duomenų bazės pavadinimą). Jeigu sistemai, su pateiktais duomenimis, pavyksta sukurti ryšį su duomenų baze, tada procesas tęsiamas, priešingu atveju, vartotojui pranešama, kad prisijungimo duomenys yra neteisingi. Sinchronizavimo algoritmas vykdomas gaunant fizinės duomenų bazės schemą (lentelių sąrašą su kiekvienai lentelei priklausančiais laukais, jų ilgiais ir tipais). Gauta schema lyginama su virtualia, ir jei virtualioje schemoje neegzistuoja lentelė arba laukas, jie yra sukuriami. Baigus lyginimą, pradedamas atvirkštinis procesas – kai lyginama virtuali schema su fizine duomenų baze, ir esant trūkstamų įrašų fizinėje duomenų bazėje, jie yra sukuriami. Kiekvienai lentelei papildomai yra sukuriamas laukas, pavadinimu "wsdl info" su tekstinės informacijos paskirties tipu ir 255 simboliais. Šis laukas skirtas atliktiems serviso įrašams saugoti, trumpiau tariant, išsaugoti atliktų operacijų istoriją. Saugoma informacija susideda iš Serviso klasės ir vykdytos funkcijos pavadinimo, kurias kviečiant, į duomenų bazės eilutę buvo įterptas įrašas.

Inicijavus sinchronizaciją ir po to atlikus schemos modifikacijos veiksmus, lygiagrečiai atliekami tokie patys veiksmai ir fizinėje duomenų bazėje. Operacijos gali būti tokios kaip naujos lentelės sukūrimas, lauko redagavimas ar trynimo operacijos.

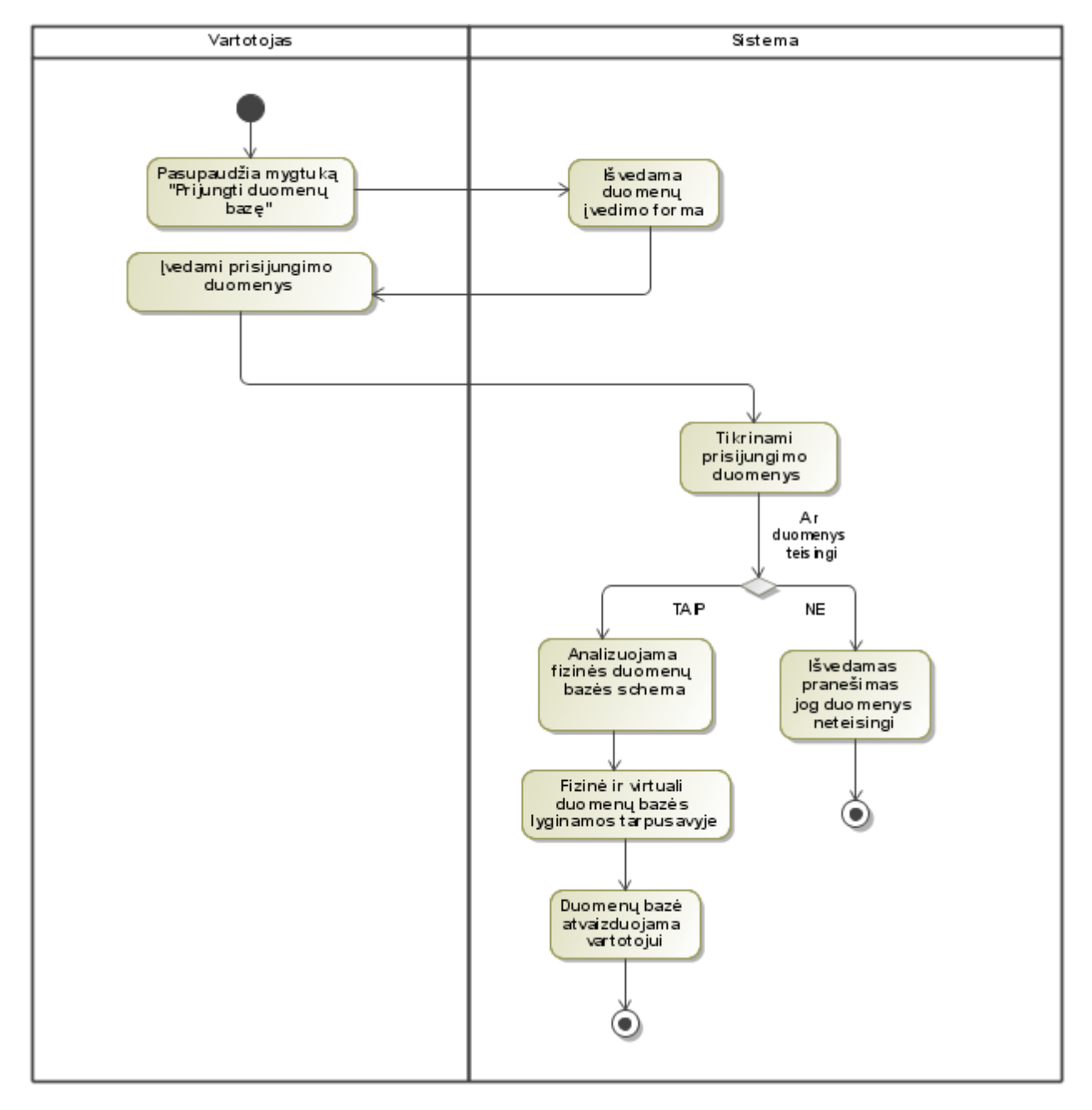

<span id="page-28-0"></span>**4.5 pav. Sinchronizuoti duomenų bazę**

Jeigu į projektą įtraukus interneto servisą, aptinkamos funkcijos, sistema suteikia galimybę prijungti jas prie duomenų bazės lentelių. Šio veiksmo procesas pavaizduotas 4.6 pav. "Prijungti serviso funkciją į duomenų bazę". Sistema jau žino serviso sandarą iš atliktos analizės, kuri apžvelgta 4.3 pav., taigi inicijavus funkcijos prijungimą, sistema pateikia funkcijos užklausos parametrus (jei jų yra) ir parametrus, kurie bus grąžinami įvykdžius serviso funkciją. Parametrai nebūtinai grąžinami vieno lygmens sąrašu, bet atitinkamai pagal serviso paskirtį: gali grįžti ir masyvų ar objektų rinkinys. Sistema supranta tipus, ir priklausomai nuo cikliško pasikartojimo, atvaizduoja parametrus medžio šakų principu. Jei parametras priklauso kuriai nors šakai, vadinasi, jis gali būti įrašomas tiek kartų, kiek bus duomenų. Prie kiekvieno parametro galima pasirinkti lentelės lauką, kuriame saugoma informacija. Sistema turi apribojimą: viena užklausa gali būti jungiama tik su viena lentele, priešingu atveju, kodo generavimas neįmanomas.

Vartotojui, suvedus užklausos duomenis, yra leidžiama patikrinti grąžinamus rezultatus. Inicijavus šį veiksmą, servisas suformuoja klasės programinį kodą ir funkcijos užklausą, detaliau tai pavaizduota 4.8 pav., kur apžvelgiamas programinio kodo generavimas. Nusiuntus suformuotą užklausą, gaunamas rezultatas su realiais duomenimis, kokius gautume įvykdę užklausą. Tokiu būdu galima pasitikrinti, kokie duomenys yra grąžinami, jei iš kintamojo ar parametro pavadinimo nėra aišku.

Sistema, vartotojui pasirinkus išsaugoti duomenis, atrenka, kurios užklausos yra kuriai lentelei ir automatiškai juos užkrauna projekto lange po duomenų bazės lentele.

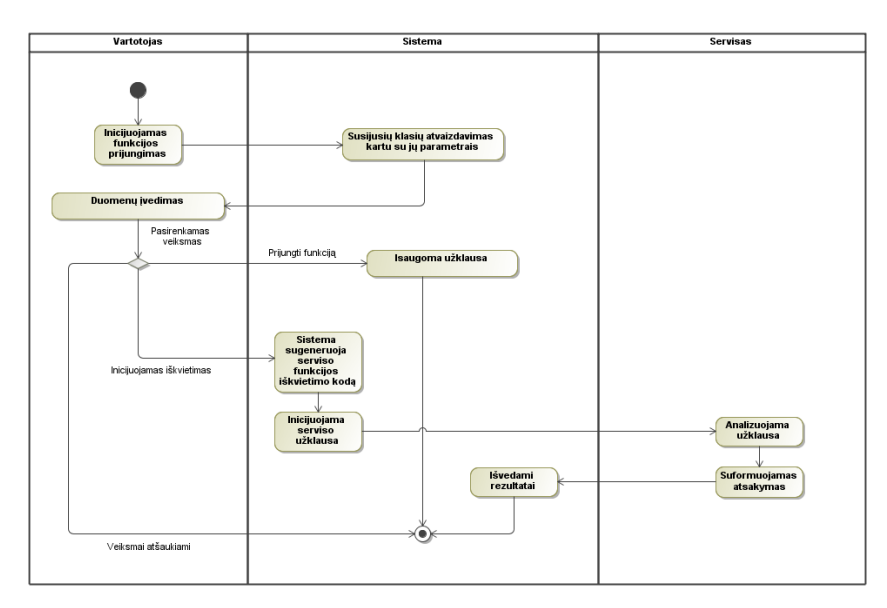

<span id="page-29-0"></span>**4.6 pav. Prijungti serviso funkciją į duomenų bazę**

Sistemos paskirtis yra sugeneruoti kodą, kuris atliks atitinkamas operacijas su servisų funkcijomis. Programinio kodo generavimo procesas pavaizduotas 4.7 pav. "Eksportuojamas programinis kodas". Procesas atrodo paprastas, bet dar jo dvi dalys yra detalizuotos žemiau (žiūrėti 4.8 pav. ir 4.9 pav). Reikia atkreipti dėmesį į tai, jog kodo generatorius priklauso nuo ankščiau aprašytų procesų. Kuriant kodą yra galimybė gauti tik klases, jeigu nebus sukurta jokių užklausų arba serviso,tada generatorius nieko ir nesugeneruos. Kai procesas inicijuojamas, sistema sugeneruoja servisų klases, tai atitinkamas klasių rinkinys, kurio galima gauti duomenis iš interneto serviso. Sugeneravus ir išsaugojus programinio kodo failus virtualioje direktorijoje (iš kurios vėliau vartotojas gali vykdyti užklausas ir gauti realius rezultatus tiesiai redaguojamame projekte) yra pradedamas generuoti pagrindinis projekto failas (pagal nutylėjimą failas pavadinamas "*index.php*"). Į šį failą yra įtraukiami visi servisai ir duomenų bazės klasė, kuri turi funkciją pavadinimu "*query()*". Ši funkcija yra iškelta atskirai, numatant ateityje galimas sistemos modifikacijas ir pritaikymus kitoms duomenų bazėms, ar kitokio pobūdžio duomenų įrašymo poreikiams. Šitaip palikta funkcija lengva modifikuoti nesugadinant sugeneruoto programinio kodo veikimo. Kitame etape sistema analizuoja sukurtas užklausas, pagal kurias kuriami kreipimaisi į interneto servisus, o gautas rezultatas suskaidomas iki smulkiausių elementų. Pagal pasirinktus parametrus, prijungiant funkciją į duomenų bazę (žiūrėti 4.6 pav.), atitinkami kintamieji įtraukiami į "SQL" formuojamą užklausą. Atlikus visų servisų analizę, sistema sukuria "ZIP" tipo archyvą ir suteikia galimybę vartotojui ją atsisiųsti.

Sistemoje nėra numatyta autentifikacijos galimybė, kadangi kiekvienas privatus servisas interpretuoja apsaugas skirtingai, ir tam nėra nustatytų griežtų standartų

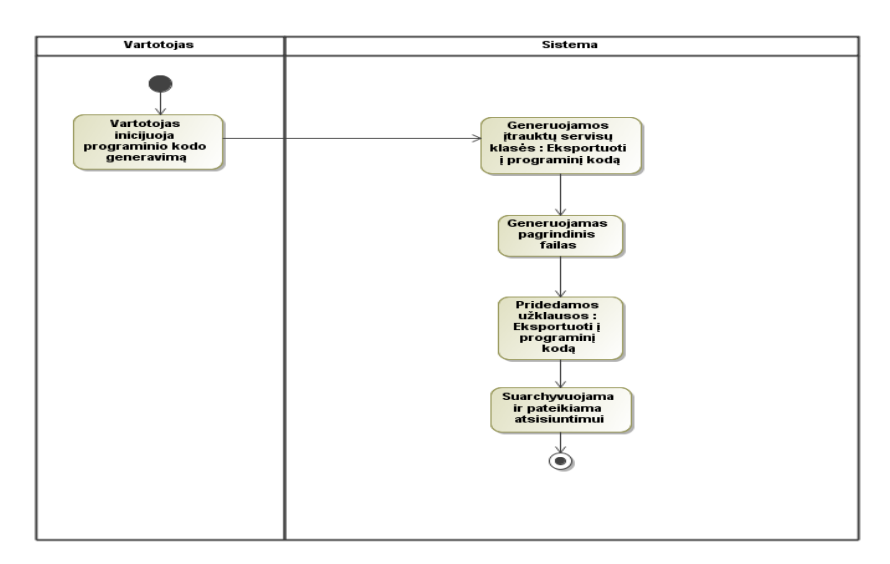

<span id="page-30-0"></span>**4.7 pav. Eksportuojamas programinis kodas**

Ankščiau paaiškintoje schemoje (žiūrėti 4.7 pav.) procesas "Generuojamos įtrauktų servisų klasės" yra papildomai detalizuojamas, jis vaizduojamas 4.8 pav. "Itrauktų servisų klasių generavimas". Čia nurodoma, kokiais žingsniais sistema veikia generuodama interneto servisų programini kliento kodą. Pirmame etape sugeneruojamas masyvas, kuriame saugomi turimų parametrų klasių pavadinimai (angl. Class mapping). Jis yra reikalingas iškviečiant "SoapClient" objektą. Toliau generuojamas klasių programinis kodas su atitinkamais parametrais. Atlikus visus kodo generavimus, gautas rezultatas išsaugomas virtualiame direktorijos, failo pavadinimui naudojamas serviso klasės pavadinimas. Projekte šiam klasės pavadinimui taikomas unikalumo reikalavimas, taigi problemų dėl dubliavimosi nekyla.

Svarbu pažymėti, kad sistema laikosi principo – programinį kodą saugoti kiekvienam servisui atskirame faile, nors viename faile išsaugoma daugiau nei viena klasė, tačiau tai nelemia klaidingo programos veikimo. Be abejo, išlieka tikimybė, jog serviso parametrų klasės tarp skirtingų servisų turės vienodus pavadinimus. Tokiu atveju, sistemos veikimas gali sutrikti, jei naudojamasi atitinkama klase, kuri dubliuojasi

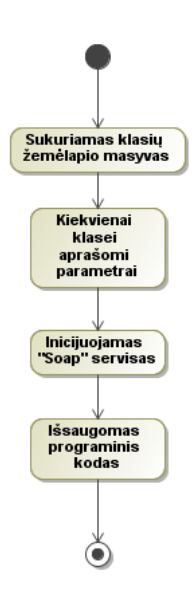

**4.8 pav. Įtrauktų servisų klasių generavimas**

<span id="page-31-0"></span>Dar vienas detalizuojamas procesas, iš ankščiau aprašyto (žiūrėti 4.7 pav.), yra pridedamos užklausos. Tai detalizuojama 4.9 pav. "Pridedamos sukurtos užklausos". Šioje schemoje apžvelgiamas sukurtų užklausų (žiūrėti 4.6 pav.) programinio kodo generavimas. Sistema jau yra

atlikusi išplėstinę kiekvieno serviso struktūros analizę. Pagal atitinkamai sukurtas užklausas patikrinami parametrai: ar jie vis dar egzistuoja, ir ar yra tinkami naudoti, tai yra ar bus korektiškas rezultatas juos iškviečiant. Visas šis procesas yra atliekamas detaliai, nepaisant analizuojamo resurso gylio. Jeigu aptinkamas amžinas ciklas, sistema nutraukia analizę.

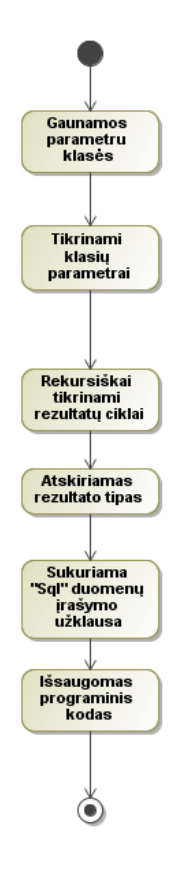

**4.9 pav. Pridedamos sukurtos užklausos**

# <span id="page-32-1"></span><span id="page-32-0"></span>**4.1.2. Vartotojo paslaugos (sąsaja, sąsajos navigacijos planas)**

Šiame skyriuje apžvelgiamas vartotojo sąsajos modelis. Tokios bazinės funkcijos kaip vartotojų prisijungimai ir panašūs, nesusiję su darbo tema, nėra vaizduojami. Kuriant juos, galima realizuoti savo nuožiūra, atitinkami kriterijai šioms sritims jau aprašyti (*žiūrėti 3.1.2 punkte "Nefunkciniai reikalavimai"*)*.* Pagrindiniai veiksmai prasideda nuo projekto sukūrimo, tada jis nukreipiamas į visų projektų sąsają, kurios prototipas pavaizduotas 4.10 pav. "Visi projektai". Šiame lange vartotojui pateikiamas sukurtų sistemoje projektų sąrašas. Jeigu vartotojas turi atitinkamas teises, jis gali matyti tik savo arba visų vartotojų projektus.

#### Projektai

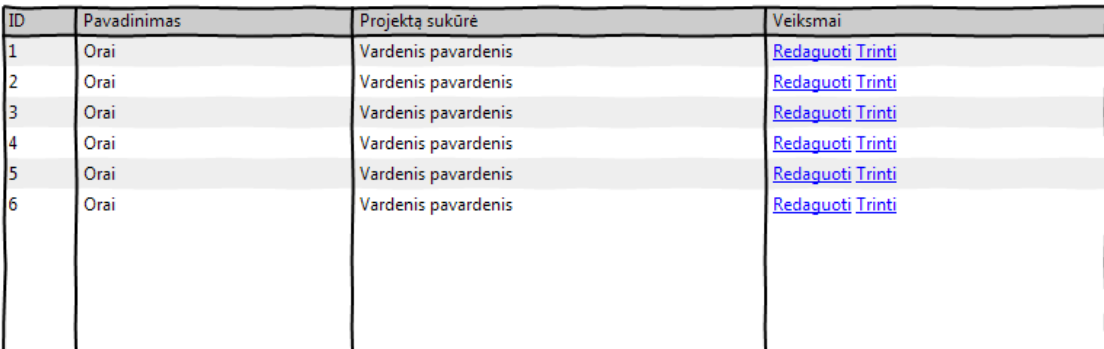

#### <span id="page-33-0"></span>**4.10 pav. Visi projektai**

Vartotojui, pasirinkus redaguoti projektą, yra atidaromas pagrindinis sistemos darbo langas, kuriame atliekami visi veiksmai. Jame komponentai suskirstomi į dvi dalis: duomenų bazę (dešinėje pusėje) ir prijungtus servisus (dešinėje pusėje), taip kaip pavaizduota 4.11 pav. "Projekto redagavimas". Viršutinėje servisų pusės dalyje pateikiami pagrindiniai valdymo mygtukai, kuriais galima atlikti pagrindinius veiksmus: "Pridėti servisą" – rezultatas vaizduojamas žemiau (*žiūrėti 4.12 pav.*)) ir "Generuoti programinį kodą", kuris taip pat aptartas (*žiūrėti 4.13 pav.*). Įtraukti servisai vaizduojami sąrašo principu. Ties viršutine dalimi išvedamas klasės pavadinimas, o kiek dešiniau – serviso pašalinimo mygtukas (pašalinus servisą, pašalinama ir prijungimų informacija duomenų bazės lentelių informacijoje). Serviso elementuose pateikiama informacija, kuri buvo suvesta įvedant naują servisą, o žemiau rašto klasės, kurias sistema aptiko serviso aprašo analizėje.

Dešinėje pusėje pavaizduota duomenų bazės projektavimo aplinka. Čia kiekvienas objektas atitinka duomenų bazės lentelę. Mygtukai, esantys aukščiau, atlieka funkcijas, tokias kaip "Pridėti lentelę" ir "Prijungti prie duomenų bazės". Pasirinkus vieną iš šių veiksmų, inicijuojamas veiksmas, kuris yra analogiškas aprašytam žemiau "Pridėti servisą" lange (*žiūrėti 4.12 pav.*). Erdvė pavadinta "Norėdami prijungti servisą, funkcija temkite čia" skirta priimti funkcijos prijungimo inicijavimą. Šis veiksmas atliekas iš kurio nors įtraukto serviso funkcijų sąrašo, tempiant funkciją į šia vietą. Tai atlikus, iškviečiamas langas "Prijungti servisą" (*žiūrėti 4.13 pav.*)

#### Projekto redagavimas

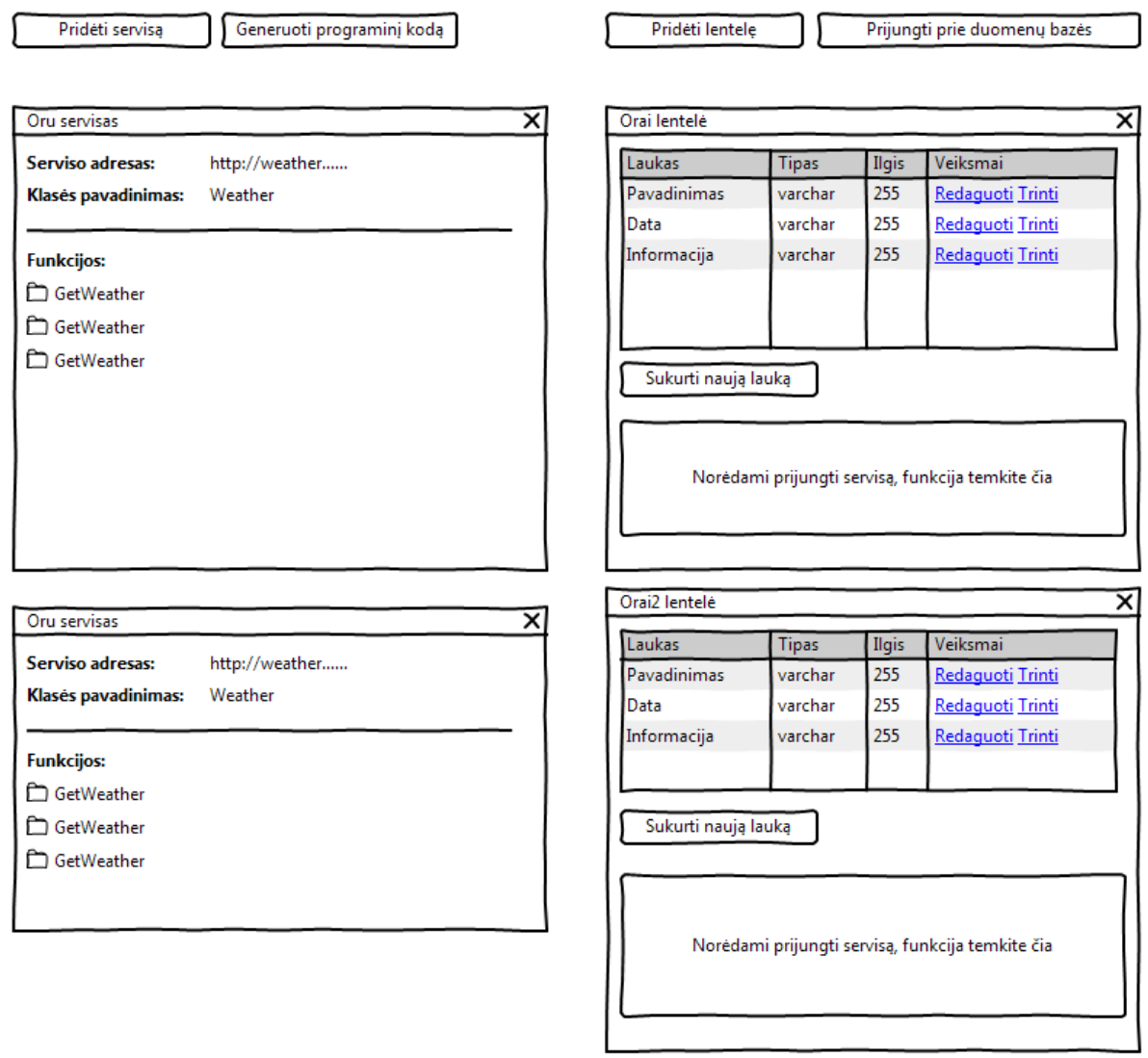

### **4.11 pav. Projekto redagavimas**

<span id="page-34-0"></span>Žemiau pavaizduota programos dalis yra modulinis iššokantis informacinio tipo langas (*angl. "popup"*), kuriame gali būti pateikiama atitinkama forma. Pavaizduotas vienas iš galimų variantų, bet yra ir kitų veiksmų, kuriems gali būti panaudojamas toks vaizdavimo tipas. Šis tipas pasirinktas siekiant sukurti vartotojui intuityvią programos naudojimo aplinką.

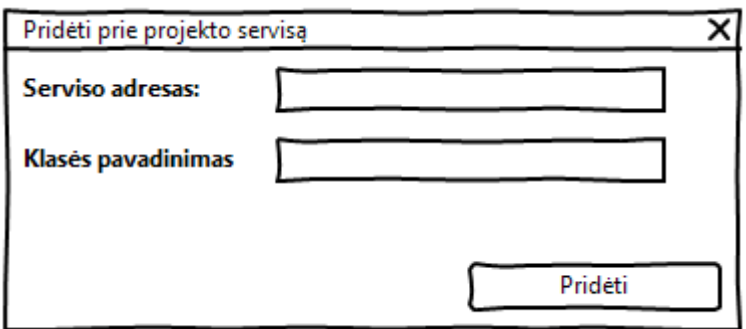

**4.12 pav. Pridėti servisą**

<span id="page-35-0"></span>Viena iš pagrindinių šio darbo funkcijų, yra prijungti atitinkamą serviso funkciją prie duomenų bazės atitinkamų laukų. Šios funkcijos inicijuotas veiksmas pavaizduotas žemiau (*žiūrėti 4.13 pav. "Prijungti servisą"*). Programos lange pavaizduoti įvedimo ir išvedimo parametrai. Rezultatams gauti užklausos parametrai nėra būtini, jei jų nėra, sistema tiesiog nerodys parametrų. Kiek žemiau yra pavaizduotas galimas funkcijos grąžinamų rezultatų pavyzdys. Ties kiekvienu kintamuoju, pateikiamas pasirinkimo tipo laukas, kuriame galima pasirinkti prijungiamos lentelės lauko pavadinimą.

Vartotojui yra suteikiama papildoma galimybė iškviesti serviso funkciją, kurią dabar bandoma prijungti, tai minima sistemos loginėje architektūroje (*žiūrėti 4.6 pav.*).

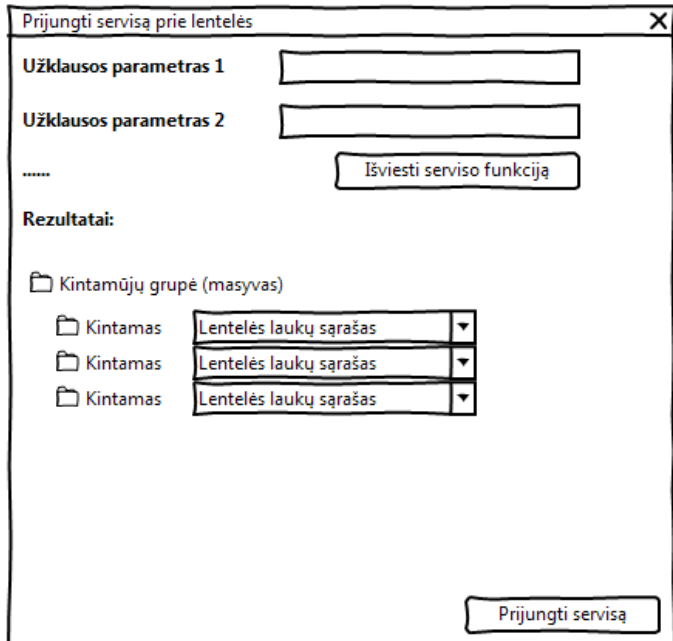

<span id="page-35-1"></span>**4.13 pav. Prijungti servisą**
## **4.1.3. Veiklos paslaugos**

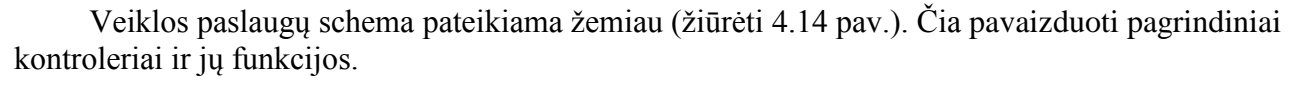

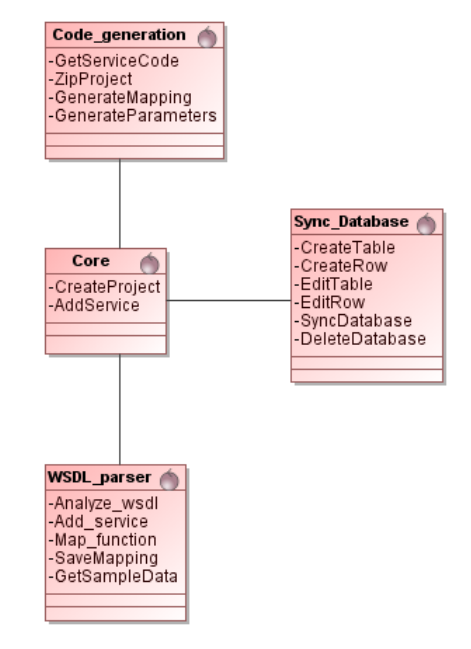

**4.14 pav. Veiklos paslaugos**

## **4.1.4. Duomenų paslaugos**

Sistema suformavus programinį kodą gali gauti įvairius duomenis iš elektroninių paslaugų servisų. Kodas sugeneruojamas pasinaudojant wsdl aprašu. Duomenys gaunami kreipiantis pagal atitinkamas servisų funkcijas, kurioms gali būti papildomai nurodomi užklausų parametrai (jeigu jie reikalingi).

## **4.2.Sistemos elgsenos modelis**

Šiame skyriuje aprašomas sistemos elgsenos modelis, kuris pavaizduotas sekų diagrama 4.15

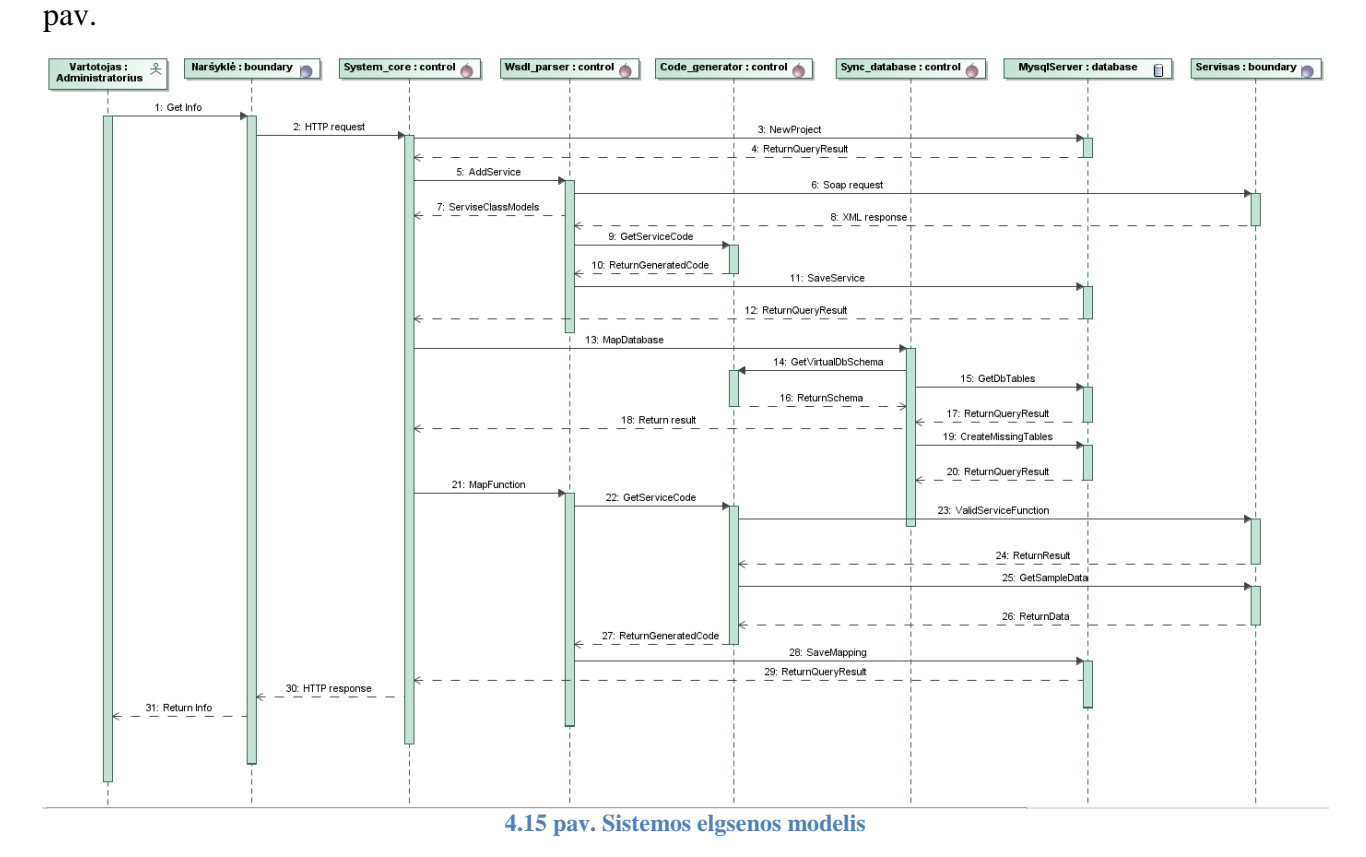

## **4.3.Duomenų bazė**

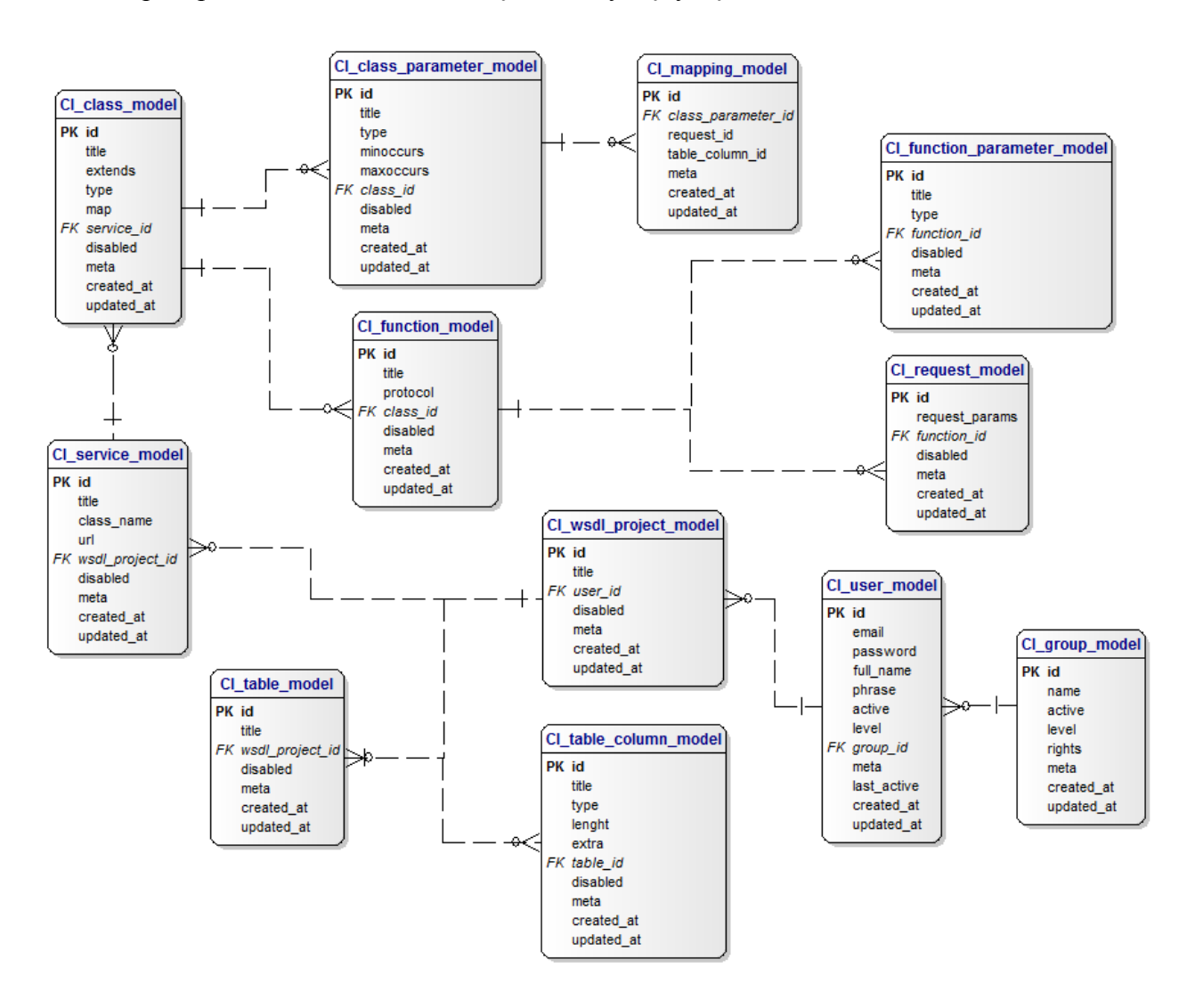

4.16 pav. pateikia sistemos duomenų bazės esybių ryšių modelis.

**4.16 pav. Duomenų bazės ER diagrama**

Duomėnų bazės lentelių schema pavaizduota 4.17 pav.

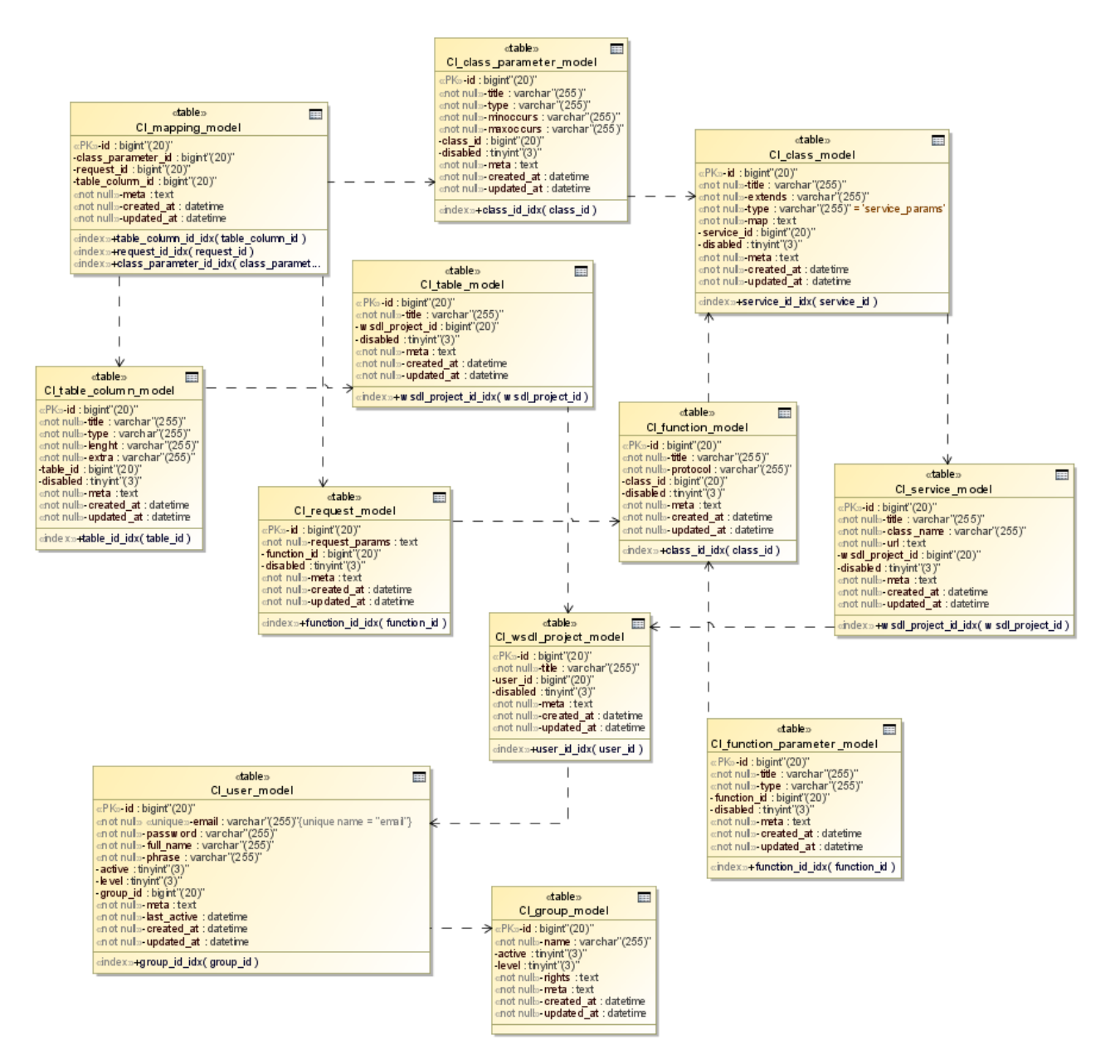

**4.17 pav. Duomenų bazės schema**

## **5.WSDL servisų sujungimas ir kodo generavimo sistemos realizacija**

## **5.1. Sistemos integravimas**

Realizacijos integravimo schema pavaizduota 5.1 pav. Sistemai realizuoti reikalingas serveris, kuriame būtų įdiegtas interneto servisas, galintis interpretuoti PHP programavimo kalbą (gali būti vienas iš šių: "Apache", "IIS", "Ngnix", "LightHTTP"). Vartotojo sąsaja pasiekiama per naršyklę, kuri per HTTP protokolą bendrauja su serveriu. Serveryje, be interneto serviso, dar turi būti įdiegtas duomenų bazės serveris. Sistema palaiko tik "MySOL" tipo duomenų bazės serveri. Serveriui bendrauti su elektroninių paslaugų servisais reikalingas "PHP" papildinys "php soap", kuris idiegiamas papildomai. Taip serveris naudodamas "SOAP" protokolą gali siųsti ir gauti duomenis su elektroninių paslaugų serveriu.

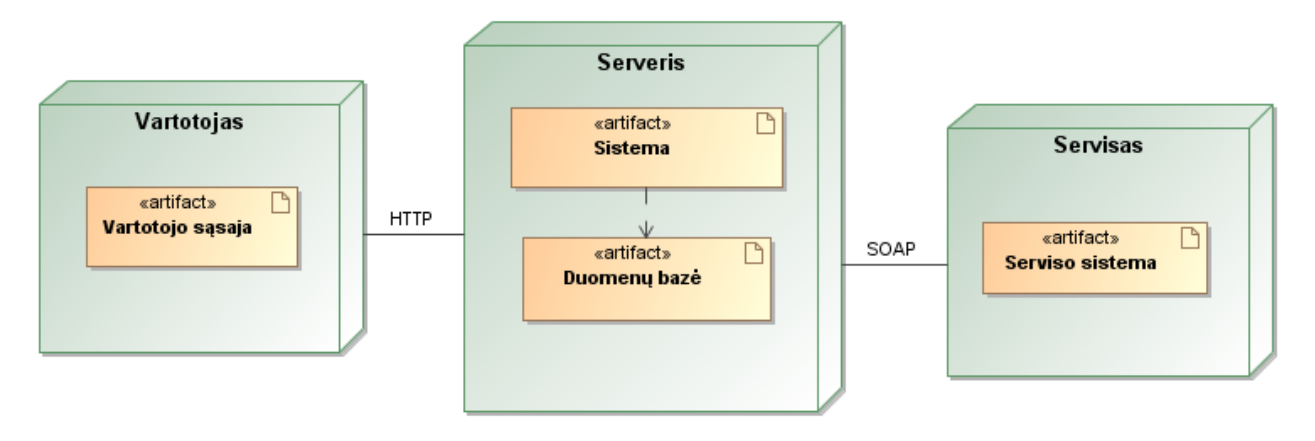

**5.1 pav. Sistemos integravimo schema**

Vartotojas, naudodamasis intuityvia grafine sąsaja, gali iškviesti atitinkamas funkcijas. Kadangi sistema pasiekiama per HTTP protokolą, paslaugas galima pasiekti per įvairius įrenginius: tiek mobilius telefonus, tiek planšetinius ar nešiojamus kompiuterius.

### **5.2. Sistemos veikimo aprašymas**

Darbas su sistema pradedamas nuo vartotojo prisijungimo. Sistema gali būti įdiegta į serverį ir prieinama tiek viešai, tiek vietiniame potinklyje. Tai priklauso nuo "DNS" serviso konfigūracijos. Tokiu atveju, reikalinga vartotojų identifikavimo sistema, kurios pavyzdys pateikiamas 5.2 pav.

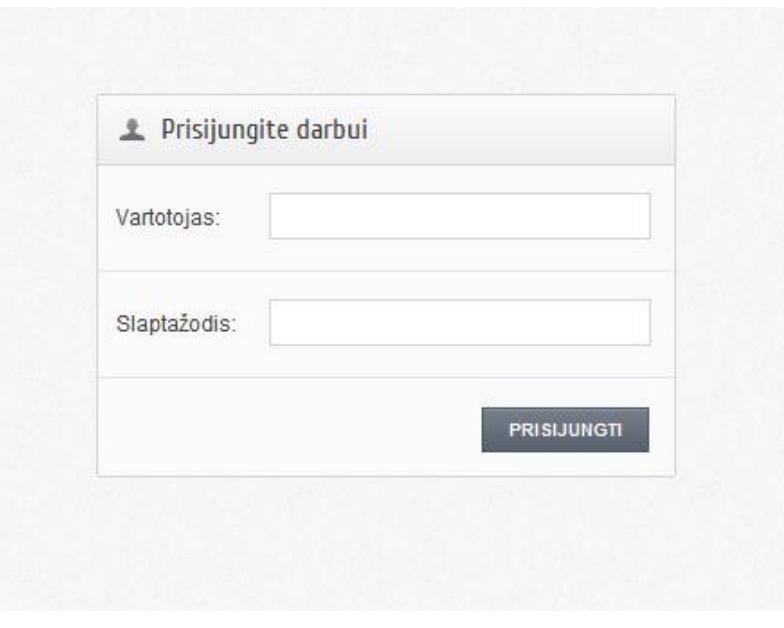

**5.2 pav. Vartotojų prisijungimo forma**

Prisijungus, vartotojui pateikiamas projektų sąrašas (žiūrėti 5.3 pav.). Čia galima sukurti naują projektą arba redaguoti jau sukurtus projektus.

| Pagrindinis langas    |          |                                    |                                                  |           |                       |  |  |
|-----------------------|----------|------------------------------------|--------------------------------------------------|-----------|-----------------------|--|--|
|                       | 腊        | Visi projektai<br>Search:          |                                                  |           | $\alpha$<br>type here |  |  |
| Vartotolal            | $ID - A$ | $\hat{\mathcal{C}}$<br>Pavadinimas | Sukūrė                                           | $\hat{C}$ | Veiksmai              |  |  |
| <b>WSDL</b> projektal | 1        | Oras                               | [simonas.serlinskas@gmail.com] Simonas S         |           | La Te                 |  |  |
| Naujas projektas      | 15       | Valiutos                           | [simonas.serlinskas@gmail.com] Simonas S         |           | <b>ZG</b>             |  |  |
| Visi projektai        | 16       | PasaulioOrai                       | [edvinas.sinkevicius@ktu.lt] Edvinas Šinkevičius |           | 26                    |  |  |

**5.3 pav. Projektų sąrašas**

Pasirinkus kurti naują projektą, pateikiama duomenų įvedimo forma, kurioje užklausiamas projekto pavadinimas. Pavadinimui taikoma duomenų įvedimo apsauga, kuri tikrina ar neegzistuoja kuriamas projektas tokiu pačiu pavadinimu. Nusprendus redaguoti arba sukūrus projektą, pateikiama pagrindinė darbo aplinka, kuri pavaizduota 5.4 pav.

| <b>IVESTI NAUJĄ SERVISĄ</b><br><b>GENERUOTI PROGRAMNĮ KODĄ</b>                                                 | <b>SUKURTI LENTELE</b><br>Prijungta DB: saimaz_wsdl1 |                      | PERŽIŪRĖTI DUOMENIS                 |     | ATSIJUNGTI NUO DUOMENŲ BAZĖS |          |
|----------------------------------------------------------------------------------------------------|------------------------------------------------------|----------------------|-------------------------------------|-----|------------------------------|----------|
| <b>■ Weather2</b><br>Redaguoti<br>Trinti                                                                       | <b>NH Oras</b>                                       |                      | Pridéti eilute<br>Redaguoti lentelę |     |                              | Trinti   |
| Serviso aprašo adresas: http://wsf.cdyne.com/WeatherWS/Weather.asmx?wsdl<br>Klasės pavadinimas: Weather2       | Pavadinimas                                          |                      | <b>Tipas</b>                        |     | <b>Ilgis</b>                 | Veiksmai |
| <b>Funkcijos:</b><br>→ GetWeatherInformation                                                                   | id                                                   |                      | int                                 | 10  | D is                         |          |
| GetCityForecastByZIP<br>÷                                                                                      | wsdl_info                                            |                      | text                                |     |                              |          |
| → GetCityWeatherByZIP                                                                                          | <b>Miestas</b>                                       |                      | varchar                             | 255 | $\mathbb{Z}$                 |          |
|                                                                                                    | Data                                                 |                      | varchar                             | 255 | D &                          |          |
| Redaguoti<br><b>图 Currency</b><br>Trinti                                                                       | Temperatura                                          | varchar              |                                     | 255 | <b>DE</b>                    |          |
| Serviso aprašo adresas: http://www.webservicex.net/currencyconvertor.asmx?wsdl<br>Klasės pavadinimas: Currency | <b>SUCCESS</b>                                       | varchar              |                                     | 255 | $\mathbb{Z}$                 |          |
| <b>Funkcijos:</b>                                                                                              | Prijungti servisai                                   |                      |                                     |     |                              |          |
| → ConversionRate                                                                                               | Lent. eilute                                         | Klasė                | Funkcija                            |     | Kintamasis                   | Veiksmai |
|                                                                                                    |                                                      |                      | Užklausa:                           |     |                              |          |
| Redaguoti<br><b>■ Weather</b><br>Trinti                                                                        | <b>SUCCESS</b>                                       | Weather <sub>2</sub> | GetCityForecastByZIP                |     | <b>Success</b>               | 危        |
|                                                                                                    | <b>Miestas</b>                                       | Weather <sub>2</sub> | GetCityForecastByZIP                |     | City                         | 危        |
| Serviso aprašo adresas: http://wsf.cdyne.com/WeatherWS/Weather.asmx?wsdl<br>Klasės pavadinimas: Weather        | Data                                                 | Weather <sub>2</sub> | GetCityForecastByZIP                |     | Date                         | Î.       |
| <b>Funkcijos:</b><br>→ GetWeatherInformation                                                                   | Temperatura                                          | Weather <sub>2</sub> | GetCityForecastByZIP                |     | DaytimeHigh                  | f.       |
| GetCityForecastByZIP<br>÷                                                                                      | Užklausa:                                            |                      |                                     |     |                              |          |
| → GetCityWeatherByZIP                                                                                          | id                                                   | Weather <sub>2</sub> | GetWeatherInformation               |     | WeatherID                    | 危        |
|                                                                                                    | <b>SUCCESS</b>                                       | Weather <sub>2</sub> | GetWeatherInformation               |     | Description                  | Û.       |

**5.4 pav. Projekto redagavimas**

Projekto redagavimo lange vartotojui suteikiama galimybė atlikti norimus duomenų prijungimus. Servisų lentelėse esančias funkcijas galima tempti į lentelę. Pradėjus tempti, prie kiekvienos lentelės atsiranda žalia zona (žiūrėti 5.5 pav.), nutempus virs šios zonos ir paleidus – iškviečiamas valdymo langas (žiūrėti 5.6 pav.).

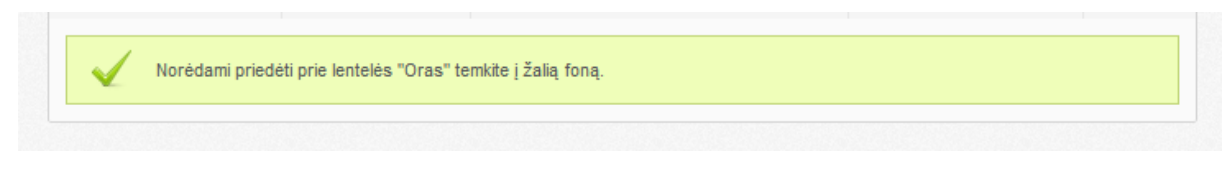

**5.5 pav. Funkcijos prijungimo tempimo vieta**

Parametrų pasirinkimo lange galima pasirinkti tiek užklausos parametrus (jei jų reikalauja funkcija), tiek rezultatų paskirstymą į duomenų bazės lenteles. Atitinkamai kiekvienam grįžtamam funkcijos parametrui, galima pasirinkti lentelės lauką. Suvedus duomenis ir paspaudus išsaugoti – lentelių vaizdas atnaujinamas. Funkcijų prijungimai matomi lentelių apačioje, punkte "Prijungti servisai", kiekviena užklausa atitinka atskirą funkciją.

| Funkcijos prijungimas<br>×      |                                                      |  |  |  |  |
|---------------------------------|------------------------------------------------------|--|--|--|--|
| Funkcijos užklausimo parametrai |                                                      |  |  |  |  |
| ZIP:                            |                                                      |  |  |  |  |
| Kreiptis į serviso funkciją     |                                                      |  |  |  |  |
| Funkcijos gražinami rezultatai  |                                                      |  |  |  |  |
| 1.                              |                                                      |  |  |  |  |
| GetCityForecastByZIPResult:     |                                                      |  |  |  |  |
| 1.1. Success:                   | Pasirinkite arba palikite tuščia –                   |  |  |  |  |
| 1.2. ResponseText:              | Pasirinkite arba palikite tuščia   -                 |  |  |  |  |
| 1.3. State:                     | Pasirinkite arba palikite tuščia $\vert\bullet\vert$ |  |  |  |  |
| 1.4. City:                      | Pasirinkite arba palikite tuščia   -                 |  |  |  |  |
| 1.5. WeatherStationCity:        | Pasirinkite arba palikite tuščia                     |  |  |  |  |
| 1.6. ForecastResult:            |                                                      |  |  |  |  |
| 1.6.1. Forecast:                |                                                      |  |  |  |  |
| 1.6.1.1. Date:                  | Pasirinkite arba palikite tuščia   v                 |  |  |  |  |
| 1.6.1.2. WeatherID:             | Pasirinkite arba palikite tuščia +                   |  |  |  |  |
| 1.6.1.3. Desciption:            | Pasirinkite arba palikite tuščia   -                 |  |  |  |  |
| 1.6.1.4. Temperatures:          |                                                      |  |  |  |  |
| 1.6.1.4.1. MorningLow:          | Pasirinkite arba palikite tuščia                     |  |  |  |  |
| 1.6.1.4.2. DaytimeHigh:         | Pasirinkite arba palikite tuščia   -                 |  |  |  |  |
| 1.6.1.5.                        |                                                      |  |  |  |  |
| ProbabilityOfPrecipiation:      |                                                      |  |  |  |  |
| 1.6.1.5.1. Nighttime:           | Pasirinkite arba palikite tuščia $\vert\bullet\vert$ |  |  |  |  |
| 1.6.1.5.2. Daytime:             | Pasirinkite arba palikite tuščia $\vert\bullet\vert$ |  |  |  |  |
|                                 | <b>ATŠAUKTI</b><br><b>SAUGOTI</b>                    |  |  |  |  |

**5.6 pav. Funkcijos prijungimo parametrų forma**

Atlikus visus norimus prijungimo veiksmus, sistema suteikia galimybę sugeneruoti programinį kodą, kuris vykdys vartotojo suprojektuotus veiksmus. Tai atliekama paspaudus mygtuką "Generuoti programinį kodą". Įvykdžius užklausą, pateikiamas "ZIP" tipo archyvas atsisiuntimui (žiūrėti 5.7 pav.). Archyve pateikiamas kodas, kuris suskirstytas į atitinkamas dalis. Tai "index.php" failas skirtas duomenų bazės klasei ir servisų funkcijų iškvietimui (toms, kurioms sukurtos užklausos). Taip pat archyve yra "soap" aplankas, kuriame saugomas kiekvieno serviso klasės failas.

| Oras_463.zip - WinRAR                                                       |        |                                   |                    |            | $\mathbf{x}$<br>o<br>$\blacksquare$ |
|-----------------------------------------------------------------------------|--------|-----------------------------------|--------------------|------------|-------------------------------------|
| Tools Favorites<br>Options<br>Commands<br>Help<br>File                      |        |                                   |                    |            |                                     |
| $\frac{1}{2}$<br>Add<br><b>Extract To</b><br>Find<br>Test<br>View<br>Delete | Wizard | $\mathbf{u}$<br>Info<br>VirusScan | Comment            | <b>SFX</b> |                                     |
| $\bullet$<br>Oras_463.zip - ZIP archive, unpacked size 12.039 bytes         |        |                                   |                    |            | ▼                                   |
| Name                                                                        | Size   | Packed Type                       |                    | Modified   | CRC32                               |
|                                                                             |        |                                   | File folder        |            |                                     |
| soap                                                                        |        |                                   | <b>File folder</b> |            |                                     |
| $\mathbb{Z}$ index.php                                                      | 498    | 293                               | <b>PHP File</b>    |            | 13A1C4AB                            |
|                                                                             |        |                                   |                    |            |                                     |
|                                                                             |        |                                   |                    |            |                                     |
|                                                                             |        |                                   |                    |            |                                     |
|                                                                             |        |                                   |                    |            |                                     |
| 日記<br>Total 1 folder and 498 bytes in 1 file                                |        |                                   |                    |            |                                     |

**5.7 pav. Sugeneruoto programinio kodo archyvo turinys**

Vartotojams, kurie nežino, kaip tinkamai elgtis su programiniu kodu, sistema suteikia galimybę peržiūrėti serviso gautus duomenis. Paspaudus mygtuką "Peržiūrėti duomenis", pateikiamas virtualus lentelės duomenų bazės vaizdas (žiūrėti 5.8 pav.), kuriame galima iškviesti sukurtas užklausas.

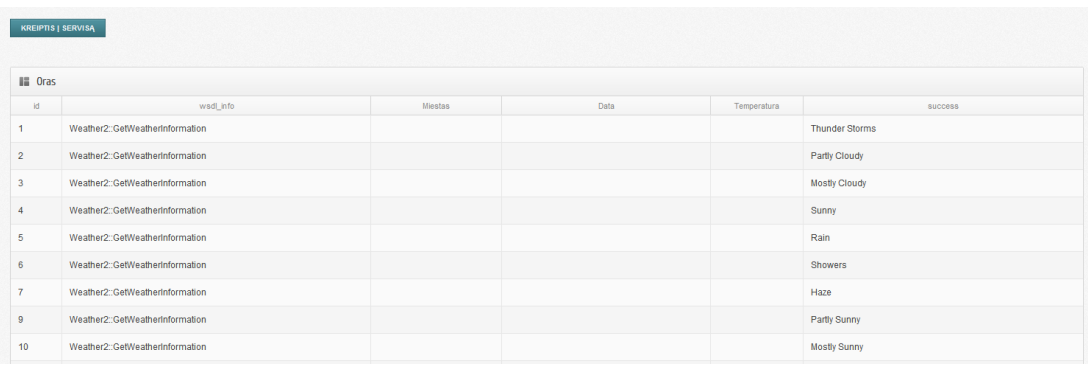

**5.8 pav. Serviso rezultato duomenų vaizdas**

## **5.3.Testavimo modelis ir duomenys, kontrolinis pavyzdys**

Eksperimento tikslas yra ištestuoti elektroninių paslaugų servisų apjungimą ir sugeneruoto programinio kodo teisingumą. Pagal pateiktą naudojimosi instrukciją (žiūrėti 5.2 punktą) yra pridedamas interneto servisas. Šiuo atveju orų duomenis teikiantis servisas. Serviso aprašas pasiekiamas adresu ["http://wsf.cdyne.com/WeatherWS/Weather.asmx?wsdl"](http://wsf.cdyne.com/WeatherWS/Weather.asmx?wsdl). Įvedus servisą projekte sistema pateikia funkcijų sąrašą (žiūrėti 5.9 pav.)

Serviso aprašo adresas: http://wsf.cdyne.com/WeatherWS/Weather.asmx?wsdl Klasės pavadinimas: Weather2 **Funkcijos:** → GetWeatherInformation → GetCityForecastByZIP → GetCityWeatherByZIP

#### **5.9 pav. Testuojamo serviso funkcijų sąrašas**

Pagal serviso aprašą, kurį galima pasiekti tuo pačiu adresu, pastebime, kad atrastos funkcijos teisingos. Toliau atitinkamai yra pridedamas ir antras elektroninių paslaugų servisas, kurio paskirtis panaši. Serviso adresas:<http://www.deeptraining.com/webservices/weather.asmx?wsdl>

```
v<wsdl:portType name="WeatherSoap"><br>v<wsdl:operation name="GetWeatherInformation">
       woull-community community and the community of the set of the community of the community of the community of the community of the community of the community of the community of the community of the community of the communi
       <wsdl:output message="tns:GetWeatherInformationSoapOut"/>
    </wsdl:operation>
  v/wodl:operation name="GetCityForecastByZIP"><br>
v<wsdl:documentation xmlns:wsdl="http://schemas.xmlsoap.org/wsdl/">
         Allows you to get your City Forecast Over the Next 7 Days, which is updated hourly. U.S. Only
       </wsdl:documentation>
       <wsdl:input message="tns:GetCityForecastByZIPSoapIn"/>
       <wsd1:nnput message="tns:GetCityForecastByZIPSoapOut"/>
    \langle / \text{wsdl:operation} \ranglev<wsdl:operation name="GetCityWeatherByZIP">
     x/wedlidocumentation vmlneiwedl="http://echemas.ymlsoan.org/wedl/"\
         Allows you to get your City's Weather, which is updated hourly. U.S. Only
       \label{thm:1} \begin{array}{ll} \mbox{\hspace{1.5cm}<} \mbox{\hspace{1.5cm}<} \mbox{\hspace{1.5<wsdl:output message="tns:GetCityWeatherByZIPSoapOut"/>
    </wsdl:operation>
 </wsdl:portType>
```
#### **5.10 pav. Serviso aprašo iškarpa**

### Pridėjus servisą matomos funkcijos (žiūrėti 5.11 pav.).

Serviso aprašo adresas: http://www.deeptraining.com/webservices/weather.asmx?wsdl Klasės pavadinimas: Weather3 **Funkciios:** 

### → GetWeather

#### **5.11 pav. Testuojamo serviso funkcijų sąrašas**

Patikrinant serviso aprašą (žiūrėti 5.12 pav.), matome jog sistemos atrastos serviso funkcijos yra teisingos.

v<wsdl:portType name="WeatherSoap' w<wsdl:operation\_name="GetWeather"> wourselection man. Substitution and the end of the state of the state of the state of the state of the state of the state of the state of the state of the state of the state of the state of the state of the state of the st <wsdl:input message="tns:GetWeatherSoapIn"/ <wsdl:output message="tns:GetWeatherSoapOut"/> </wsdl:operation> </wsdl:portType>

**5.12 pav. Serviso aprašo iškarpa**

Toliau ištestuojame duomenų bazės sinchronizavimą. Susikuriame dvi lenteles su keletą laukų (žiūrėti 5.13 pav.).

| <b>Mail</b> Orai                                                |              |       | Pridéti eilutę<br>Redaguoti lentelę<br>Trinti |  |  |
|-----------------------------------------------------------------|--------------|-------|-----------------------------------------------|--|--|
| Pavadinimas                                                     | <b>Tipas</b> | llgis | Veiksmai                                      |  |  |
| wsdl_info                                                       | text         |       |                                               |  |  |
| <b>Rezultatas</b>                                               | varchar      | 255   | 76                                            |  |  |
|                                                                 |              |       |                                               |  |  |
| <b>Mail Orail</b><br>Pridéti eilutę<br>Redaguoti lentelę Trinti |              |       |                                               |  |  |
| Pavadinimas                                                     | <b>Tipas</b> | llgis | Veiksmai                                      |  |  |
| wsdl_info                                                       | text         |       |                                               |  |  |
| ID                                                              | int          | 10    | Dr.                                           |  |  |
| Aprasymas                                                       | varchar      | 255   | ľ2 r                                          |  |  |
| Pav                                                             | varchar      | 255   | ľ.                                            |  |  |

**5.13 pav. Sukurtos lentelės servisų testavimui**

Toliau prijungiame po funkciją iš abiejų servisų (žiūrėti 5.14 pav.).

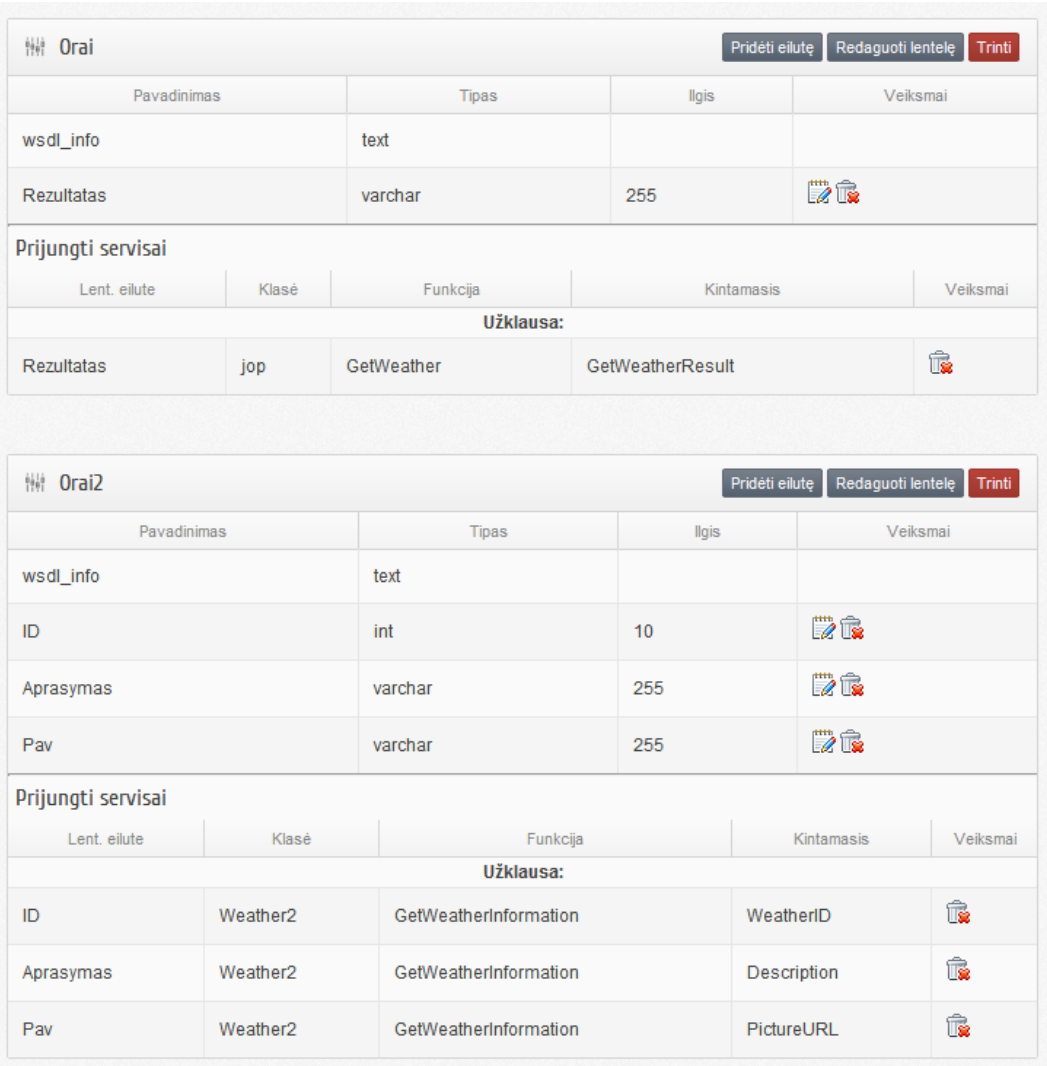

#### **5.14 pav. Prijungtos funkcijos prie lentelių**

Pasirinkus kodo generavimą gaunamas archyvas su kodo turiniu: soap/Orai.php failo turinys:

```
<?php
```

```
if (!class_exists('GetWeatherInformation')) {
     class GetWeatherInformation {
     }}
if (!class_exists('GetWeatherInformationResponse')) {
     class GetWeatherInformationResponse {
        public $GetWeatherInformationResult;
     }}
if (!class_exists('ArrayOfWeatherDescription')) {
     class ArrayOfWeatherDescription {
        public $WeatherDescription;
```

```
}}
if (!class_exists('WeatherDescription')) {
     class WeatherDescription {
        public $WeatherID;
        public $Description;
        public $PictureURL;
     }}
if (!class_exists('GetCityForecastByZIP')) {
     class GetCityForecastByZIP {
        public $ZIP;
     }}
if (!class_exists('GetCityForecastByZIPResponse')) {
     class GetCityForecastByZIPResponse {
        public $GetCityForecastByZIPResult;
     }}
if (!class exists('ForecastReturn')) {
     class ForecastReturn {
        public $Success;
        public $ResponseText;
        public $State;
        public $City;
        public $WeatherStationCity;
        public $ForecastResult;
     }}
if (!class_exists('ArrayOfForecast')) {
     class ArrayOfForecast {
        public $Forecast;
     }}
if (!class_exists('Forecast')) {
     class Forecast {
        public $Date;
        public $WeatherID;
        public $Desciption;
        public $Temperatures;
        public $ProbabilityOfPrecipiation;
```

```
}}
if (!class_exists('temp')) {
     class temp {
        public $MorningLow;
        public $DaytimeHigh;
     }}
if (!class_exists('POP')) {
     class POP {
        public $Nighttime;
        public $Daytime;
     }}
if (!class_exists('GetCityWeatherByZIP')) {
     class GetCityWeatherByZIP {
        public $ZIP;
     }}
if (!class_exists('GetCityWeatherByZIPResponse')) {
     class GetCityWeatherByZIPResponse {
        public $GetCityWeatherByZIPResult;
     }}
if (!class exists('WeatherReturn')) {
     class WeatherReturn {
        public $Success;
        public $ResponseText;
        public $State;
        public $City;
        public $WeatherStationCity;
        public $WeatherID;
        public $Description;
        public $Temperature;
        public $RelativeHumidity;
        public $Wind;
        public $Pressure;
        public $Visibility;
        public $WindChill;
        public $Remarks;
```

```
class w1 extends DB {
    public $s;
           function construct() {
                      parent:: construct();
                      $map = array('GetWeatherInformation' => 
'GetWeatherInformation','GetWeatherInformationResponse' => 
'GetWeatherInformationResponse','ArrayOfWeatherDescription' => 
'ArrayOfWeatherDescription','WeatherDescription' => 
'WeatherDescription','GetCityForecastByZIP' => 
'GetCityForecastByZIP','GetCityForecastByZIPResponse' => 
'GetCityForecastByZIPResponse','ForecastReturn' => 
'ForecastReturn','ArrayOfForecast' => 'ArrayOfForecast','Forecast' => 
'Forecast','temp' => 'temp','POP' => 'POP','GetCityWeatherByZIP' => 
'GetCityWeatherByZIP','GetCityWeatherByZIPResponse' => 
'GetCityWeatherByZIPResponse','WeatherReturn' => 'WeatherReturn',);
                      $this->s = new SoapClient(
                         'http://wsf.cdyne.com/WeatherWS/Weather.asmx?wsdl',
                        array('classmap' \Rightarrow $map,
                        'trace' \Rightarrow 1,
                         'features' => SOAP_SINGLE_ELEMENT_ARRAYS
                      ));
           }
           function GetWeatherInformation() {
                      $result = $this->s->GetWeatherInformation();
                      foreach($result->GetWeatherInformationResult-
>WeatherDescription as $v_460) { 
                                 $v ID = $v 460->WeatherID;
                                 $v_Aprasymas = $v_460->Description;
                                 $v Pav = $v 460->PictureURL;
                                 $q = $this->query("INSERT INTO `Orai2` 
(wsdl_info, ID, Aprasymas, Pav) VALUES('w1::GetWeatherInformation', '$v_ID', 
'$v Aprasymas', '$v Pav')");
                      }
           }
```
}

```
52
```

```
soap/Orai2.php failo turinys:
```

```
<?php 
      if (!class_exists('GetWeather')) {
           class GetWeather {
              public $CityName;
              public $CountryName;
           }}
      if (!class_exists('GetWeatherResponse')) {
           class GetWeatherResponse {
              public $GetWeatherResult;
           }}
     class w2 extends DB {
    public $s;
           function construct() {
                      parent:: construct();
                      $map = array('GetWeather' => 
'GetWeather','GetWeatherResponse' => 'GetWeatherResponse',);
                      $this->s = new SoapClient(
'http://www.deeptraining.com/webservices/weather.asmx?wsdl',
                         array('classmap' => $map,
                         'trace' \Rightarrow 1,
                          'features' => SOAP_SINGLE_ELEMENT_ARRAYS
                      ));
           }
           function GetWeather() {
                       $p = new GetWeather();
                       $p->CityName = 'Vilnius';
                      $p->CountryName = 'Lithuania';
                      $result = $this->s->GetWeather($p);
                      $v_Rezultatas = $result->GetWeatherResult;
                      \varsigma q = \text{5}this->query("INSERT INTO `Orai` (wsdl info,
Rezultatas) VALUES('w2::GetWeather', '$v_Rezultatas')");
```
}

### Ir index.php failo turinys:

```
<?php 
$files_location = isset($defined) ? $defined : 'soap/*.php'; 
class DB {
       public $db_execute;
      function construct() {
                  $this->db execute = new mysgli('', ''', ''', ''');
      }
      function query($sql) {
                  return $this->db execute->query($sql);
      }
}
      foreach (glob($files_location) as $filename) {
                 include $filename;
      }
      $s = new W1();
      $s->GetWeatherInformation();
      $s = new w2();
      $s->GetWeather();
```
Programinis kodas sugeneruotas validus ir tinkamai kreipiasi į servisus. Gauti testiniai duomenys iš sujungtų servisų pateikti pav 5.15

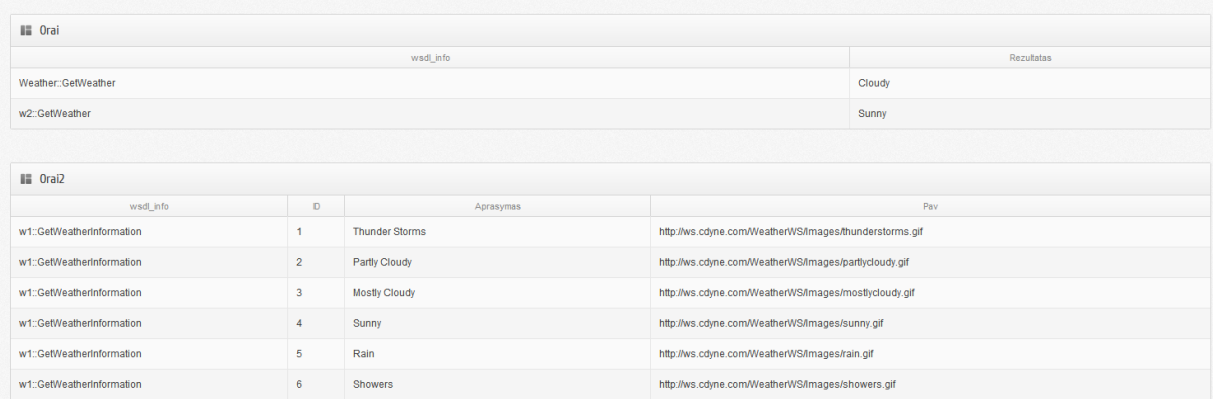

**5.15 pav. Gauti testiniai duomenys**

## **6. Išvados**

- 1. Atlikta literatūros šaltinių, WSDL serviso, interneto protokolų analizė parodė, kad būtų patogu automatiškai generuoti programinį kodą iš kelių WSDL servisų.
- 2. Atlikta esamų sprendimų analizė parodė jog nėra įrankio kuris leistų dirbti su keliais servisais vienu metu rezultate gaunant programinį kodą.
- 3. Įvertinus iškeltus darbo uždavinius ir tikslus nuspręsta sukurti sistemą, kuri leistų pasitelkiant grafinę vartotojo sąsaja sujungti WSDL servisus. Atliktus projektavimo veiksmus būtų sugeneruotas programinis kodas.
- 4. Projektuojant sistemą buvo sukurti algoritmai:
	- 4.1. WSDL analizės;
	- 4.2. Duomenų bazės sinchronizacijos;
	- 4.3. Programinio kodo generavimo;
	- 4.4. Serviso duomenų peržiūros;
- 5. Realizuotos sistemos prototipo išbandymas su įvairiomis tinklo paslaugomis parodė, jog tyrimo iškelti tikslai pasiekti. Sistema tinkamai atpažįsta SOAP protokolu veikiančius WSDL servisus. Suteikia intuityvią aplinką atlikti norimus prijungimo veiksmus su fizine arba virtualia duomenų baze.
- 6. Sukurtam sprendimui testuoti buvo pasirinkta įmonė UAB "Net Frequency", dėl labai aukšto darbuotojų IT kvalifikacijos lygio, kurie praktiškai gali panaudoti visas sistemos funkcijas.
- 7. Sukurtas sprendimas pristatytas ir įdiegtas įmonėje UAB "Net Frequency", kur įvertintas kaip perspektyvus produktas. Įmonės darbuotojai įrankį naudoja atitinkamų projektų WSDL servisų testavimui.
- 8. Remiantis sistemos eksperimentinio tyrimo vartotoju apklausos rezultatais galima teigti jog vartotojai yra patenkinti sukurta sistema. Vartotojai įžvelgė sistemos trūkumų: galimybė dirbti tik su atvirais servisais arba tik SOAP tipo protokolu, bet taip pat ir labai naudingų privalumų: intuityvi vartotojo sąsaja, duomenų peržiūra, duomenų bazės sinchronizavimas, programinio kodo generavimas.

# **7. Literatūros sąrašas**

- 1. *SOAP* Version 1.2 Part 1: Messaging Framework (Second Edition), prieiga per internetą : [http://www.w3.org/TR/](http://www.w3.org/TR/soap12-part1/)*SOAP*12-part1/
- 2. WebSphere DataPower XML Accelerator XA35, prieiga per internetą: [http://www-](http://www-01.ibm.com/software/integration/datapower/xa35/highlights.html)[01.ibm.com/software/integration/datapower/xa35/highlights.html](http://www-01.ibm.com/software/integration/datapower/xa35/highlights.html)
- 3. Collibra put your business into context, prieiga per internetą: <http://www.collibra.com/solutions>
- 4. Web Services Essentials (O'Reilly XML) ISBN-10: 0596002246 ISBN-13: 978-8173663390
- 5. XMLSpy XML Editor for Modeling, Editing, Transforming, & Debugging XML Technologies prieiga per internetą: <http://www.altova.com/xmlspy.html>
- 6. WebSphere software prieiga per internetą: <http://www-01.ibm.com/software/websphere/>
- 7. Programming Web Services with *SOAP* O'Reilly Media; 1 edition (December 15, 2001) ISBN-10: 0596000952
- 8. Stylus Studio: Powerful XML Integrated Development Environment (XML IDE) [žiūrėta 2010 m. lapkričio 15 d.] prieiga per internetą: [http://www.stylusstudio.com/xml\\_product\\_index.html](http://www.stylusstudio.com/xml_product_index.html)
- 9. REST vs. SOAP The Right WebService prieiga per internetą: <http://www.taranfx.com/rest-vs-soap-using-http-choosing-the-right-webservice-protocol>
- 10. PHP- Most Popular Open Source Programming Language 2011m prieiga per internetą: <http://www.rishabhsoft.com/blog/php-most-popular-web-development-language>
- 11. XMLRPC vs REST vs SOAP vs CIM vs RMI vs Message Bus vs … Lots of RPC Options prieiga per internetą:

<http://michaeldehaan.net/2008/07/17/xmlrpc-vs-rest-vs-soap-vs-all-your-rpc-options/>

- 12. Programming Web Services with XML-RPC (O'Reilly Internet Series) ISBN-10: 0596001193 ISBN-13: 978-0596001193
- 13. Introduction to PHP Data Services, prieiga per internetą : <http://wso2.org/library/articles/introduction-php-data-services>
- 14. CompuCal Mobile Calibration prieiga per internetą : <http://www.compucalsolutions.com/website/ProductMobileApplication.aspx>
- 15. WSMO data in the WSDL model prieiga per internetą : <http://www.wsmo.org/TR/d11/v0.2/20070421/>
- 16. XSL Transformations (XSLT) prieiga per internetą: <http://www.w3.org/TR/xslt>
- 17. Michael Kassoff, Daishi Kato, and Waqar Mohsin, *Stanford University* "Creating GUIs for Web Services" prieiga per internetą:<http://logic.stanford.edu/~mkassoff/papers/wsgui.pdf>
- 18. SLT 2.0 and XPath 2.0 Programmer's Reference, 2011m. ISBN:978-1-4571-0497-8 ISBN 10:1-4571-0497-0.
- 19. Beginning XSLT and XPath: Transforming XML Documents and Data 2009m. ISBN-10: 0470477253 ISBN-13: 978-0470477250
- 20. Web Services Platform Architecture: SOAP, WSDL, WS-Policy, WS-Addressing, WS-BPEL, WS-Reliable Messaging, and More 2005m. ISBN-10: 0131488740 ISBN-13: 978- 0131488748
- 21. Semantic annotations for WSDL and XML schema 2007m. World Wide Web Consortium, prieiga per internetą:<http://travesia.mcu.es/portalnb/jspui/handle/10421/2422>
- 22. David Martin. Semantic Web Services 2010m, Knowledge Media Institute, Open University.
- 23. UDDI A Foundation for Web Services, prieiga per internetą: <http://www.idealliance.org/papers/xml2001/papers/html/03-02-03.html#d28e60352>
- 24. Andrea D'Ambrogio. A Model-driven WSDL Extension for Describing the QoS of Web Services 2010. University of Roma Tor Vergata
- 25. Alonso G., Casati F., Kuno H., Machiraju V. Web Services: concepts, architectures and applications 2004m. Berlin university.

# **8. Terminų ir santrumpų žodynas**

- 1. **DB** (angl. Database) duomenų bazė.
- 2. **XML** (angl. Extensible Markup Language) W3C konsorciumo standartizuota duomenų struktūrų aprašomoji kalba.
- 3. **WSDL** (angl. Web service definition language) Elektroninių paslaugų servisų aprašomoji kalba.
- 4. **SOAP** (angl. Simple Object Access Protocol) Interneto protokolas, naudojamas prisijungti prie WSDL serviso.
- 5. **XSLT** (angl. *eXtensible StyleSheet Language Transformation*) XML failų transformavimo kalba.
- 6. **GUI** (angl. *Graphic user interface*) Grafinė vartotojo sąsaja.

# **9.Priedai**

## **9.1.Funkciniai reikalavimai**

### **9.1 lentelė. Vartotojo prisijungimas PA**

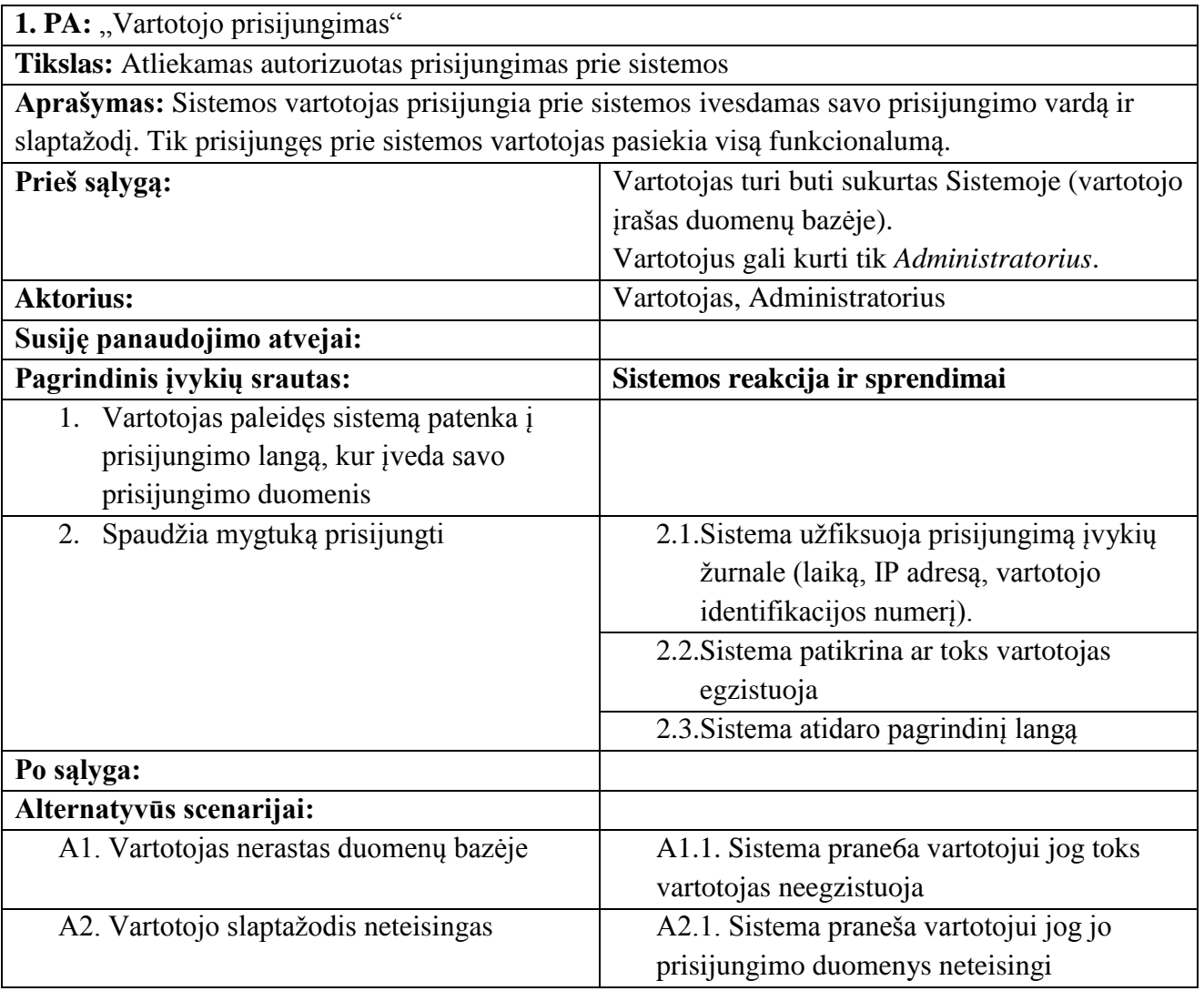

## **9.2 lentelė. Vartotojo atsijungimas PA**

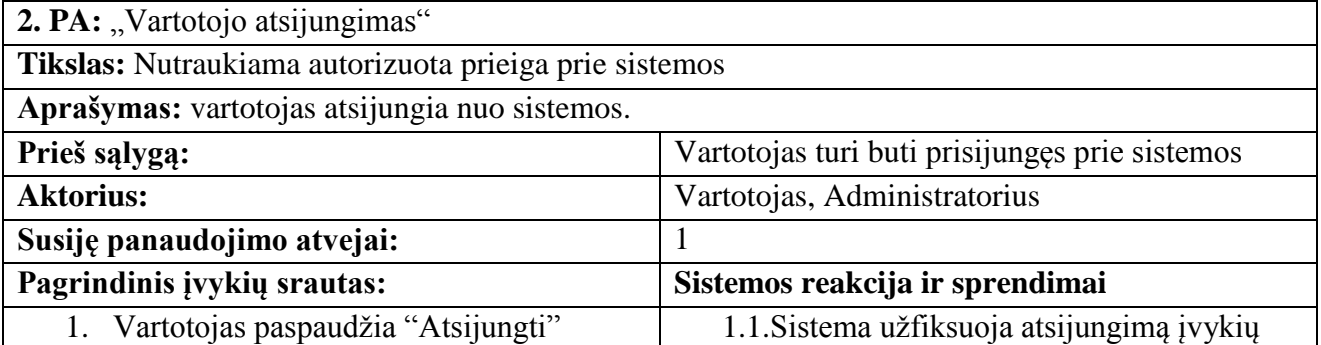

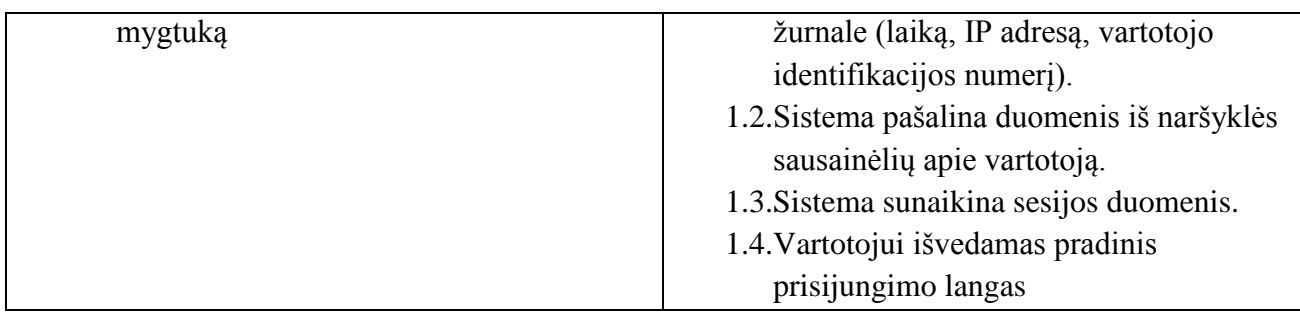

**9.3 lentelė. Registruoti grupes PA**

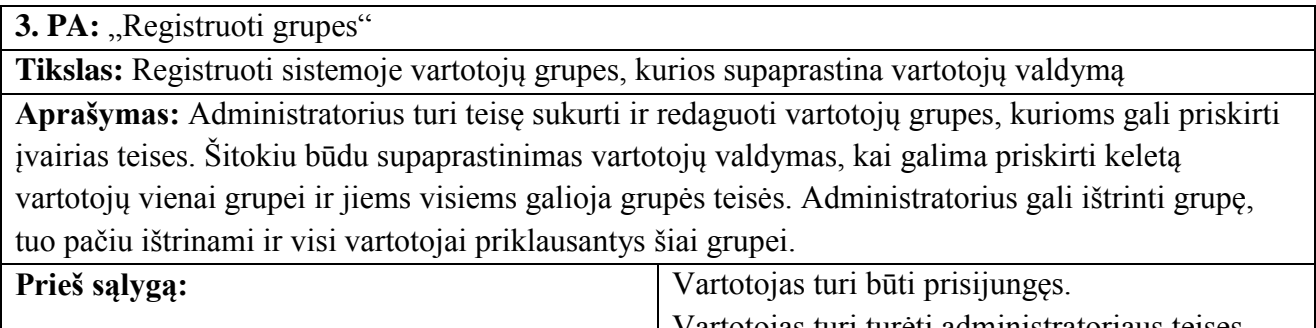

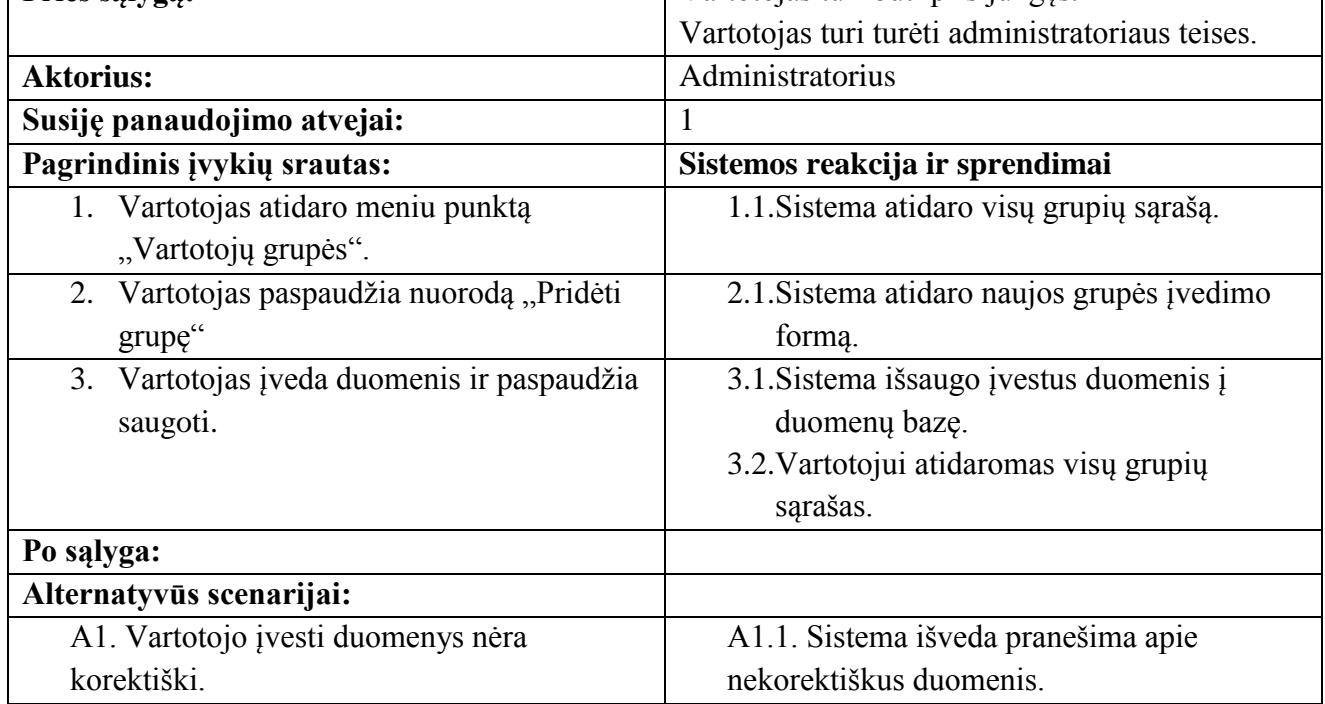

### **9.4 lentelė. Registruoti vartotojus PA**

4. PA: "Registruoti vartotojus"

**Tikslas:** Registruoti sistemoje vartotojus

**Aprašymas:** Administratorius turi teisę sukurti ir redaguoti vartotojus, kurie galės prisijungti prie duomenų bazės ir atlikti įvairius veiksmus.

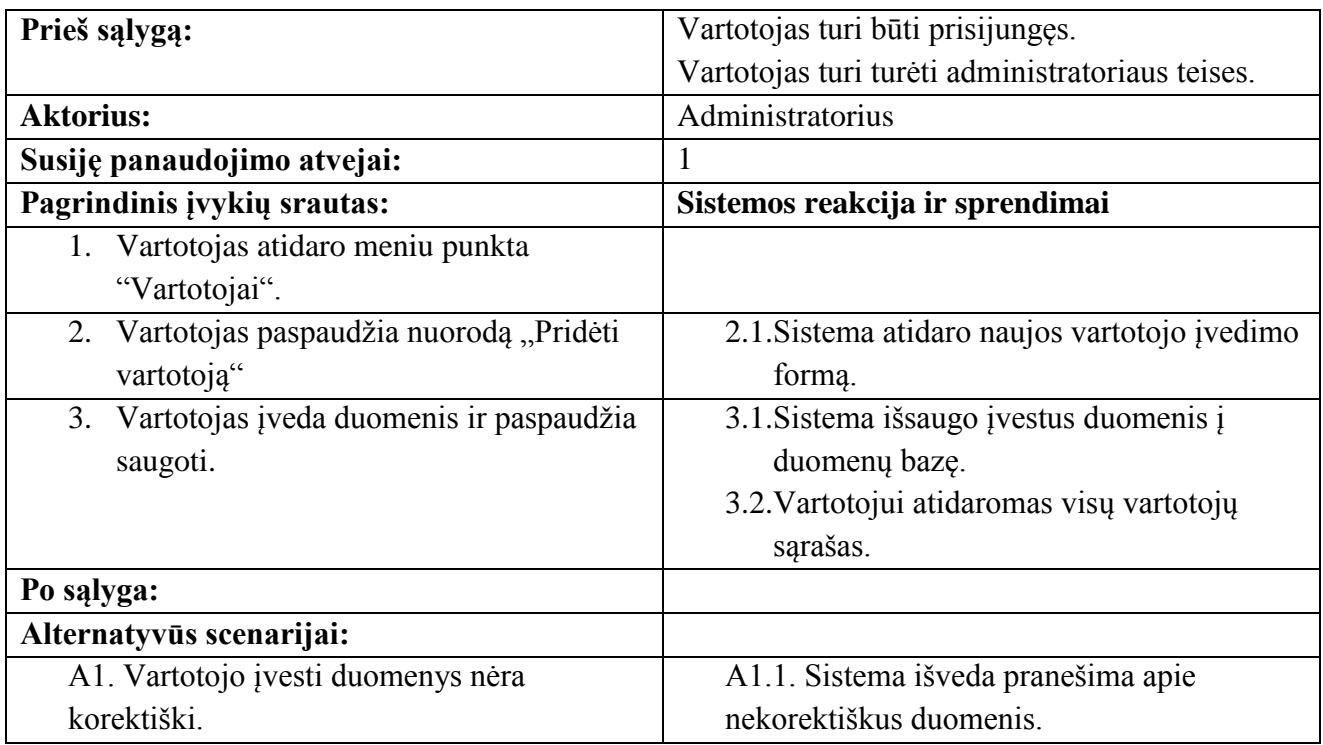

**9.5 lentelė. Nustatyti teises PA**

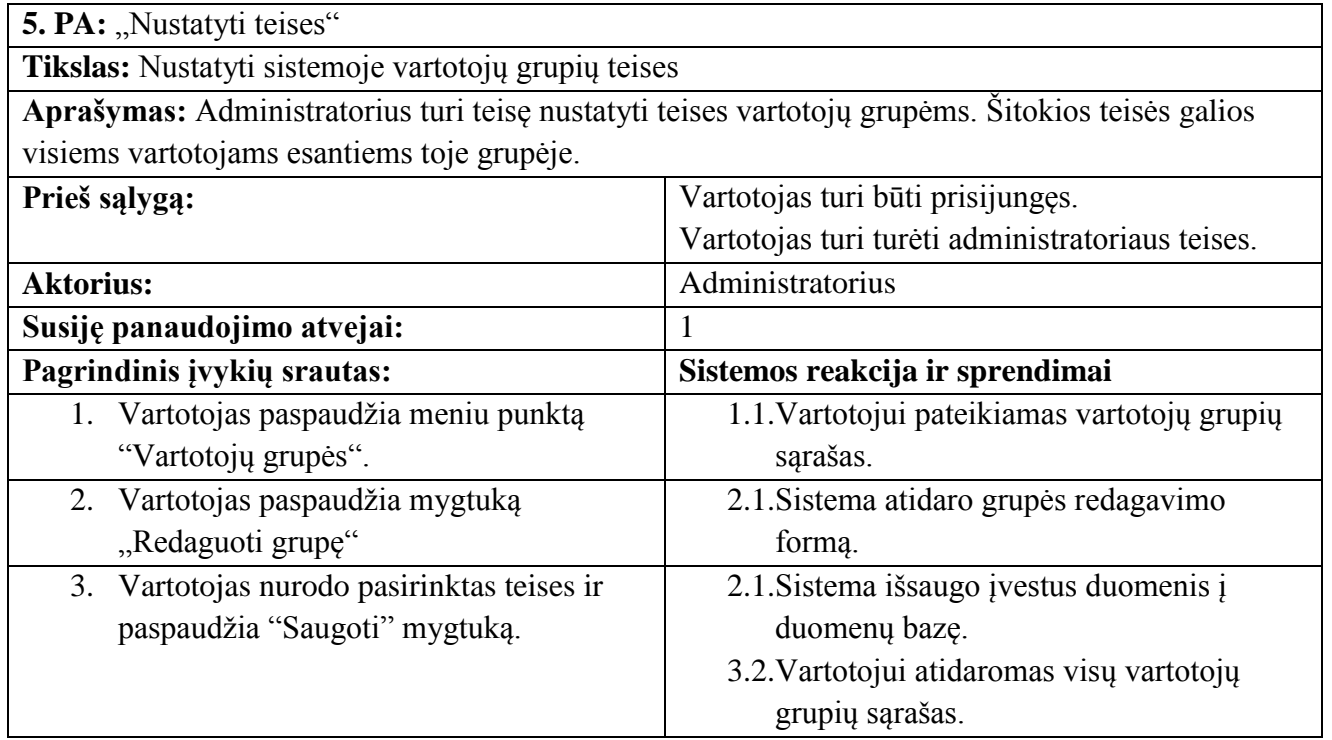

### **9.6 lentelė. Administruoti projektus PA**

6. PA: "Administruoti projektus" **Tikslas:** Atlikti projektuose leistinus veiksmus

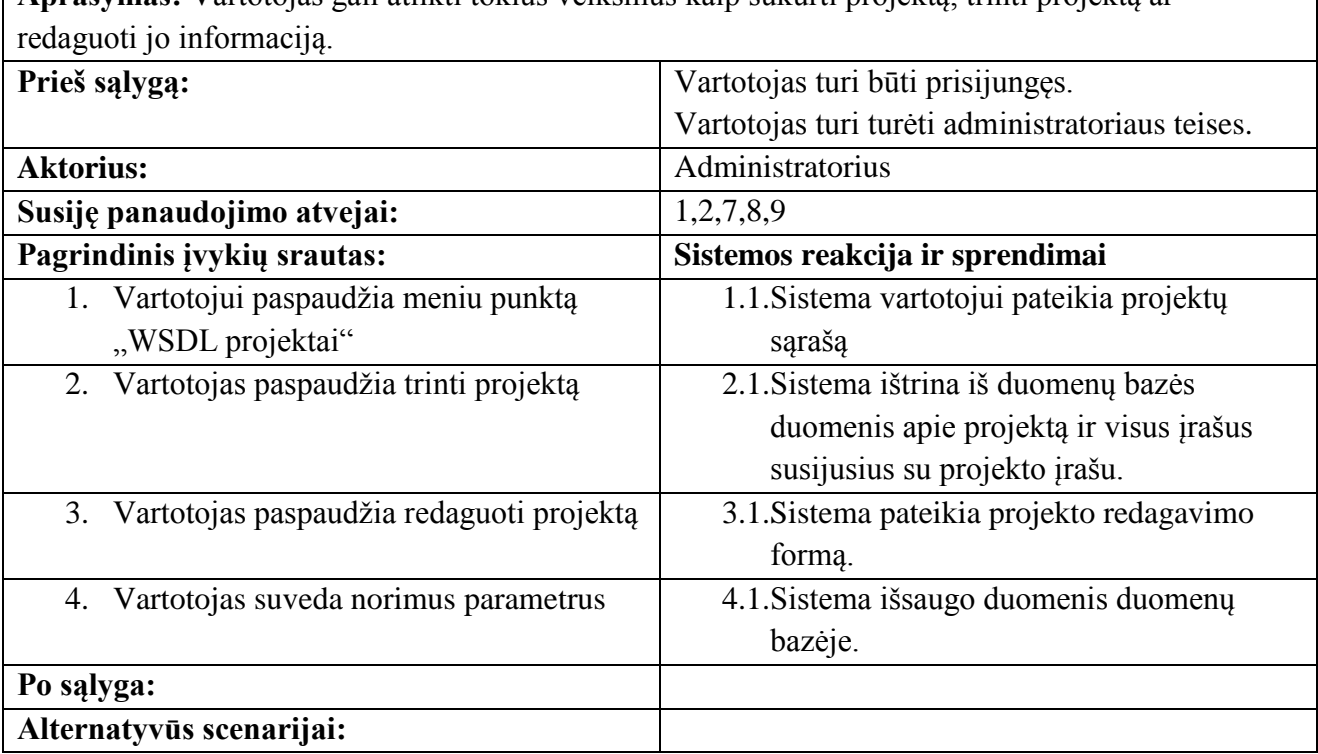

**Aprašymas:** Vartotojas gali atlikti tokius veiksmus kaip sukurti projektą, trinti projektą ar

## **9.7 lentelė. Sukurti projektą PA**

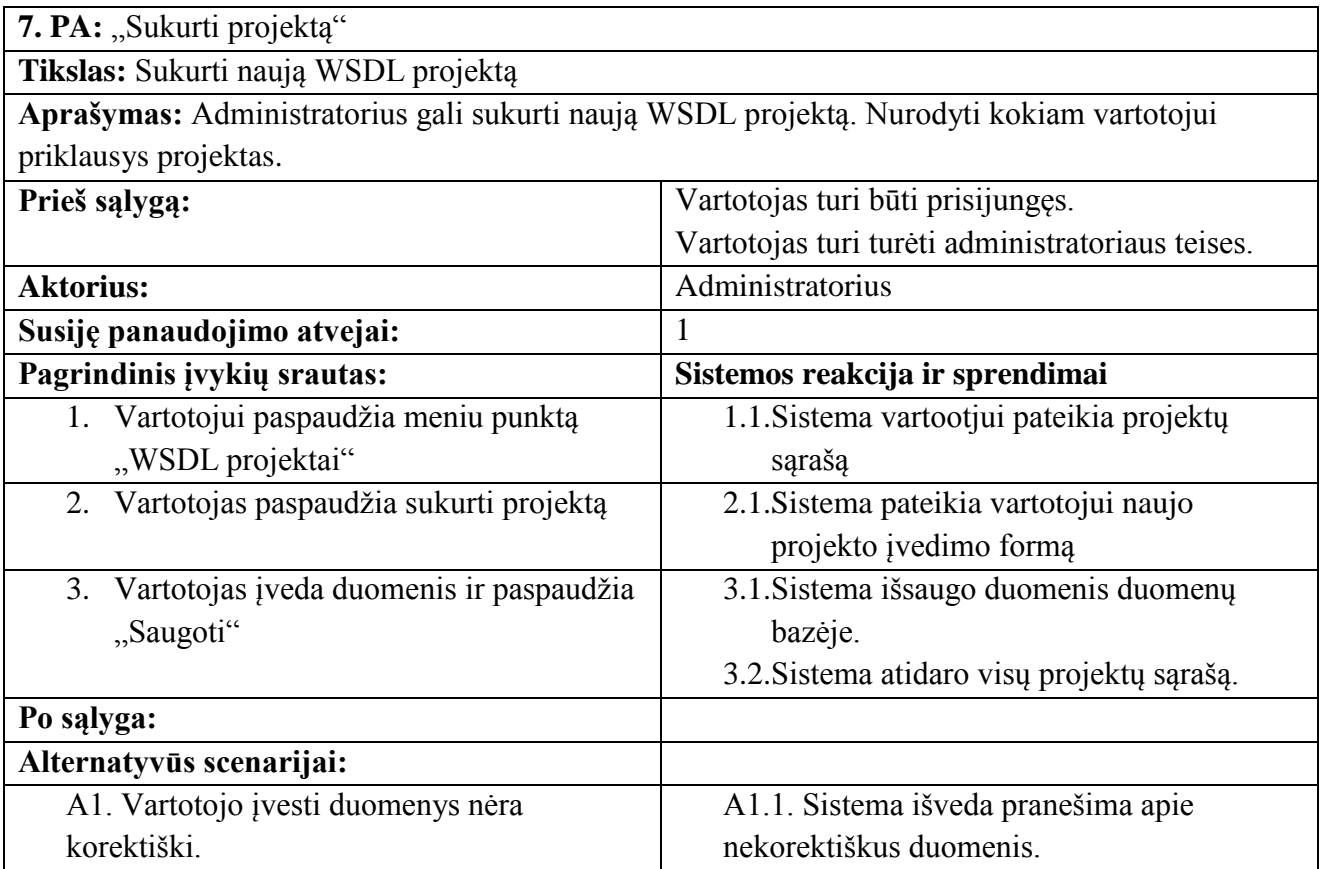

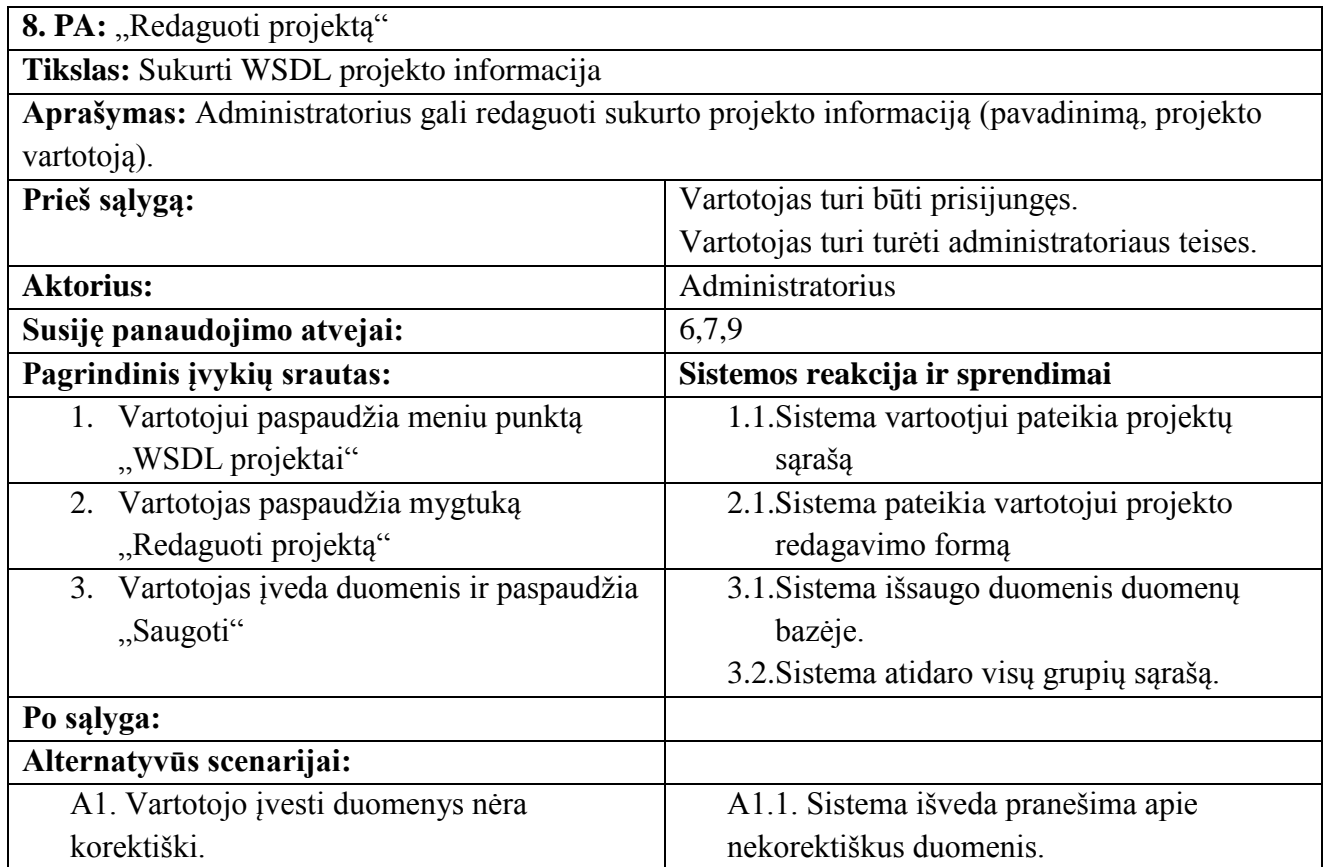

### **9.9 lentelė. Trinti projektą PA**

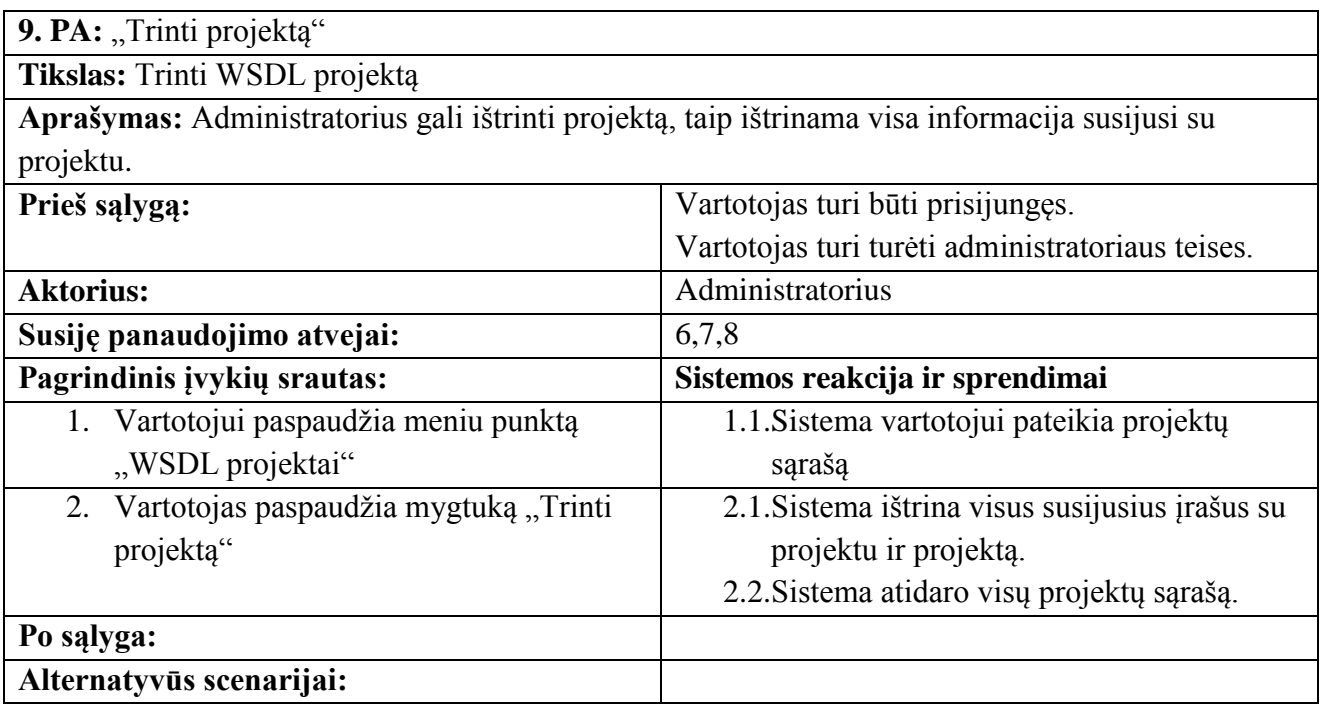

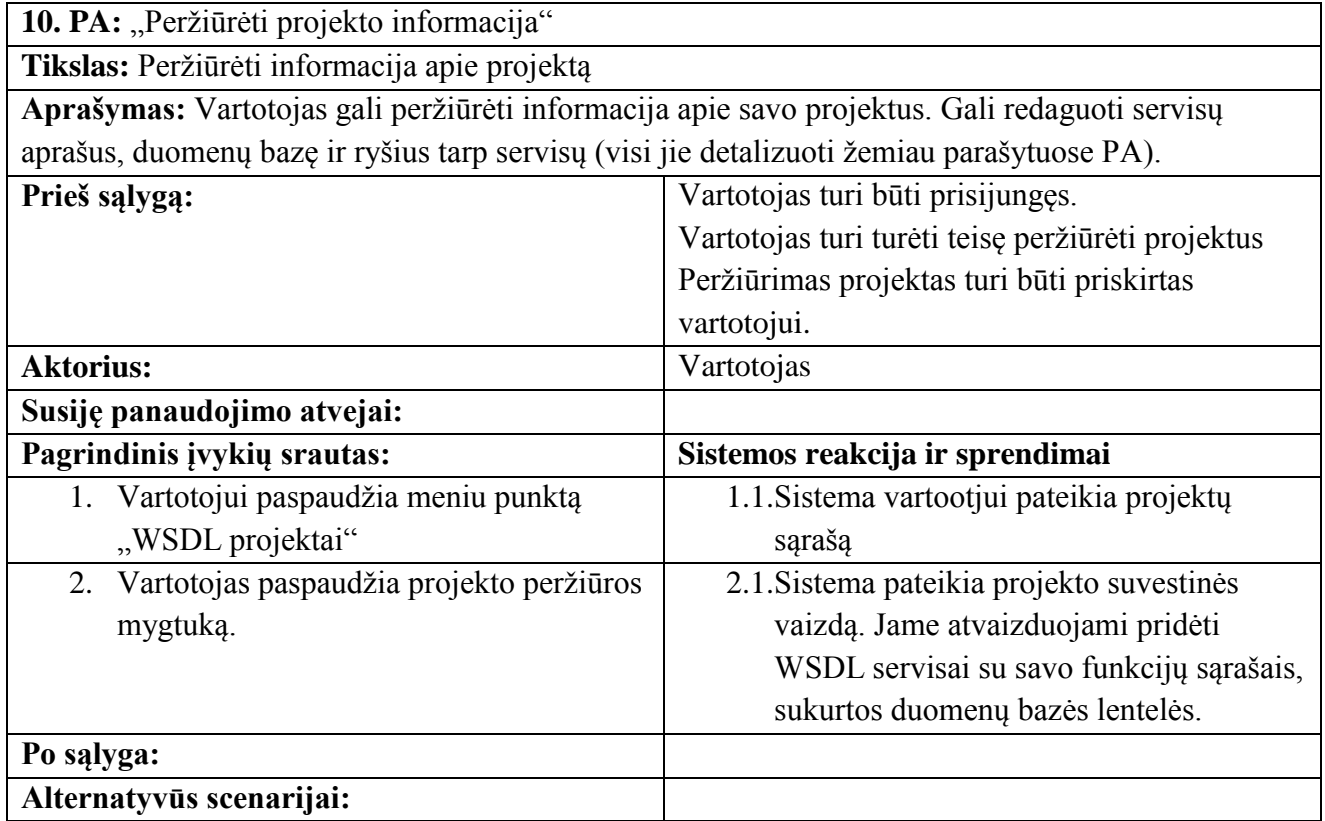

### **9.11 lentelė. Peržiūrėti WSDL servisų informaciją PA**

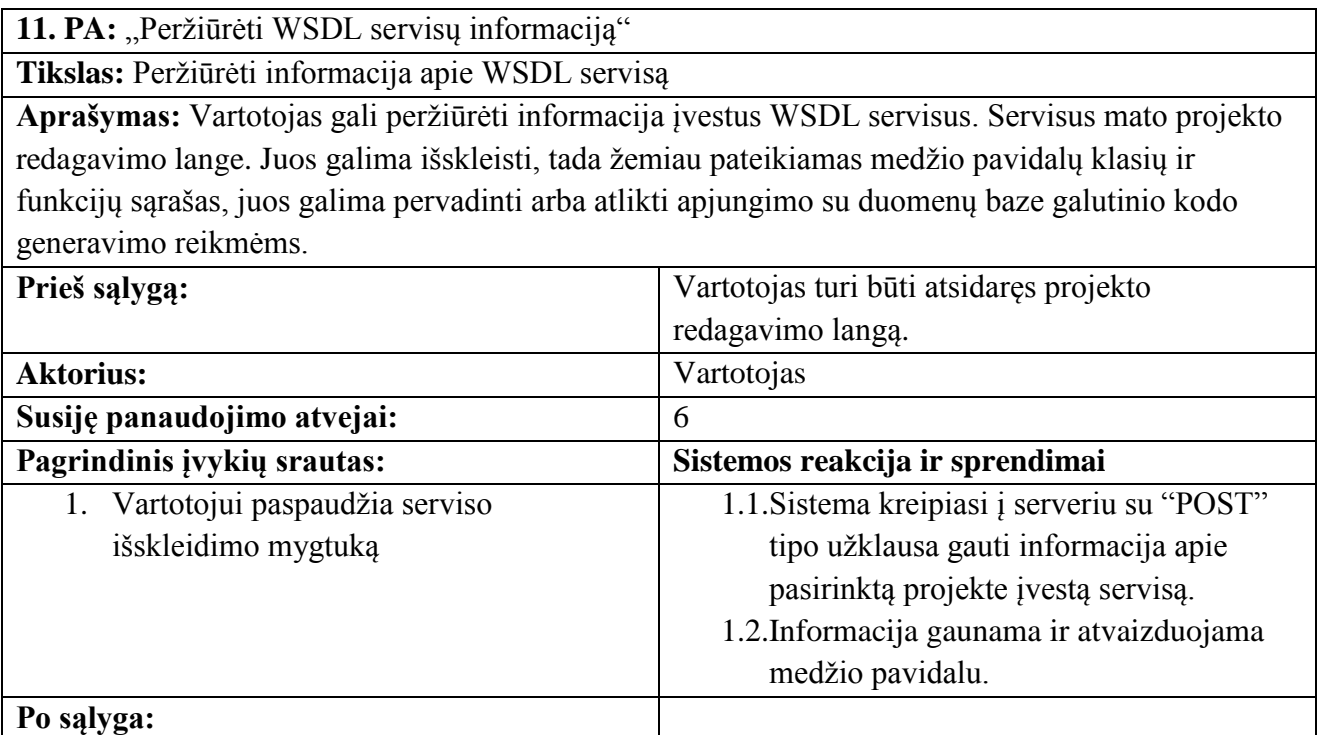

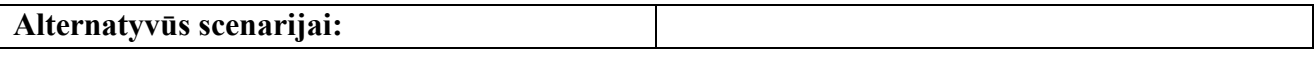

**9.12 lentelė. Įtraukti servisą PA**

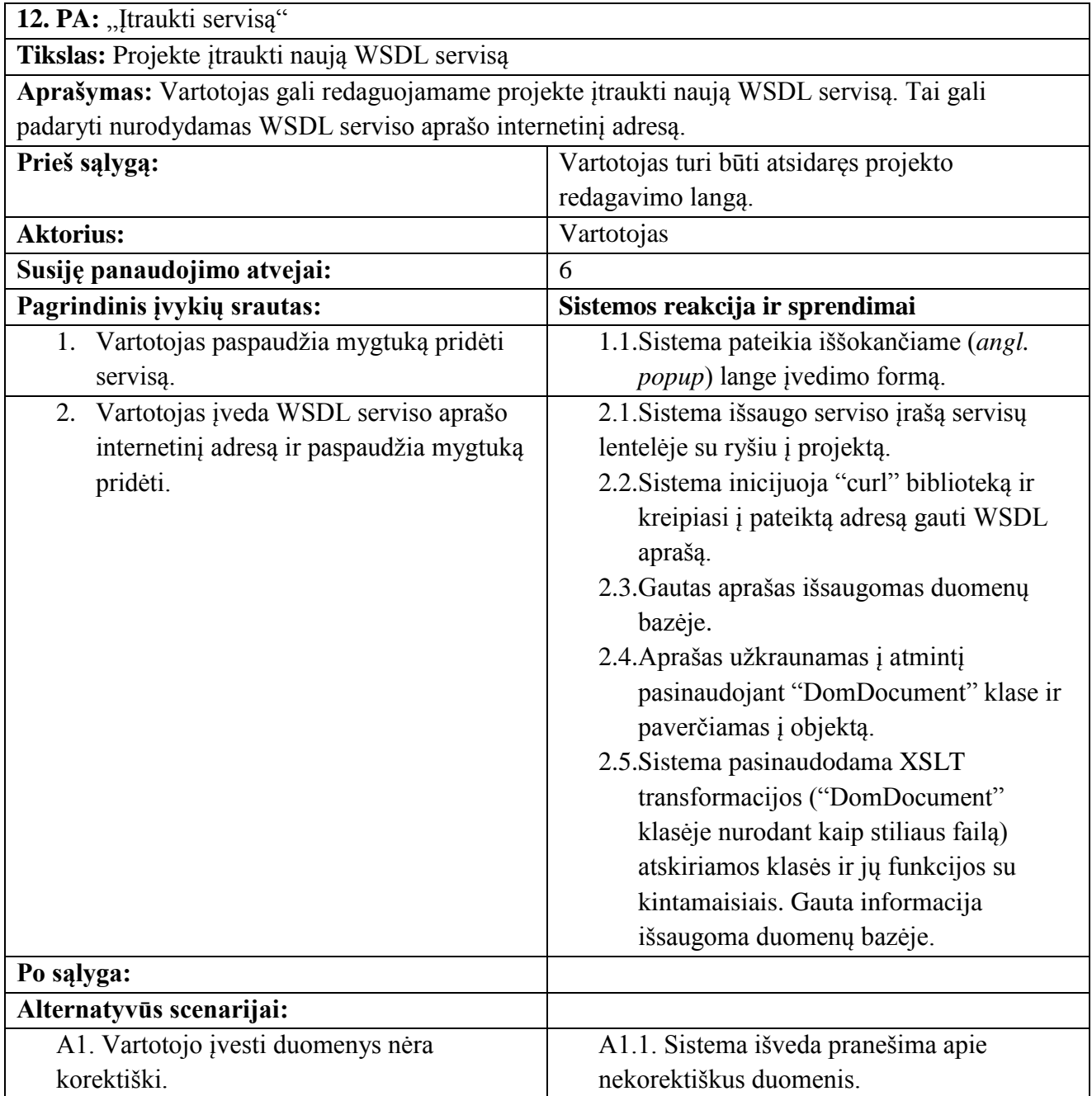

### **9.13 lentelė. Ištrinti servisą PA**

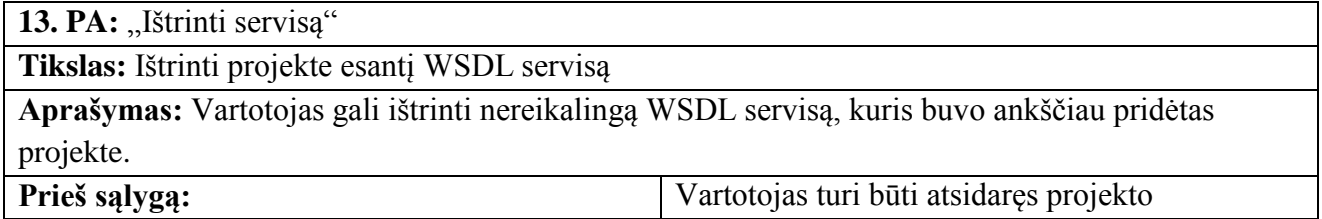

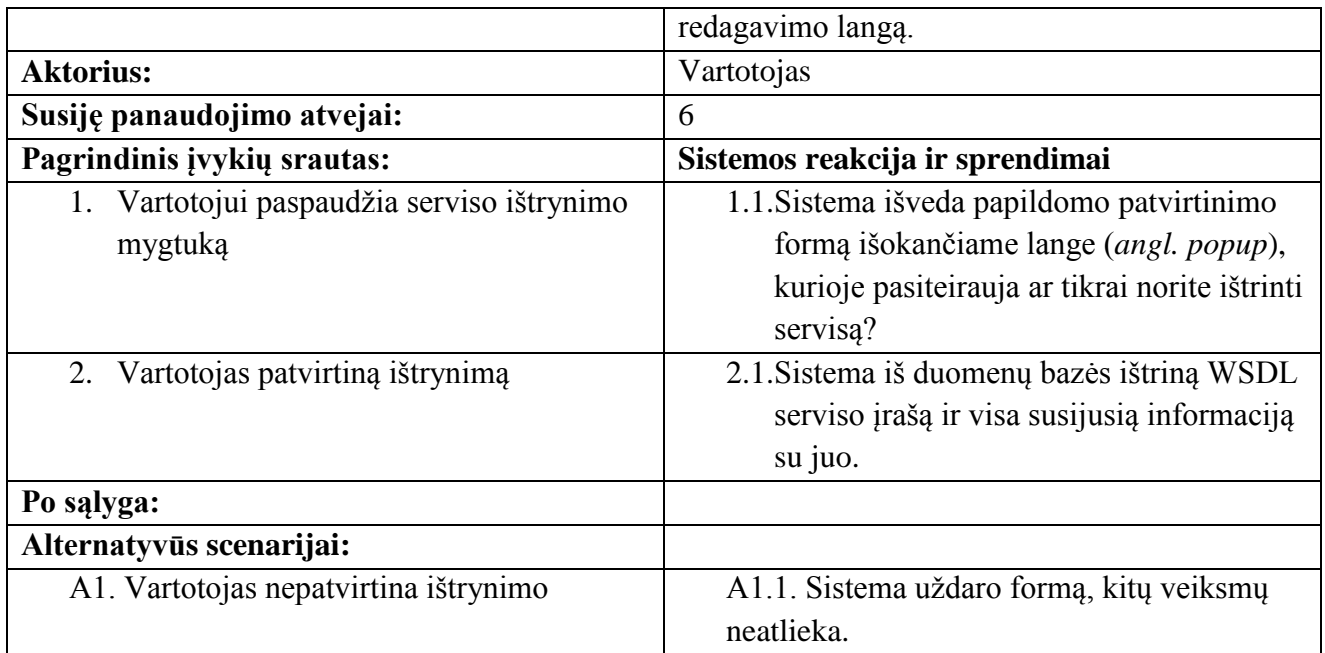

## **9.14 lentelė. Peržiūrėti serviso informacija ir kintamuosius PA**

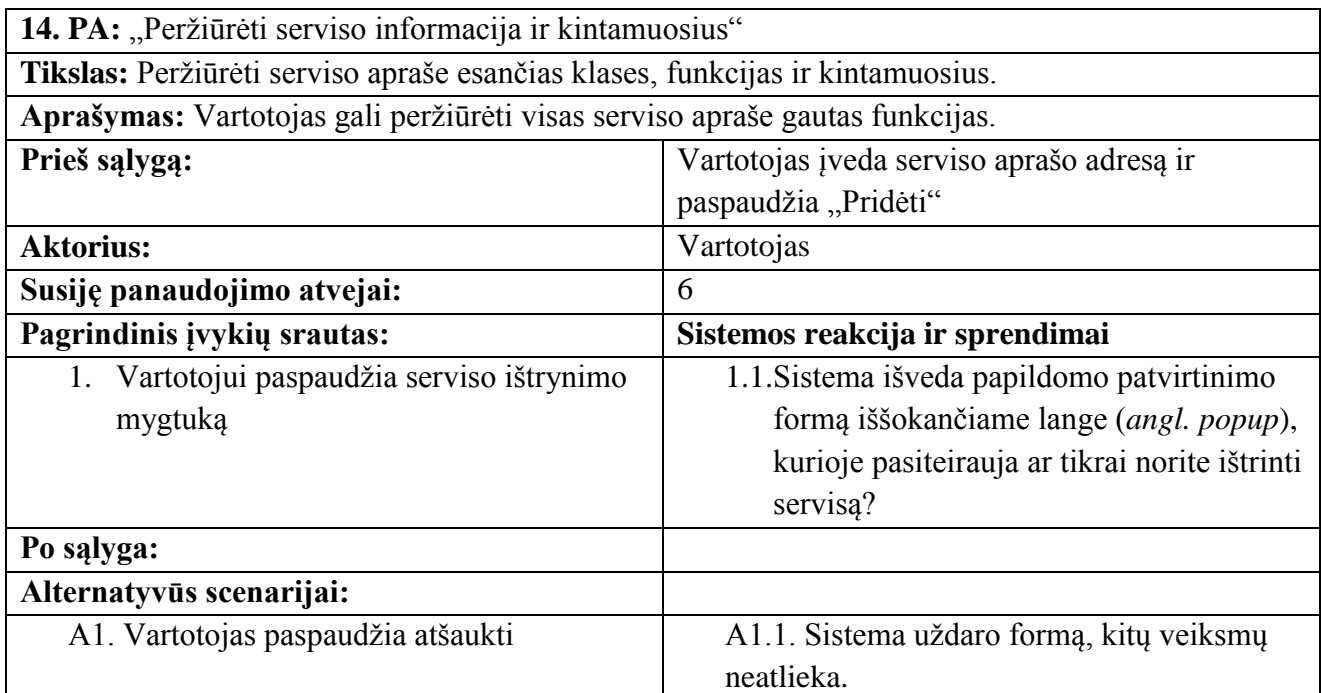

## **9.15 lentelė. Priskirti funkcijos kintamąjį į duomenų bazės lentelę PA**

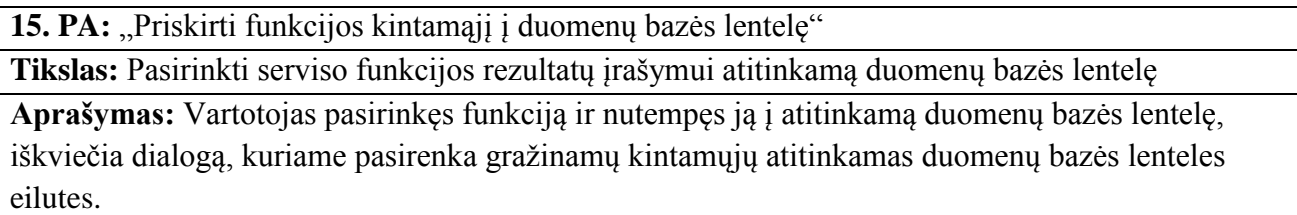

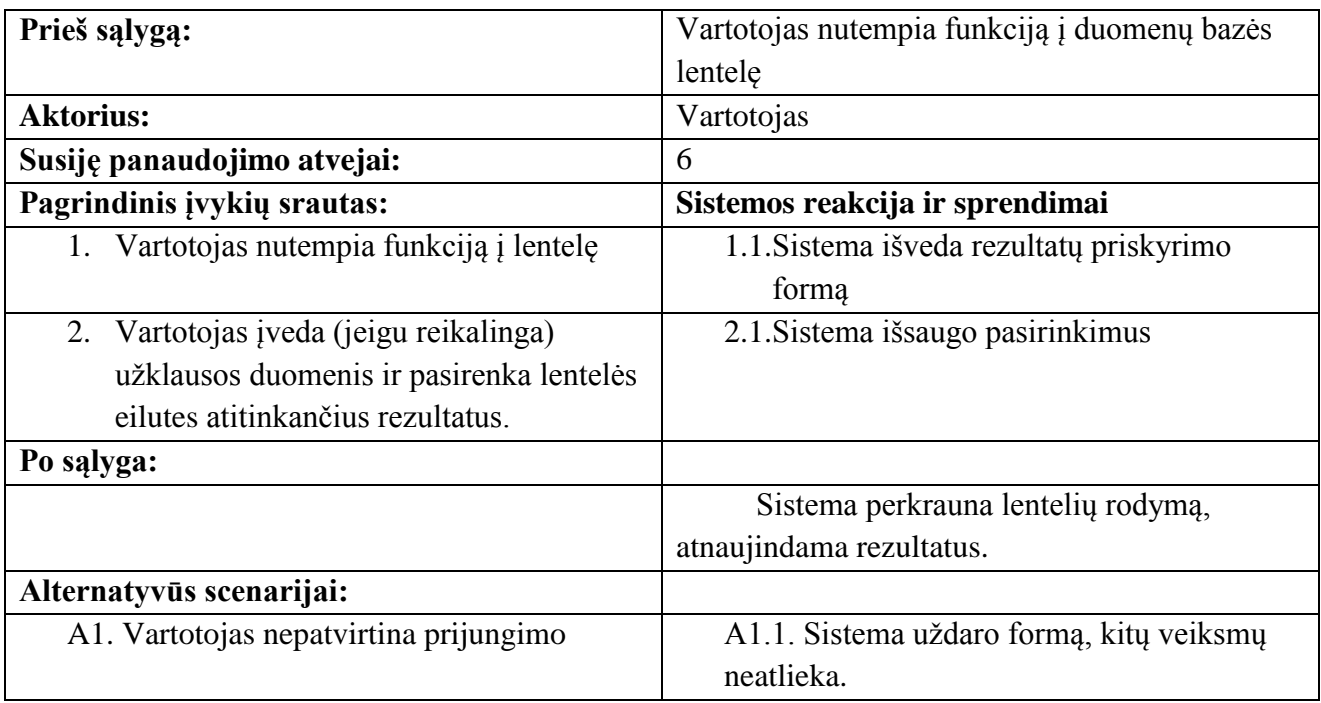

## **9.16 lentelė. Valdyti duomenų bazę PA**

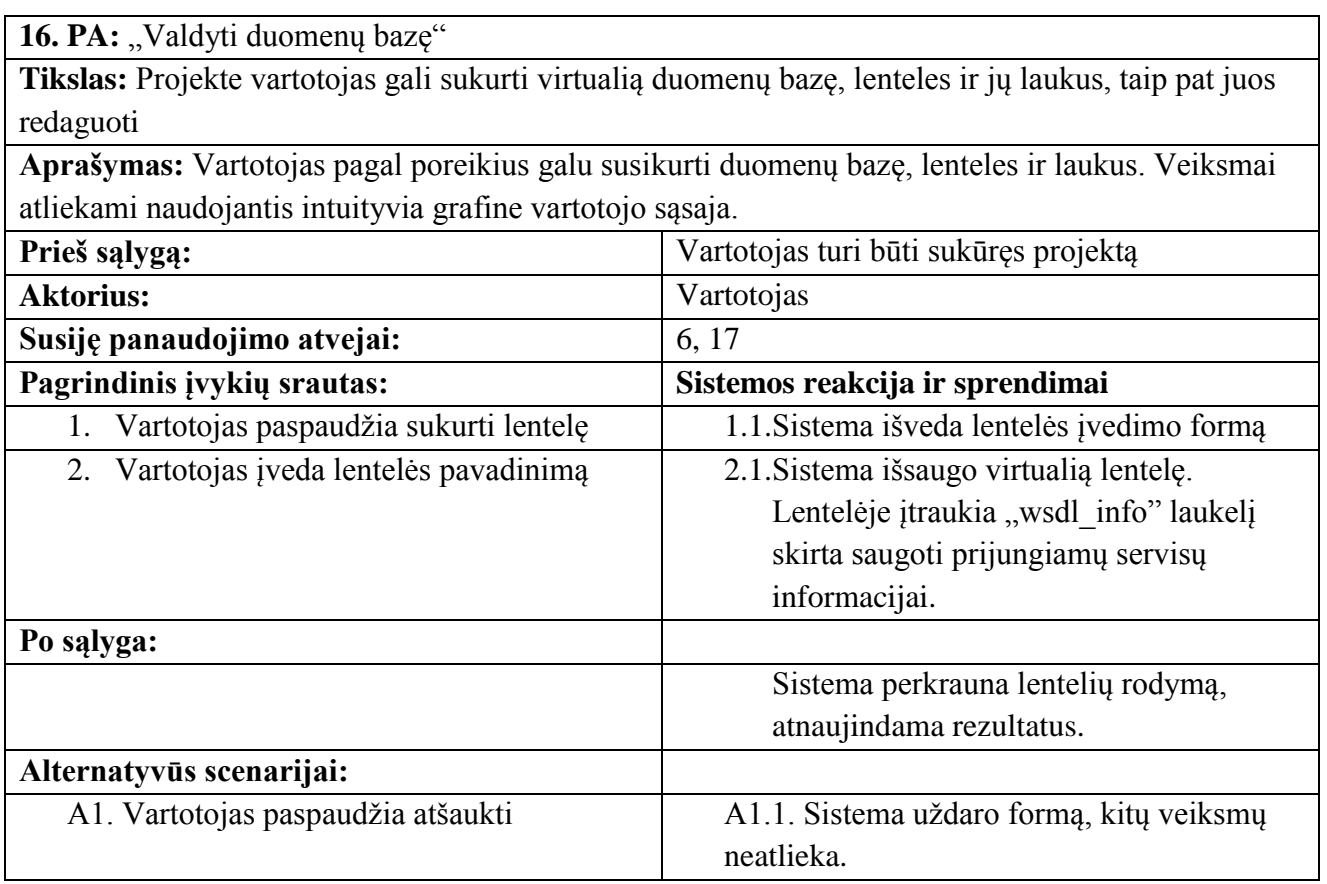

17. PA: "Sinchronizuoti duomenų bazę"

**Tikslas:** Projekte vartotojas gali prijungti virtualią sukurtą duomenų bazę prie fizinės MySQL duomenų bazės.

**Aprašymas:** Jei vartotojas nusprendžia jog norės matyti rezultatus projekte, tai yra ne tik sugeneruoti programinį kodą, yra galimybė prijungti sukurtą duomenų bazę prie fizinės MySQL tipo duomenų bazės. Suvedus teisingus prisijungimus sistema sulygina virtualią duomenų bazę su fizine ir atitinkamai sukuria trūkstamus laukus abiejose duomenų bazėse.

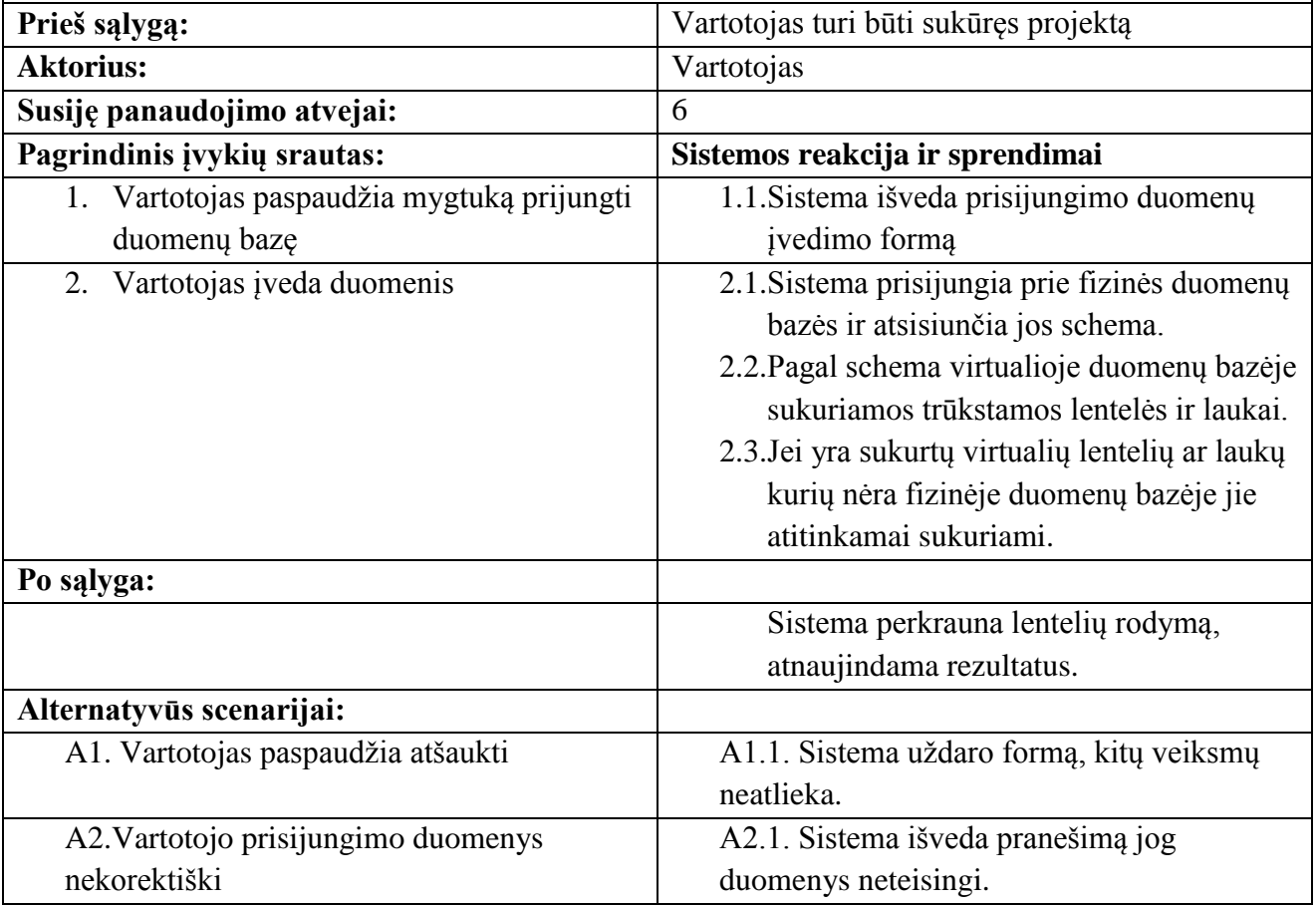

#### **9.18 lentelė. Eksportuoti į programinį kodą PA**

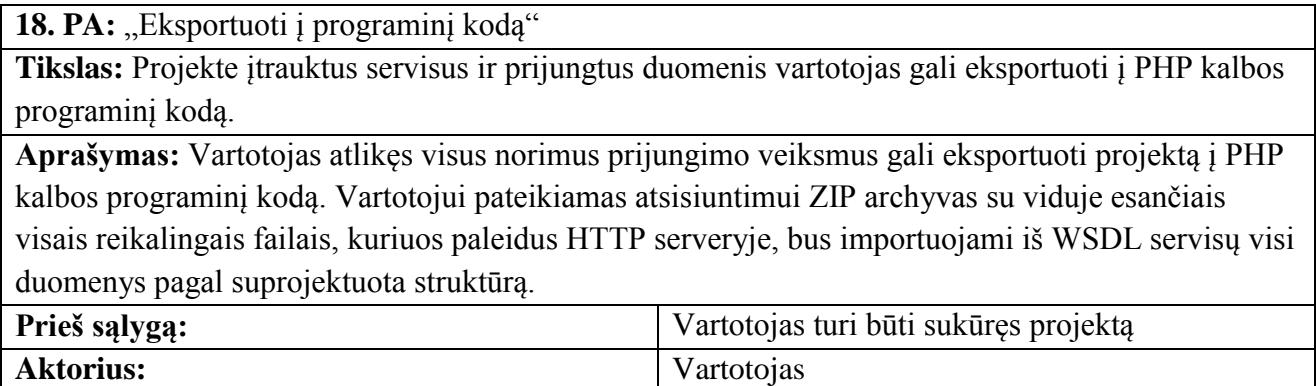

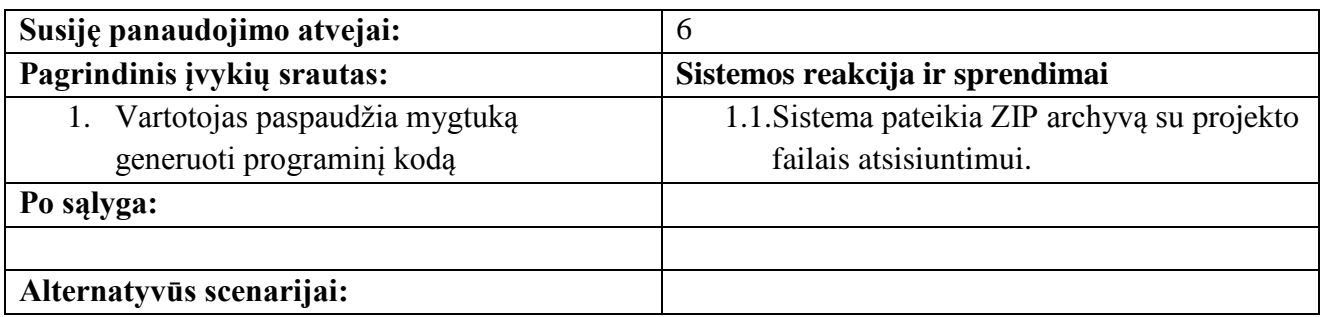

## **9.2. Nefunkciniai reikalavimai**

## **9.19 lentelė. Paprastas naudojimas**

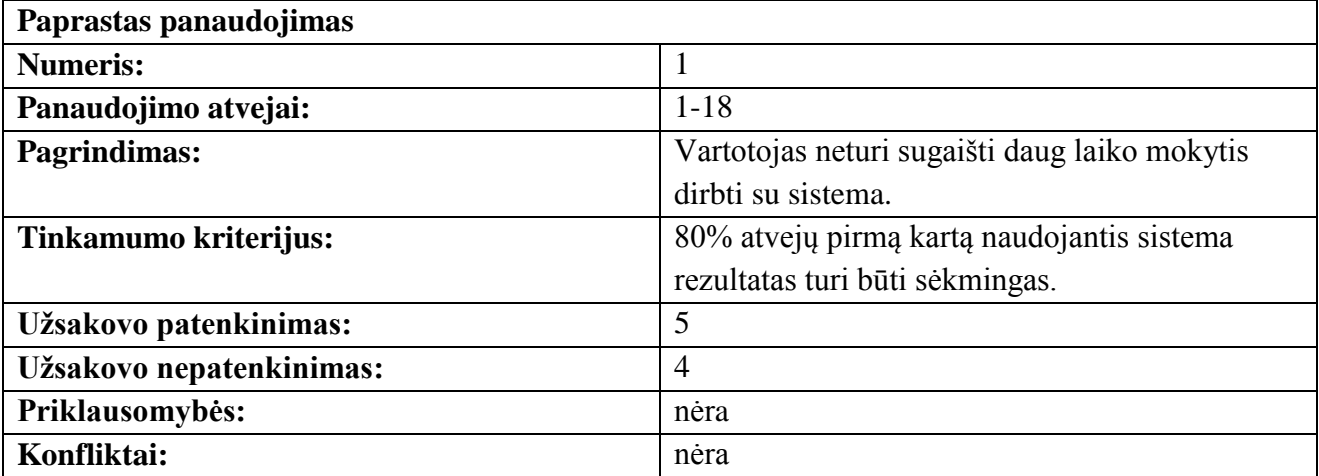

### **9.20 lentelė. Tvarkinga vartotojo sąsaja**

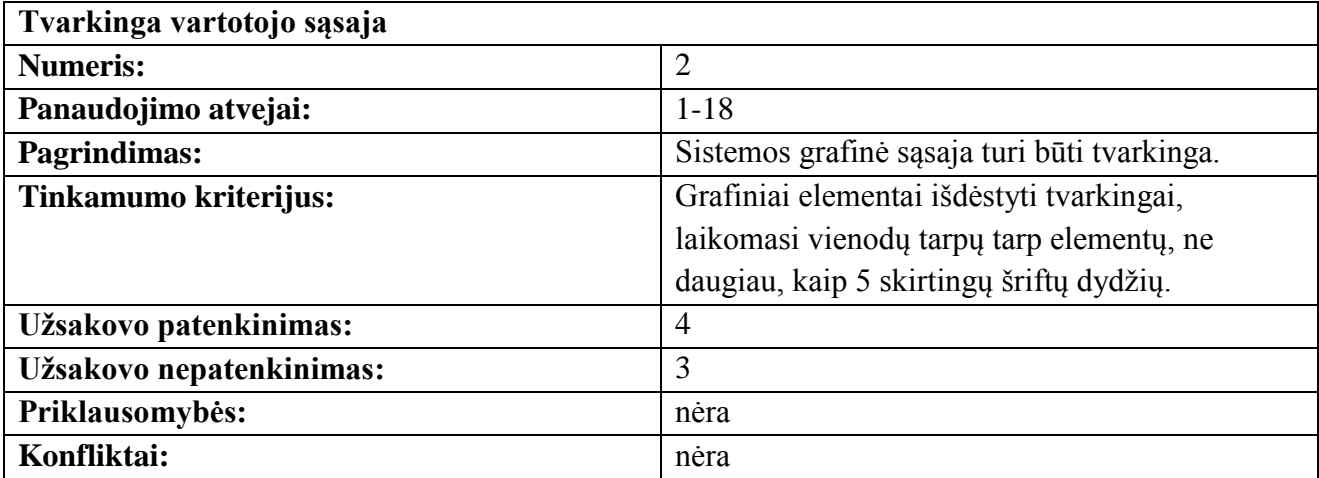

## **9.21 lentelė. Patraukli sistema**

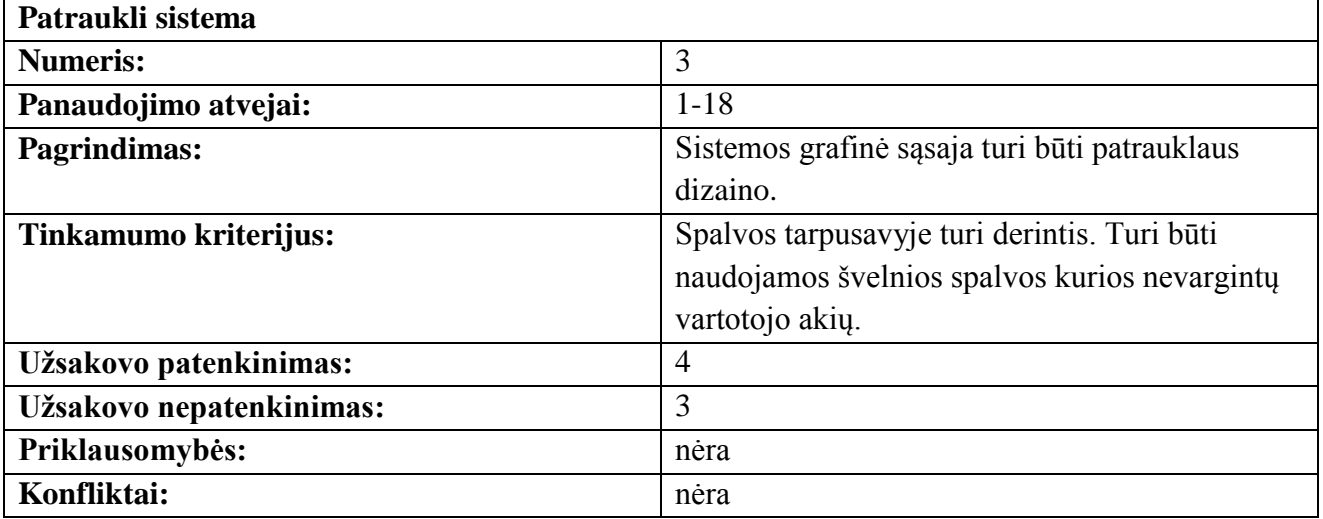

#### **9.22 lentelė. Sistemos efektyvumas**

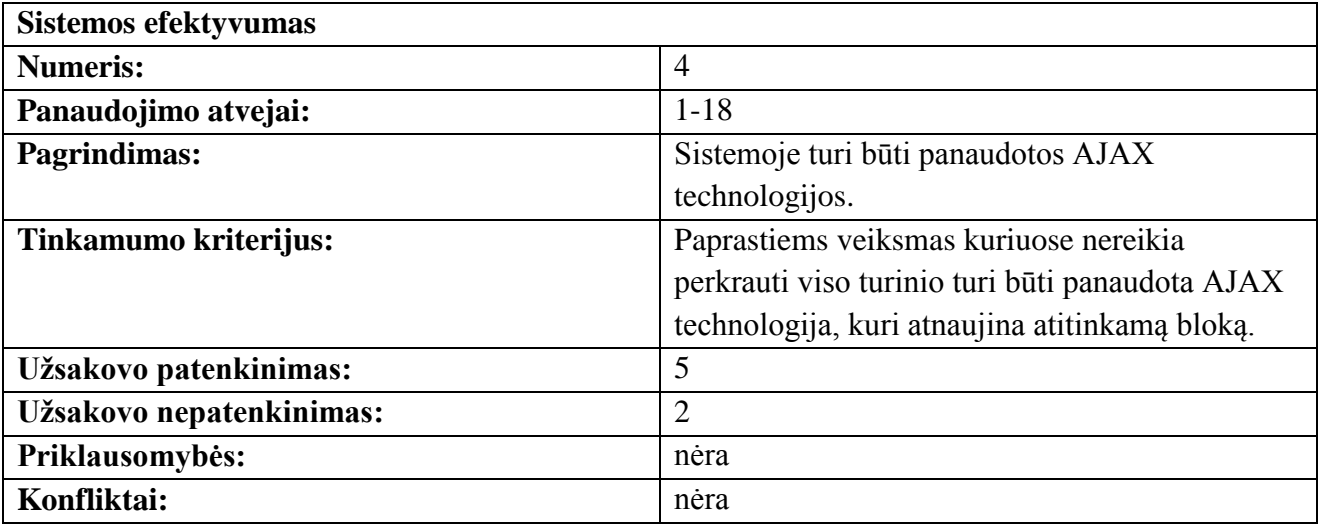

### **9.23 lentelė. Lengvas sistemos tobulinimas**

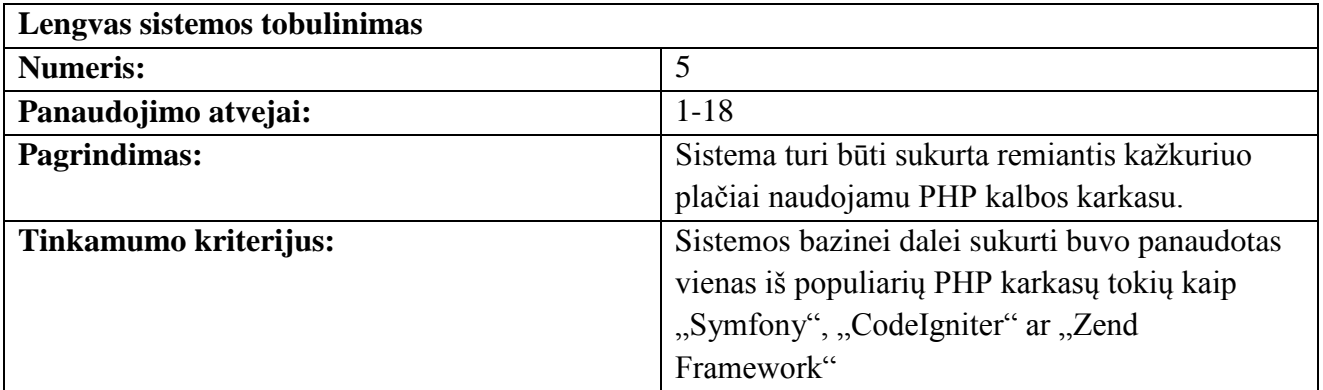

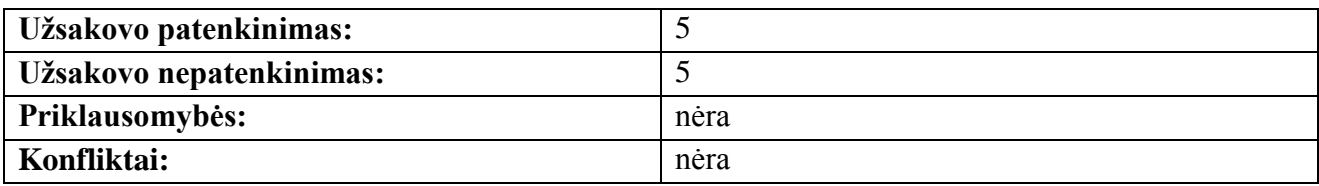

## **9.24 lentelė. Sistema turi būti stabili**

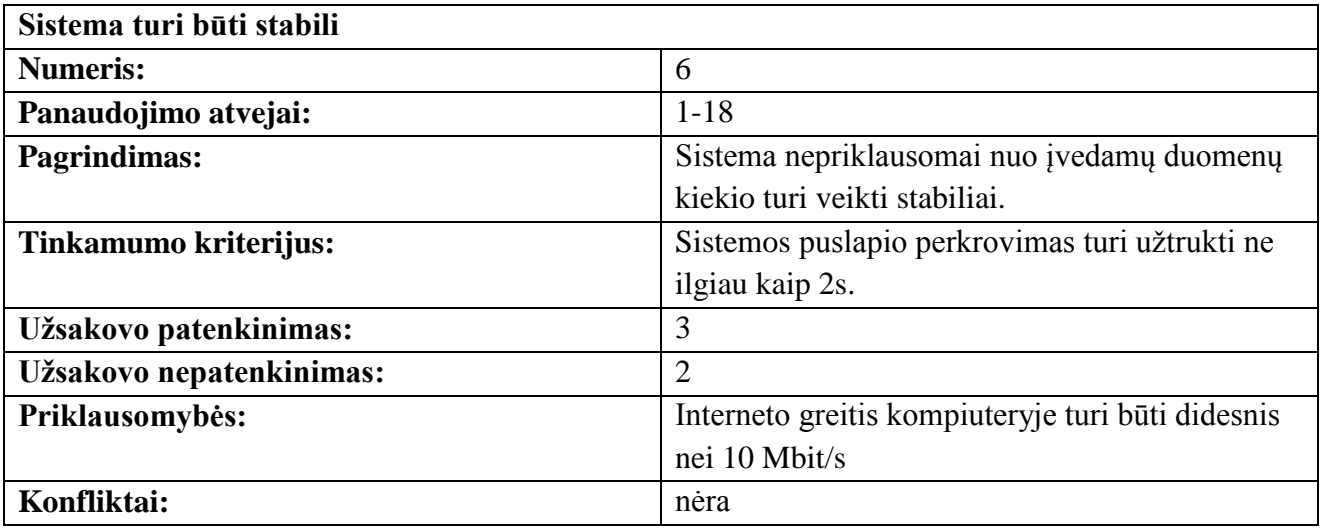

## **9.25 lentelė. Sistema turi būti lengvai testuojama**

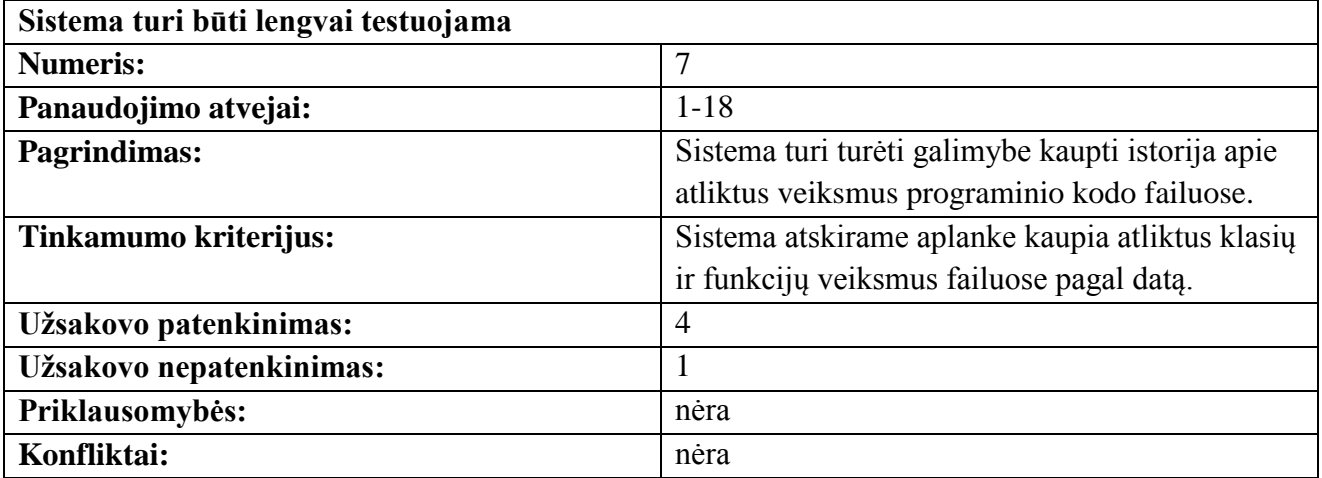

## **9.26 lentelė. Sistema turi būti perkeliama į kitą serverį**

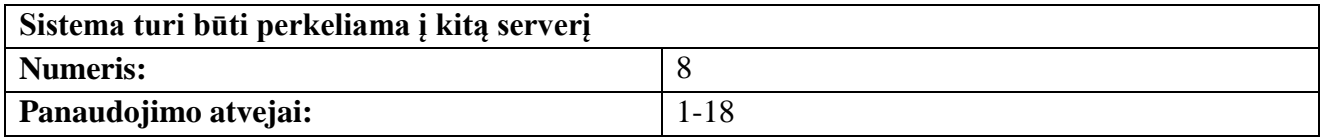
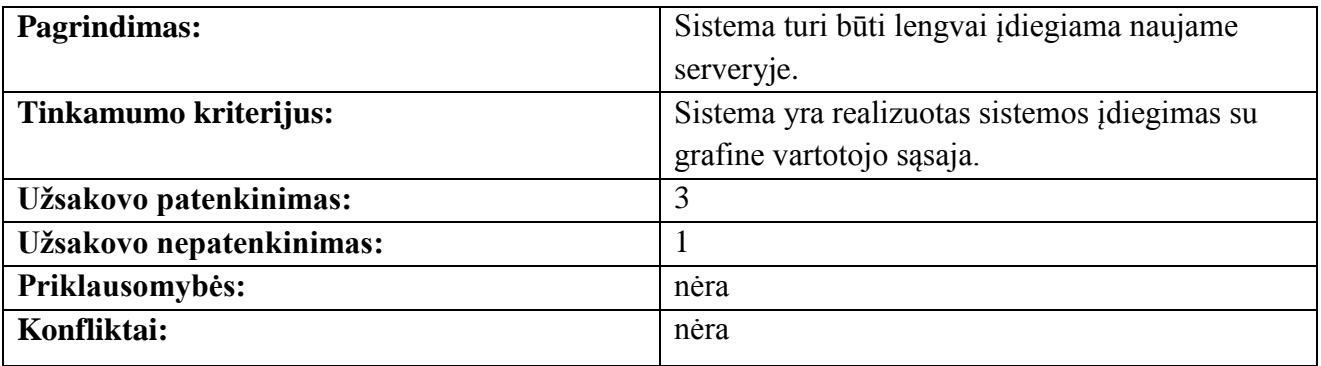

## **JTF3**

# *UAB Net Frequency*

#### PATVIRTINIMAS DĖL GENERAVIMO SISTEMOS ĮDIEGIMO

2012 m. balandžio 20 d. Kaunas

Šiuo raštu patvirtinu, kad 2012 m. balandžio 20 d. UAB "Net Frequency" buvo įdiegta įmonės darbuotojo Simono Šerlinsko sukurta WSDL programinio kodo generavimo sistema.

Direkotrius

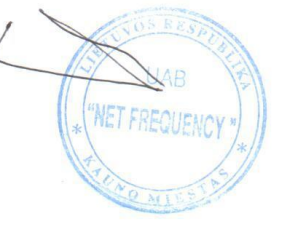

Darius Lebedzinskas

Įmonės kodas 135867375<br>PVM kodas LT358673716

M.Daukšos g. 34a-5, LT-44283 Kaunas

Įregistruota 2002m. kovo 4d. Rejestro tvarkytojas Ūkio ministerija

### 9.4. Darbuotojų apklausa

Vartotojams buvo pateikta apklausos forma naudojantis internetine "Google Docs" teikiama forma

## WSDL programinio kodo generavimo sistemos apklausa

#### Kaip vertinate serviso pridėjimą į projektą?

Ar visi parametrai reikalingi užklausos formoje? Ar sistema tinkamai pateikia pridedamo serviso funkcijas?

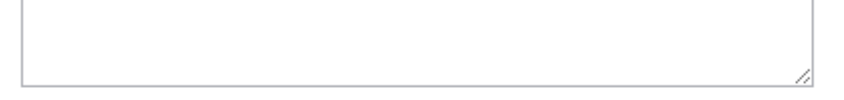

#### Kaip vertinate serviso priiungima prie duomenu bazės?

Ar prijungimo forma teisingai pateikia užklausos parametrus? Ar teisingi rezultatų parametrai? Ar pakankamai aišku kaip jais naudotis?

#### **Sistemos intuityvumas**

Ar sistema paprasta ir patogu naudotis?

- a Labai paprasta
- **Paprasta**
- Sudétinga
- Labai sudėtinga

#### Kaip vertinate rezultatų peržiūrą?

- **Gerai**
- Labai naudinga
- Nereikalinga
- Neveikia

### Gal turite pastabu?

### 9.5. Darbuotojų apklausos rezultatai

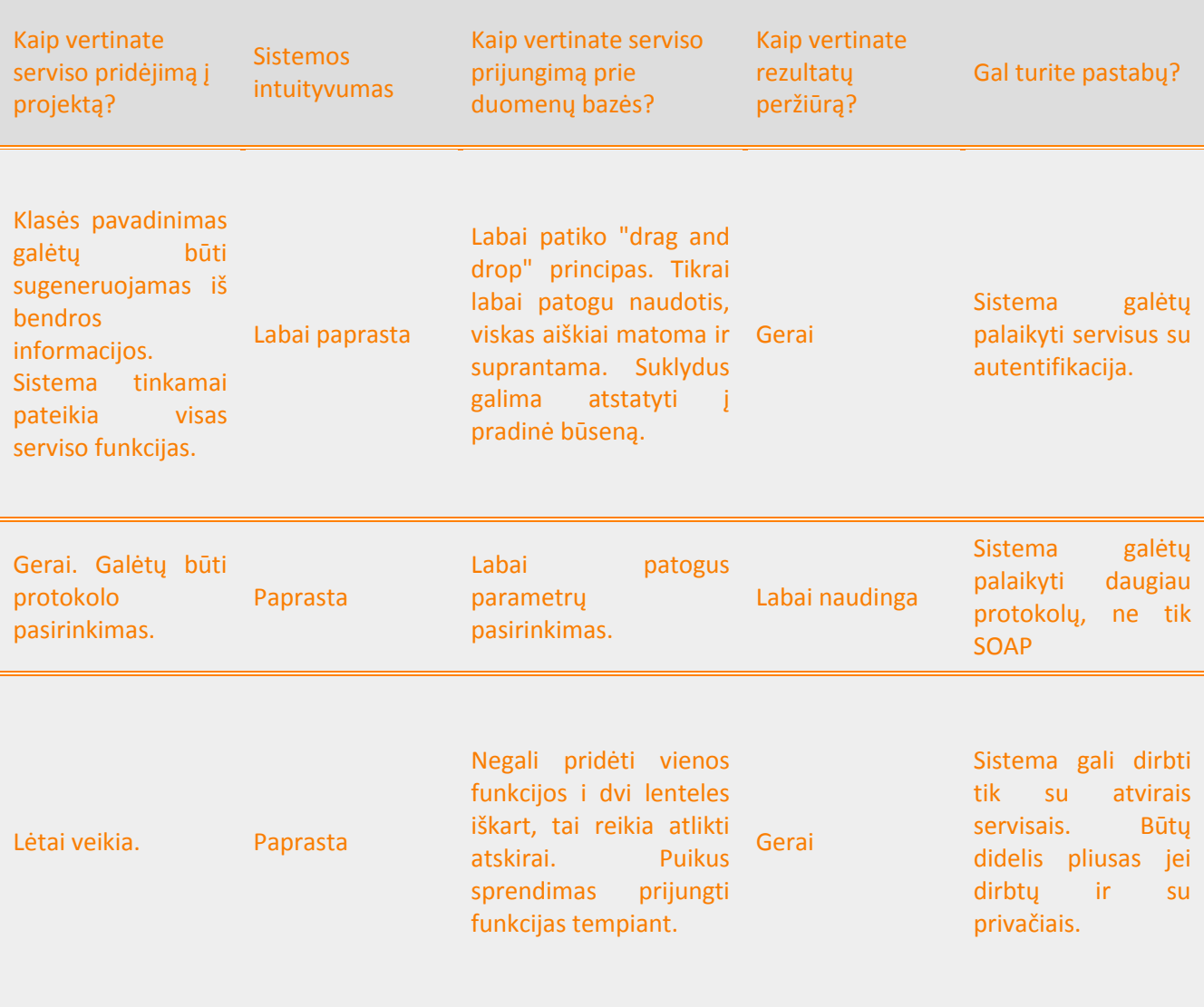